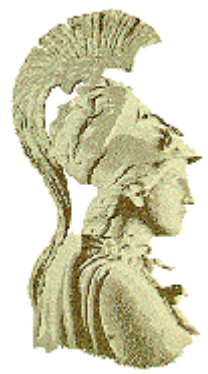

## ΕΘΝΙΚΟ ΚΑΙ ΚΑΠΟΛΙΣΤΡΙΑΚΟ ΠΑΝΕΠΙΣΤΗΜΙΟ ΑΘΗΝΩΝ ΤΜΗΜΑ ΠΛΗΡΟΦΟΡΙΚΗΣ

# ΕΠΙΧΕΙΡΗΣΙΑΚΟ ΠΡΟΓΡΑΜΜΑ ΕΡΕΥΝΑΣ ΚΑΙ ΤΕΧΝΟΛΟΓΙΑΣ **EITET II EPTO: 98AMEA 19**

# ΑΙΝΕΙΑΣ: ΑΝΑΠΤΥΞΗ ΕΥΕΛΙΚΤΩΝ ΣΥΣΤΗΜΑΤΩΝ ΕΝΑΛΛΑΚΤΙΚΗΣ ΚΑΙ ΕΠΑΥΞΗΤΙΚΗΣ ΕΠΙΚΟΙΝΩΝΙΑΣ ΜΕΣΩ ΥΠΟΛΟΓΙΣΤΩΝ **KAI TOY AIAAIKTYOY**

Παραδοτέο Π3.2

Υλοποίηση Αντικειμενοστραφούς Πλαισίου Ανάπτυξης Εφαρμογών «ΟΔΥΣΣΕΑΣ» και Εγχειρίδιο Χρήσης

Αλέξανδρου Πίνο και Γεωργίου Κουρουπέτρογλου

**AOHNA** 15 ΣΕΠΤΕΜΒΡΙΟΥ 2000

#### ΕΠΙΧΕΙΡΗΣΙΑΚΟ ΠΡΟΓΡΑΜΜΑ ΕΡΕΥΝΑΣ ΚΑΙ ΤΕΧΝΟΛΟΓΙΑΣ **EITET II**

#### EPIO: 98AMEA 19

#### ΑΙΝΕΙΑΣ: ΑΝΑΠΤΥΞΗ ΕΥΕΛΙΚΤΩΝ ΣΥΣΤΗΜΑΤΩΝ ΕΝΑΛΛΑΚΤΙΚΗΣ ΚΑΙ ΕΠΑΥΞΗΤΙΚΗΣ ΕΠΙΚΟΙΝΩΝΙΑΣ ΜΕΣΩ ΥΠΟΛΟΓΙΣΤΩΝ ΚΑΙ ΤΟΥ ΔΙΑΔΙΚΤΥΟΥ

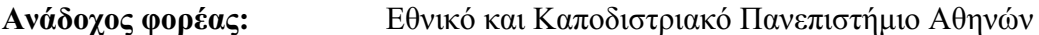

Συνεργαζόμενοι φορείς: 01 ПЛНРОФОРІКН

> Κέντρο Αποκατάστασης Ατόμων με Ειδικές Ανάγκες  $(K.A.A.M.E.A.)$  Σερρών

Επιστημονικός Υπεύθυνος: Γεώργιος Κουρουπέτρογλου Πανεπιστήμιο Αθηνών, Τμήμα Πληροφορικής, Πανεπιστημιούπολη, Ιλίσια, Αθήνα 15784

> Τηλέφωνο:  $(01)$  7275305 Fax:  $(01)$  6018677

Ηλεκτρονικό Ταχυδρομείο: koupe@di.uoa.gr

# Περιεχόμενα

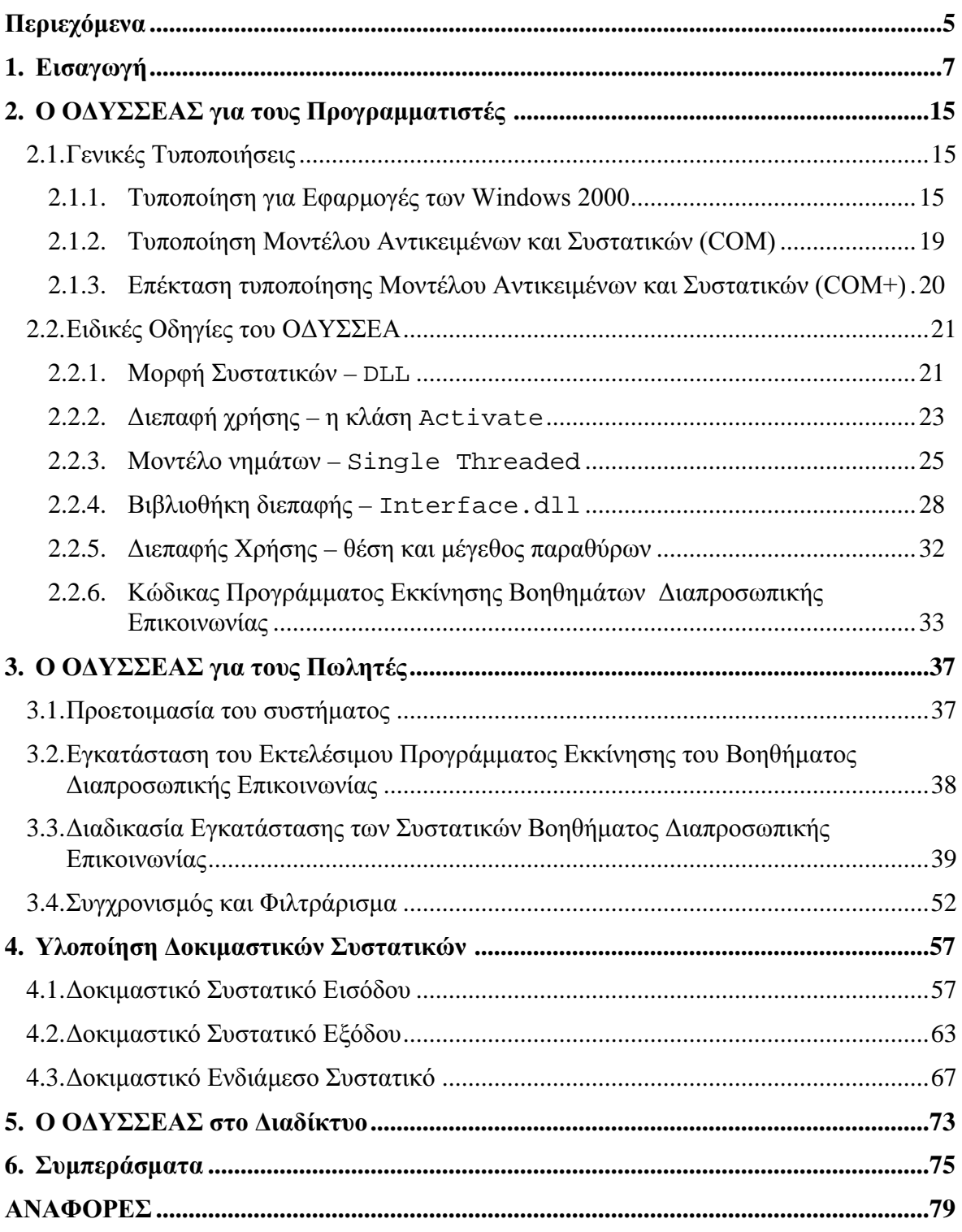

#### Εισαγωγή 1.

Το πλαίσιο Σχεδιασμού και Ανάπτυξης Βοηθημάτων Διαπροσωπικής Επικοινωνίας, που εν συντομία ονομάζεται «ΟΔΥΣΣΕΑΣ» και του οποίου η Υλοποίηση θα περιγραφεί εδώ, αναπτύχθηκε στα πλαίσια του έργου ΑΙΝΕΙΑΣ κι έχει ως στόχο την μελέτη και ανάπτυξη μιας νέας σταθερής πλατφόρμας για την γρήγορη και με μικρό κόστος υλοποίηση από διάφορους κατασκευαστές ευέλικτων και βελτιωμένων επικοινωνιακών βοηθημάτων που βασίζονται σε ηλεκτρονικό υπολογιστή. Αυτό επιτυγχάνεται με την υιοθέτηση συγκεκριμένων τυποποιήσεων, τη θέσπιση αυστηρών προδιαγραφών και την ανάπτυξη μιας αρθρωτής αρχιτεκτονικής και των σχετικών βοηθητικών εργαλείων ανάπτυξης λογισμικού. Όλα όσα αναφέρονται στην σύντομη παρουσίαση του πλαισίου ΟΔΥΣΣΕΑΣ στην εισαγωγή αυτή, αναλύονται με λεπτομέρεια στα επιμέρους κεφάλαια της παρούσας Τεχνικής Έκθεσης όσον αφορά στην Υλοποίηση, και του Παραδοτέου 3.1 του έργου ΑΙΝΕΙΑΣ που αφορά στο σγεδιασμό του ΟΔΥΣΣΕΑ [53].

Συστήματα Εναλλακτικής και Επαυξητικής Επικοινωνίας ή Βοηθήματα  $T\alpha$ Διαπροσωπικής Επικοινωνίας απευθύνονται σε χρήστες Άτομα Με Ειδικές Ανάγκες (AMEA) [2]. Τα Βοηθήματα Διαπροσωπικής Επικοινωνίας που μας απασχολούν σε αυτό το έργο βασίζονται σε ηλεκτρονικούς υπολογιστές και είναι συχνά πολύπλοκα συστήματα που πολλές φορές έχουν σαν έξοδο φωνή και επικεντρώνονται στις ανάγκες κάποιου συγκεκριμένου χρήστη. Μετά από μια αρχική εκτίμηση των επικοινωνιακών αναγκών του χρήστη και λαμβάνοντας υπ' όψη την κατάσταση των νευρολογικών του λειτουργιών, τις δυνατότητες κινήσεών του καθώς και τις γλωσσικές του ικανότητες, καταρτίζεται ένα πρόγραμμα επανένταξης το οποίο συγνά περιλαμβάνει τη γρήση εξοπλισμού. Ο εξοπλισμός αυτός δεν είναι ευρέως διαδεδομένος στη γώρα μας και τα συστήματα της αγοράς του εξωτερικού παρουσιάζουν δυο βασικά μειονεκτήματα: έχουν μεγάλο κόστος και δεν υποστηρίζουν την Ελληνική γλώσσα. Τα βοηθήματα αυτά πρέπει να παρουσιάζουν μεγάλη ευελιξία και προσαρμοστικότητα γιατί συνήθως πριν ολοκληρωθεί το πρόγραμμα επανένταξης μεταβάλλουν τα χαρακτηριστικά τους για να ικανοποιήσουν τις αυξημένες επικοινωνιακές ανάγκες του χρήστη. Για εκείνους που δεν μπορούν αν χρησιμοποιήσουν το πληκτρολόγιο υπάρχουν εναλλακτικές μέθοδοι όπως η χρήση του ποδιού, του κεφαλιού ή ακόμα και της κίνησης των βλεφάρων μέσω ειδικών συσκευών και διακοπτών. Οι εναλλακτικοί τρόποι πρόσβασης στα Βοηθήματα Διαπροσωπικής Επικοινωνίας παρουσιάζονται σε χωριστή Τεχνική Έκθεση [61]. Το επικοινωνιακό βοήθημα θα πρέπει να παρέχει άμεση πρόσβαση σε προτάσεις ζωτικές για την ικανοποίηση καθημερινών αναγκών καθώς και σε προτάσεις χρήσιμες στην καθημερινή επικοινωνία. Ένας από τους σημαντικούς παράγοντες σε ένα σύστημα επικοινωνίας είναι η ταχύτητα επικοινωνίας που μπορεί να επιτευχθεί με αυτό. Θα πρέπει να τονίσουμε από την αρχή ότι ο ΟΔΥΣΣΕΑΣ δεν είναι ένα Βοήθημα Επικοινωνίας.

Το μονοπάτι της πληροφορίας ανάμεσα στον άνθρωπο και τον υπολογιστή που είναι από τη φύση του χαμηλού ρυθμού επιβραδύνεται ακόμα περισσότερο από την αναπηρία του χρήστη. Αυτό είναι ίσως και το σημαντικότερο τεχνικό πρόβλημα στην ανάπτυξη της συνεργασίας του ανθρώπου με τη μηχανή, μιας συνεργασίας αρκετά καλής, ώστε να μπορέσει να αποδώσει αρκετά, ώστε ο χρήστης να μπορεί να πάρει μέρος σε μια συζήτηση. Χρειάζεται εντατική έρευνα για να μπορέσει να βελτιωθεί ή διεπαφή του χρήστη ώστε να μειωθεί στο ελάχιστο ή απαιτούμενη ροή πληροφορίας ανάμεσα στον άνθρωπο και τη μηχανή, καθώς και για τη δημιουργία εναλλακτικών καναλιών διεπαφής,

τα οποία θα δώσουν στον γρήστη τη δυνατότητα να κωδικοποιεί την πληροφορία πιο εύκολα και γρήγορα.

Ένα αρθρωτό επικοινωνιακό βοήθημα πρέπει να μπορεί να αντιμετωπίσει επαρκώς γρήστες με προβλήματα κίνησης, αντίληψης και διανόησης. Τα ειδικά προβλήματα του ατόμου πρέπει να αντιμετωπιστούν όταν δημιουργείται μια ειδική λύση, ενώ παράλληλα το επικοινωνιακό βοήθημα που χρησιμοποιείται θα πρέπει να ταιριάζει με την διανοητική ικανότητα του ατόμου που το χρησιμοποιεί. Είναι λοιπόν αδύνατο να χρησιμοποιηθούν συγκεκριμένοι απλοί κανόνες στην διαδικασία αυτή. Απαιτείται συχνά η χρησιμοποίηση μιας μεθόδου δοκιμής και σφάλματος και έτσι η χρησιμοποιούμενη τεχνολογία πρέπει να επιτρέπει τις γρήγορες αλλαγές. Πολλά διαφορετικά χαρακτηριστικά χρειάζονται για να ικανοποιηθούν οι φυσικές ανάγκες, τα νοητικά και γλωσσικά επίπεδα και οι επικοινωνιακές ανάγκες των ανθρώπων που χρησιμοποιούν αυτά τα βοηθήματα. Επιπλέον, οι χρήστες υποβοηθητικής τεχνολογίας (assistive technology) συχνά κριτικάρουν την έλλεινη συμβατότητας και ολοκλήρωσης διαφόρων συσκευών. Η χρήση ενός συνδυασμού από συσκευές οδηγεί σε μεγάλες δυσκολίες στην καθημερινή γρήση.

Η σχεδίαση και ανάπτυξη των ήδη υπαρχόντων επικοινωνιακών βοηθημάτων πάσχει από την έλλειψη μιας γενικής τεχνικής λύσης που θα βοηθούσε την ανάπτυξη προσαρμοσμένων στο χρήστη και λειτουργικά ευέλικτων συστημάτων με βάση γενικών κοιτηρίων και εργαλείων.

Η ιδανική τεχνολογική λύση θα ήταν αυτή που θα μπορούσε να επικεντρώσει στον συγκεκριμένο χρήστη, χρησιμοποιώντας της ειδικές του ικανότητες στο μέγιστο και παράλληλα να έχει μόνο τα ειδικά χαρακτηριστικά, τα οποία εκείνος χρειάζεται. Όμως δεν είναι πρακτικό για τους προγραμματιστές να αναπτύσσουν πολλά ειδικά για τον χρήστη συστήματα. Έτσι μπορούν να ακολουθηθούν οι ακόλουθοι δρόμοι:

- $\bullet$ Η κατασκευή περιορισμένων συστημάτων τα οποία ικανοποιούν ανάγκες συγκεκριμένων ομάδων πελατών.
- Η ανάπτυξη παραμετρικών συστημάτων για όλες τις περιπτώσεις στις παραμέτρους των οποίων δίδονται τιμές ώστε να καλύψουν τις συγκεκριμένες ανάγκες κάποιου χρήστη.
- Η ανάπτυξη αρθρωτής αρχιτεκτονικής η οποία υποστηρίζει εξειδικευμένα τμήματα - συστατικά (components) για μικρότερες ομάδες πιθανών χρηστών.

Η πρώτη προσέγγιση είναι η πιο εύκολη να επιτευχθεί τεχνικά, ενώ επιτυγχάνεται ευκολία γρήσης και αποτελεσματικότητα. Η απαιτήσεις μπορούν να ικανοποιηθούν και να επανεπεξεργαστούν όπως συνήθως χρειάζεται, μέσα από μια διαρκή διαδικασία αξιολόγησης με κάποια ομάδα σταθερών πελατών. Το πρόβλημα είναι ότι παράγονται ακριβά προϊόντα λόγω των μικρών αριθμών παραγωγής. Επίσης, θα υπάρχουν πάντα μερικοί πελάτες οι οποίοι παραβλέπονται λόγω τις ειδικότητας των αναγκών τους.

Οι τελευταίες δύο προσεγγίσεις έχουν τη δυνατότητα να καλύψουν μεγαλύτερες ομάδες γρηστών. Η κάθε μια από αυτές έχει τα δικά της πλεονεκτήματα και μειονεκτήματα. Στην δεύτερη από τις τρεις προσέγγιση, ο υπεύθυνος για την ανάπτυξη μπορεί να διατηρήσει τον έλεγγο για όλα τα θέματα που αφορούν το σύστημα και έτσι να εγγυηθεί έλεγγο της ποιότητας. Παραταύτα, ένα τέτοιο σύστημα τείνει να γίνει πολύπλοκο και ο πελάτης πρέπει να αγοράσει το όλο πακέτο. Ο μεγάλος αριθμός παραμέτρων προσαρμογής επίσης μπορεί να οδηγήσει τον πελάτη σε αδιέξοδο μιας και θα είναι δύσκολο γι' αυτόν να καταλάβει ποιές παράμετροι θα πρέπει να ρυθμιστούν και ποιές όγι.

Η αρθρωτή προσέγγιση είναι η καλύτερη για να ακολουθηθεί για ένα σύνολο από λόγους. Ο πιο σημαντικός είναι το γεγονός ότι οι χρήστες θα μπορούσαν στις περισσότερες περιπτώσεις να αγοράσουν μόνο τις λειτουργίες εκείνες που τους είναι απαραίτητες. Αυτό θα μπορούσε να μεταφραστεί σε μικρότερο κόστος γιατί είναι ευκολότερο να αναπτυχθούν πολλά μικρά τμήματα λογισμικού και υλικού με περιορισμένες δυνατότητες. Επίσης η δυσκολία και το κόστος προσαρμογής είναι μικρότερο γιατί μόνο σχετικοί με το χρήστη παράμετροι πρέπει να κατανοηθούν και να ρυθμιστούν. Αφού οι χρήστες δεν έχουν πρόσβαση σε χαρακτηριστικά που δεν τους είναι γνωστά, είναι λιγότερο πιθανό να μπερδευτούν από αυτά. Μια αξιόπιστη αρθρωτή σχεδίαση θα μπορούσε να λύσει το πρόβλημα των αναγκών του γρήστη καθώς αυτές αλλάζουν με τον γρόνο. Δυστυγώς, τα αρθρωτά συστήματα δεν είναι εύκολο να υλοποιηθούν. Αυτό συμβαίνει γιατί οι υπεύθυνοι ανάπτυξης δεν μπορούν να γνωρίζουν πώς διάφορα τμήματα μπορούν να συνδυαστούν ή ακόμα μπορεί και να μην είναι γνωστή σε αυτούς η ύπαρξη κάποιου ήδη έτοιμου τμήματος. Έτσι τα διάφορα τμήματα θα πρέπει να καταγραφούν και να χωριστούν σε κατηγορίες με κοινούς στόχους. Σε κάθε τέτοιο συστατικό (component) ή τμήμα ενός βοηθήματος χρειάζεται μια λογική ισορροπία ανάμεσα στην ευελιξία και στα τυποποιημένα χαρακτηριστικά.

Ο ΟΔΥΣΣΕΑΣ φιλοδοξεί λοιπόν να δώσει λύσεις στα εξής σημαντικά προβλήματα Βοηθημάτων Επικοινωνίας που σχετίζονται με:

- Την έλλειψη ποικιλίας σε Βοηθήματα Επικοινωνίας στην αγορά, ιδιαίτερα την Ελληνική
- Την ακριβή τιμή τέτοιων προϊόντων.  $\bullet$
- Τις μεγάλες ανάγκες παραμετροποίησης.
- Τις μεταβαλλόμενες απαιτήσεις των χρηστών.  $\bullet$
- Τις γρήγορες αλλαγές στην τεχνολογία λογισμικού και υλικού.
- Την έλλειψη επαναχρησιμοποίησης κώδικα και συστατικών.
- Τον κατακερματισμό της αγοράς.
- Την έλλειψη συμβατότητας μεταξύ των διαφόρων συστατικών ενός Βοηθήματος Επικοινωνίας.
- Την αδυναμία συνεργασίας των κατασκευαστών.
- Την έλλειψη βοηθημάτων που να υποστηρίζουν την Ελληνική γλώσσα.

#### Ο ΟΔΥΣΣΕΑΣ είναι προϊόν έρευνας και εξέλιξης

Το πλαίσιο ΟΔΥΣΣΕΑΣ δεν είναι η πρώτη προσπάθεια για την αντιμετώπιση των προβλημάτων της αγοράς λογισμικού Βοηθημάτων Διαπροσωπικής Επικοινωνίας, μέσω της καθιέρωσης νέων κατάλληλων αρχιτεκτονικών και τυποποιήσεων. Γενικά για τον τομέα της τεχνολογίας λογισμικού έχουν υπάρξει προτάσεις και λύσεις όπως μοντέλα αντικειμενοστραφούς προγραμματισμού - ΟΜΤ [51], [52], μοντέλα προγραμματισμού με συστατικά - COM [36], [39], [44] και συνδυασμοί των προηγουμένων με εφαρμογή στον κατανεμημένο προγραμματισμό - DCOM [26], [40], CORBA [31], [29]. Αυτά τα μοντέλα και οι αρχιτεκτονικές θα μελετηθούν στο πλαίσιο της ανάπτυξης του ΟΔΥΣΣΕΑ, και θα συγκριθούν μεταξύ τους. Όπως θα δούμε αναλυτικά στα επόμενα κεφάλαια, τελικά αποφασίστηκε να υιοθετηθεί το τεγνολογικά νεώτερο, αλλά και αρτιότερο μοντέλο, δηλαδή το COM+ [27], [28].

Συγκεκριμένα για το χώρο των Βοηθημάτων επικοινωνίας υπήρξαν προτάσεις στο παρελθόν, όπως αυτές του έργου ACCESS, το οποίο γρηματοδοτήθηκε από το Πρόγραμμα TIDE της Ευρωπαϊκής Ένωσης, και της αρχιτεκτονικής ATIC που προέκυψε από αυτό [4], [5], [6], [7], [8], [9], [10], [11]. Στα πλαίσια αυτού του έργου αναπτύχθηκε ένα πλαίσιο που περιελάμβανε μια αυτοσχέδια (proprietary) αρχιτεκτονική, πρωτόκολλο επικοινωνίας μεταξύ συστατικών και έναν αυτοσχέδιο διαχειριστή των συστατικών και των μηνυμάτων που έπρεπε να ανταλλάσσονται μεταξύ τους. Όλα αυτά μαζί κάλυπταν τις ανάγκες για μια νέα προσέγγιση στην τυποποίηση και υποβοήθηση της δημιουργίας Βοηθημάτων Επικοινωνίας με βάση τις τότε (1995) δυνατότητες της τεχνολογίας λογισμικού. Ο ΟΔΥΣΣΕΑΣ δεν απορρίπτει τα επιτεύγματα τέτοιων παλαιότερων προσπαθειών, αλλά προχωρά ένα βήμα παραπάνω. Προσαρμόζει τις βασικές αρχές τους στη σημερινή τεγνολογία, εξελίσσει και απλοποιεί τις αργιτεκτονικές και τις τυποποιήσεις που προτάθηκαν. Μια επίσης σημαντική προσπάθεια του παρελθόντος που μελετήθηκε στα πλαίσια του ΟΔΥΣΣΕΑ είναι και το ονομαζόμενο Comspec [16], [19]. Επρόκειτο για μια διαφορετική προσέγγιση που βασιζόταν στην φιλοσοφία της γεννήτριας εφαρμογών, ενός πακέτου λογισμικού που προσφέρει ένα πλήρες περιβάλλον ανάπτυξης Βοηθημάτων Επικοινωνίας με κατάλληλα εργαλεία και μεθοδολογίες. Αυτή η προσέγγιση θεωρήθηκε πολύ περιοριστική ως προς τις δυνατότητές της, μια και παρήγαγε πολύ συγκεκριμένους τύπους Βοηθημάτων και πολύ πολύπλοκη και γρονοβόρα για την δημιουργία μιας παρεμφερούς υποδομής. Προτιμήθηκε να αφεθεί μεγαλύτερη ελευθερία στους κατασκευαστές που σε τελική ανάλυση πρέπει να πεισθούν για την αποτελεσματικότητα, τις δυνατότητες και την ευκολία χρήσης ενός πλαισίου ανάπτυξης Βοηθημάτων Επικοινωνίας.

#### Ο ΟΔΥΣΣΑΣ βασίζεται στις νέες τεχνολογίες.

Το πλαίσιο «ΟΔΥΣΣΕΑΣ» αναπτύχθηκε έτσι, ώστε να υποστηρίζει τις νέες τεχνολογίες αιχμής που κυριαρχούν στον τομέα της τεχνολογίας λογισμικού. Έτσι, σχεδιάστηκε ώστε να υποστηρίζει την πλατφόρμα των προσωπικών υπολογιστών που είναι εφοδιασμένοι με το λειτουργικό σύστημα Windows 2000. Εκμεταλλεύεται πλήρως τις τεχνολογικές καινοτομίες που προσφέρει αυτό το λειτουργικό σύστημα σε όλες τους τις εκδόσεις, όπως το COM+ [24], [37] και τα Component Services [24], [43]. Ενθαρρύνει την ανάπτυξη συστατικών σε μοντέρνα εργαλεία ή γλώσσες προγραμματισμού όπως η Microsoft Visual Basic [33], [41] [48], [49], η Microsoft Visual C++ και η Java. Σημαντικό είναι το γεγονός ότι προτείνει τη γρησιμοποίηση μοντέρνων και ευρέως διαδεδομένων τεχνικών προγραμματισμός προγραμματισμού  $\phi$ πως  $\mathbf{o}$ αντικειμενοστραφής **[28].**  $\mathbf{o}$ προγραμματισμός  $\pi$ ov βασίζεται σε συστατικά [21] και ο κατανεμημένος προγραμματισμός [30]. Κυρίως όμως, είναι έτσι σγεδιασμένος ώστε να έγει ως εγγενές γαρακτηριστικό του την υποστήριξη του Διαδικτύου και των υπηρεσιών του.

#### Ο ΟΔΥΣΣΕΑΣ επικεντρώνεται στην Τεχνολογία Λογισμικού.

Το πλαίσιο ΟΔΥΣΣΕΑΣ στην πραγματικότητα προτείνει μια σειρά από οδηγίες που απευθύνονται στους κατασκευαστές Βοηθημάτων Επικοινωνίας ή τμημάτων τέτοιων εφαρμογών, ώστε να κατασκευάζονται αποδοτικά, διαδραστικά, αρθρωτά, επεκτάσιμα και επαναγρησιμοποιούμενα τμήματα λογισμικού.

Επίσης, προσφέρει υλοποιημένα τμήματα λογισμικού για τη δοκιμή των προτεινόμενων τεχνολογιών και αρχιτεκτονικών, τα οποία χρησιμεύουν και ως πρότυπα υποδείγματα για τον τρόπο που θα πρέπει να κατασκευάζονται τμήματα Βοηθημάτων Επικοινωνίας.

Το πλαίσιο περιλαμβάνει πλήρη περιγραφή των τεχνικών προγραμματισμού και των τυποποιήσεων που πρέπει να ακολουθηθούν, ώστε να παραχθούν από ανεξάρτητους κατασκευαστές τμήματα λογισμικού που θα μπορούν να συνεργάζονται μεταξύ τους με σκοπό να ολοκληρώνονται σε ένα ενιαίο και λειτουργικό Βοήθημα Επικοινωνίας. Αυτά τα τμήματα λογισμικού λέγονται συστατικά (components).

Τέλος, ο ΟΔΥΣΣΕΑΣ προσφέρει ένα εκτελέσιμο πρόγραμμα το οποίο χρησιμεύει για την εκκίνηση του βοηθήματος Διαπροσωπικής Επικοινωνίας και τον συγχρονισμό και την ταξινόμηση (ή την «ενορχήστρωση») των συστατικών που το αποτελούν.

Όλα αυτά που αναφέρθηκαν και θα περιγραφούν με λεπτομέρεια στα επόμενα κεφάλαια, αφορούν την κύρια ομάδα χρηστών στην οποία απευθύνεται το «πλαίσιο ΟΔΥΣΣΕΑΣ» και είναι οι προγραμματιστές ή οι κατασκευαστές λογισμικού. Υπάρχει όμως και μια δεύτερη ομάδα χρηστών στην οποία απευθύνεται ο ΟΔΥΣΣΕΑΣ και αυτή είναι οι πωλητές ή ολοκληρωτές Βοηθημάτων Διαπροσωπικής Επικοινωνίας. Για αυτή την ομάδα χρηστών, το πλαίσιο ΟΔΥΣΣΕΑΣ προσφέρει ένα «Εγχειρίδιο Χρήσης» όπου περιγράφονται με λεπτομέρεια οι διαδικασίες που πρέπει να ακολουθηθούν για την σύνθεση και το συγγρονισμό των έτοιμων συστατικών ενός Βοηθήματος Επικοινωνίας, καθώς και όλες οι διαγειριστικές ενέργειες που πρέπει να γίνουν για τη σωστή του λειτουργία στο στάδιο της εγκατάστασής του στον ηλεκτρονικό υπολογιστή του ΑΜΕΑ χρήστη.

#### Ο ΟΛΥΣΣΕΑΣ και το Λιαδίκτυο

Η σχέση του πλαισίου ΟΔΥΣΣΕΑΣ με το Διαδίκτυο δεν περιορίζεται στην εγγενή υποστήριξη του Διαδικτύου από την αρχιτεκτονική του. Το πλαίσιο χρησιμοποιεί το Διαδίκτυο ως ένα πολύτιμο εργαλείο. Τα προϊόντα της υλοποίησης του ΟΔΥΣΣΕΑ [53], πρέπει να βρίσκονται διαθέσιμα στο Διαδίκτυο για να χρησιμοποιούνται από τους κατασκευαστές και τους πωλητές Βοηθημάτων Διαπροσωπικής Επικοινωνίας. Συγκεκριμένα διανέμονται ελεύθερα από το Διαδίκτυο τμήματα λογισμικού (βιβλιοθήκες, έτοιμα συστατικά δοκιμών και συστατικά αναφοράς) που αναπτύχθηκαν και έχουν σκοπό:

- την τυποποίηση της επικοινωνίας μεταξύ των συστατικών (βιβλιοθήκη  $\bullet$ Interface.dll)
- τον έλεγχο της συμβατότητας των συστατικών (υλοποιημένα συστατικά εισόδου, εξόδου και ενδιάμεσα συστατικά)
- την υποβοήθηση συγγραφής κώδικα για συστατικά του ΟΔΥΣΣΕΑ (in1.dl1, out1.dll, MidComponent1.dll)
- την εκκίνηση ενός βοηθήματος Διαπροσωπικής Επικοινωνίας και των συστατικών του (Communicator.exe)

Φυσικά τα συστατικά και οι βιβλιοθήκες που αναφέρθηκαν είναι διαθέσιμα και ως δυαδικά αργεία, αλλά και ως κώδικας. Δεν είναι όμως μόνο αυτό. Διαθέσιμα στο Διαδίκτυο βρίσκονται και όλες οι τυποποιήσεις και οι οδηγίες που δίνει ο ΟΔΥΣΣΕΑΣ προς του κατασκευαστές, αλλά και το εγχειρίδιο χρήσης για την Εγκατάσταση Βοηθημάτων Διαπροσωπικής Επικοινωνίας που βασίζονται στο πλαίσιο ΟΔΥΣΣΕΑΣ.

Τέλος ο ρόλος του Διαδικτύου είναι σημαντικότατος γιατί εκεί υπολογίζεται ότι θα συγκεντρώνεται κάθε νέα πληροφορία για νέα διαθέσιμα συστατικά Βοηθημάτων Διαπροσωπικής Επικοινωνίας, είτε αυτά κατασκευαστούν στα πλαίσια του έργου ΑΙΝΕΙΑΣ, είτε ανεξάρτητα από τρίτους κατασκευαστές. Θα είναι η πηγή για τους πωλητές και για κάθε ενδιαφερόμενο, όπου μπορούν να δουν τι υπάρχει διαθέσιμο για τη σύνθεση ενός πλήρους βοηθήματος, αλλά και τον τρόπο που θα γίνει η σύνθεση αυτή.

#### Η δομή της τεχνικής έκθεσης

Στην παρούσα τεχνική έκθεση σκοπεύουμε να περιγράψουμε την υλοποίηση του πλαισίου ΟΔΥΣΣΕΑΣ, και να εκθέσουμε τις τυποποιήσεις και τις οδηγίες του. Επιπλέον, θα δοθεί ο κώδικας για όλα τα τμήματα λογισμικού που αναπτύχθηκαν στα πλαίσια του ΟΔΥΣΣΕΑ, καθώς και το Εγγειρίδιο Χρήσης. Η Τεγνική Έκθεση αποτελείται από έξι κεφάλαια, το πρώτο από τα οποία είναι αυτή η Εισαγωγή.

Στο δεύτερο κεφάλαιο περιλαμβάνονται οι τυποποιήσεις και οι οδηγίες που παρέχει το πλαίσιο ΟΔΥΣΣΕΑΣ στους κατασκευαστές συστατικών για Βοηθήματα Διαπροσωπικής Επικοινωνίας. Στις τυποποιήσει περιλαμβάνονται η γενική τυποποίηση για εφαρμογές των Windows 2000 [38], η τυποποίηση για το μοντέλο αντικειμένων και συστατικών [39] και η τυποποίηση για τις υπηρεσίες συστατικών [37]. Στις οδηγίες περιλαμβάνονται προδιαγραφές που ρητά ζητά ο ΟΔΥΣΣΕΑΣ να έχουν τα συστατικά του, όπως για παράδειγμα συγκεκριμένη μορφή αρχείων συγκεκριμένο μοντέλο νημάτων (threading model) και συγκεκριμένη ονοματολογία των κλάσεών τους. Τέλος στο δεύτερο κεφάλαιο περιγράφεται και η υλοποίηση της βασικής διεπαφής επικοινωνίας του ΟΔΥΣΣΕΑ.

Το τρίτο κεφάλαιο αποτελεί το Εγχειρίδιο Χρήσης που αφορά τους πωλητές Βοηθημάτων Διαπροσωπικής Επικοινωνίας. Περιέχει λεπτομερείς οδηγίες για τις διαδικασίες εγκατάστασης Βοηθημάτων Διαπροσωπικής Επικοινωνίας και των συστατικών τους. Το Εγχειρίδιο Χρήσης καλύπτει τυπικές περιπτώσεις εγκατάσταση απλών Βοηθημάτων με μικρό αριθμό συστατικών, αλλά και περιπτώσεις πιο σύνθετων Βοηθημάτων με μεγάλο αριθμό συστατικών, όπου παρουσιάζεται η ανάγκη για συγγρονισμό και τοποθέτηση σε σειρά των μηνυμάτων μεταξύ των συστατικών.

Το τέταρτο κεφάλαιο ασγολείται με την υλοποίηση των δοκιμαστικών συστατικών που αποτελούν εργαλεία του πλαισίου ΟΔΥΣΣΕΑΣ. Ένας σκοπός που εξυπηρετούν αυτά τα εργαλεία, είναι η διευκόλυνση της αποσφαλμάτωσης της λειτουργίας των συστατικών τρίτων κατασκευαστών, μέσω του ελέγχου της λειτουργίας τους με τη χρήση των δοκιμαστικών συστατικών. Ένας δεύτερος είναι ο έλεγχος της συμβατότητας συστατικών με το πλαίσιο ΟΔΥΣΣΕΑΣ μέσω της σωστής συνεργασίας τους με τα δοκιμαστικά συστατικά. Τέλος αυτά τα συστατικά χρησιμεύουν ως πρότυπα για τον τρόπο που πρέπει να χρησιμοποιούνται κατά τον προγραμματισμό οι υπηρεσίες του συστήματος και οι διεπαφές του ΟΔΥΣΣΕΑ. Ο κώδικας αυτών των συστατικών διανέμεται ελεύθερα και παρουσιάζεται στο κεφάλαιο αυτό.

Το πέμπτο κεφάλαιο έχει να κάνει με την υλοποίηση του Διαδικτυακού Τόπου του ΟΔΥΣΣΕΑ (www.di.uoa.gr/speech/aeneas). Ο τόπος του ΟΔΥΣΣΕΑ στο Διαδίκτυο είναι μέρος του ίδιου του πλαισίου. Εκεί έχει σχεδιαστεί να συγκεντρώνονται τα συστατικά που κατασκευάζονται από τους συνεργάτες του έργου ΑΙΝΕΙΑ, αλλά και από ανεξάρτητους κατασκευαστές. Θα περιλαμβάνεται περιγραφή τους, προδιαγραφές τους και οδηγίες χρήσης για το καθένα από αυτά. Θα λειτουργεί αυτός ο τόπος ως μία βάση δεδομένων για τα συστατικά που είναι συμβατά με το πλαίσιο ΟΔΥΣΣΕΑΣ. Θα είναι μια πηγή πληροφοριών για τους προγραμματιστές, τους κατασκευαστές και τους γρήστες Βοηθημάτων Διαπροσωπικής Επικοινωνίας και για οποιονδήποτε άλλον ενδιαφερόμενο. Επίσης, σε αυτόν τον τόπο θα είναι διαθέσιμες όλες οι τυποποιήσεις και οι οδηγίες που θέτει το πλαίσιο. Εκτός από αυτά θα είναι διαθέσιμα και τα παραδοτέα του παρόντος έργου που αφορούν το πλαίσιο ΟΔΥΣΣΕΑΣ και φυσικά τα δοκιμαστικά συστατικά του πλαισίου και όλα τα εργαλεία που αναπτύσσονται κατά την υλοποίησή του.

Το έκτο κεφάλαιο περιλαμβάνει τα συμπεράσματα από την επιτυχημένη προσπάθεια υλοποίησης του ΟΔΥΣΣΕΑ, αλλά και προβλήματα που συνάντησε η ομάδα ανάπτυξης κατά την υλοποίηση αυτή. Τέλος αναφέρονται μελλοντικά σχέδια βελτίωσης του πλαισίου και μελλοντικές δυνατότητες που μπορούν να ενσωματωθούν σε αυτό.

#### Ο ΟΔΥΣΣΕΑΣ για τους Προγραμματιστές  $2.$

## 2.1. Γενικές Τυποποιήσεις

#### 2.1.1. Τυποποίηση για Εφαρμογές των Windows 2000

MSDN Library: "Application Specification for Windows 2000 for Desktop Applications"

Ο "Οδηγός Σχεδίασης για την κατασκευή Εφαρμογών" [38], αναπτύχθηκε από τη Microsoft Corporation σε συνεργασία με πελάτες της και τρίτους κατασκευαστές για γίνει ο τεχνικός καθορισμός του μοντέλου των εφαρμογών για τα Windows 2000. Αυτή η τυποποίηση θα βοηθήσει τους κατασκευαστές λογισμικού να εκμεταλλευτούν τις νέες τεχνολογίες των Windows 2000 έτσι ώστε οι εφαρμογές τους να είναι πιο εύκολες στη διαχείριση, πιο αξιόπιστες και να μειωθεί το κόστος κτήσης τους για τους τελικούς πελάτες. Προορίζεται για κατασκευαστές όλων των ειδών, συμπεριλαμβανομένων και των ανεξάρτητων πωλητών λογισμικού και των εταιριών κατασκευής εφαρμογών.

Τα βασικά πλεονεκτήματα που προσφέρει η υιοθέτηση αυτής της τυποποίησης για τα βοηθήματα Διαπροσωπικής Επικοινωνίας είναι τα εξής:

- Παρέχει μια συμπαγή, αυτοσυντηρούμενη εγκατάσταση που βοηθά στην αποφυγή των διενέξεων μεταξύ διαμοιραζόμενων συστατικών και επιτρέπει την καλύτερη συνύπαρξη των εφαρμογών.
- $\bullet$ Επιτρέπει την ευκολότερη ανάπτυξη και συντήρηση του λογισμικού.
- Επιτρέπει τη σωστή συντήρηση των προτιμήσεων του χρήστη και των ρυθμίσεων του υπολογιστή.
- Υποστηρίζει την τεχνολογία διαχείρισης ενέργειας OnNow για την καλύτερη λειτουργία των εφαρμογών σε φορητούς υπολογιστές.
- Υποστηρίζει τις τυποποιήσεις προσβασιμότητας (accessibility standards) για τη  $\bullet$ μείωση του κόστους υποστήριξης και εκπαίδευσης.

Τα στοιχεία της τυποποίησης τα οποία μας ενδιαφέρουν ιδιαίτερα είναι τα εξής:

**Για τα βασικά στοιχεία των Windows:** Ένα προϊόν που συμμορφώνεται με την τυποποίηση δεν επηρεάζει αρνητικά την αξιοπιστία του λειτουργικού συστήματος.

- $\bullet$ Πρέπει να επιτυγχάνεται η πρωταρχική λειτουργικότητα και να διατηρείται η σταθερότητα του λειτουργικού συστήματος.
- Πρέπει να παρέχονται 32μπιτα συστατικά.  $\bullet$
- Πρέπει να υποστηρίζονται μακριά ονόματα αρχείων και διαδρομές UNC (Universal Naming Convention).
- Πρέπει να υποστηρίζονται εκτυπωτές με μακριά ονόματα αρχείων και διαδρομές UNC.  $\bullet$
- Δεν πρέπει να γίνεται εγγραφή ή ανάγνωση στα αρχεία Autoexec.bat, Config.sys, Win.ini, System.ini.
- Πρέπει να διασφαλιστεί ότι τα μη κρυφά αρχεία που βρίσκονται έξω από τον φάκελο της εφαρμογής έχουν τύπο αρχείου συσχετισμένο με εικονίδιο, περιγραφή και ενέργεια.
- Αν γίνεται έλεγχος της έκδοσης των Windows, αυτή να γίνεται σωστά.
- Πρέπει να υποστηρίζεται η λειτουργία AutoPlay για τα CD.

Για τις υπηρεσίες του Windows Installer: Τα θέματα εγκατάστασης και απεγκατάστασης είναι οι πιο κοινές πηγές προβλημάτων διαλειτουργικότητας των εφαρμογών. Οι παρακάτω απαιτήσεις βοηθούν στη διασφάλιση ότι οι διαδικασίες της εγκατάστασης και της απεγκατάστασης θα είναι επιτυχείς και ότι η εφαρμογή θα συνυπάργει με φιλικό τρόπο με άλλες εφαρμογές.

Η υπηρεσία Windows Installer είναι ένα συστατικό (component) του λειτουργικού συστήματος που διαχειρίζεται κεντρικά τις ρυθμίσεις της εγκατάστασης εφαρμογών, όπως επίσης και της απεγκατάστασης. Η χρήση της υπηρεσίας Windows Installer επιτρέπει στο λειτουργικό σύστημα να διαχειρίζεται τη ρύθμιση των εφαρμογών.

- Συνίσταται οποιαδήποτε διαδικασία εγκατάστασης να γίνεται με τη χρήση πακέτου που βασίζεται στο Windows Installer.
- Πρέπει να ακολουθούνται οι κανόνες που αφορούν το διαχωρισμό των εφαρμογών σε συστατικά και η διαχείρισή τους.
- Πρέπει να καθορίζονται και να δηλώνονται σωστά τα διαμοιραζόμενα συστατικά.  $\bullet$
- Η εγκατάσταση πρέπει να γίνεται στον κατάλογο Program Files.  $\bullet$
- Πρέπει να υποστηρίζεται σωστά η λειτουργία της Προσθαφαίρεσης Προγραμμάτων.  $\bullet$
- Πρέπει να προβλέπεται η καθαρή απεγκατάσταση.

Για το διαμοιρασμό των συστατικών: Ένα επίσης ευαίσθητο και επικίνδυνο θέμα για τη σταθερότητα του συστήματος και τη σωστή λειτουργία των εφαρμογών είναι αυτό του διαμοιρασμού των συστατικών. Υπάρχουν περιπτώσεις όπου παραπάνω από μία εφαρμογές μπορεί να χρησιμοποιούν το ίδιο συστατικό (component). Το πρόβλημα παρουσιάζεται όταν δύο εφαρμογές πρέπει να λειτουργούν με διαφορετική έκδοση του ίδιου συστατικού. Τότε είναι πολύ πιθανό μία από τις δύο ή περισσότερες εφαρμογές να χάσει τη συμβατότητά της με το νέο συστατικό (component) και να σταματήσει να λειτουργεί κανονικά. Τα Windows 2000 εισάγουν ένα νέο τύπο διαμοιρασμού που λέγεται side by side διαμοιρασμός και ελαχιστοποιεί αυτήν την ευθραυστότητα των εφαρμογών [45]. O side by side διαμοιρασμός επιτρέπει σε διαφορετικές Εκδόσεις του ίδιου COM ή Win32 συστατικού να τρέχουν ταυτόχρονα στη μνήμη. Αυτό σημαίνει ότι οι εφαρμογές μπορούν να χρησιμοποιούν τα συγκεκριμένα συστατικά για τα οποία σχεδιάστηκαν και με τα οποία δοκιμάστηκαν, ακόμα κι αν μια άλλη εφαρμογή χρειάζεται μια διαφορετική έκδοση του ίδιου συστατικού. Τα side by side συστατικά είναι συνηθισμένα COM ή Win32 συστατικά εκτός του ότι:

Εγκαθίστανται στο φάκελο της εφαρμογής και όχι σε αυτόν του συστήματος.

Πρέπει να δηλώνονται σωστά στο σύστημα, ώστε να μη συγκρούονται με άλλες Εκδόσεις του συστατικού που μπορεί να υπάρχουν.

Οι απαιτήσεις είναι οι εξής:

- Στα Windows 2000 δεν θα πρέπει να επιχειρείται η αντικατάσταση αρχείων που προστατεύονται από την Προστασία Αργείων των Windows (Windows File Protection).
- Οι κατασκευαστές των συστατικών πρέπει να χρησιμοποιούν τις side by side τεχνικές  $\bullet$ και τους ανάλογους κανόνες.

Για τη διεπαφή χρήσης: Η συνέπεια και η προσβασιμότητα στις εφαρμογές που βασίζονται στα Windows βοηθούν στην εμπιστοσύνη του χρήση προς το σύστημα και στην φιλικότητα της εφαρμογής προς τον χρήστη. Η συμμόρφωση με τις τυποποιήσεις για τη Διεπαφή Χρήσης επιτρέπει τη χρήση εξελιγμένων εργαλείων αυτοματισμού, όπως εργαλεία δοκιμών, εργαλεία αυτοματοποίησης εργασιών όπως οι έξυπνοι agents, κι την υποστήριξη νέων μεθόδων εισόδου όπως την είσοδο φωνής. Είναι πολύ βασικό να είναι η σχεδίαση προσανατολισμένη στο χρήστη, ανθρωποκεντρική και με υποστήριξη για άτομα με ειδικές ανάγκες.

Οι απαιτήσεις είναι οι εξής:

- Πρέπει να υποστηρίζονται οι τυπικές ρυθμίσεις του συστήματος για τα μεγέθη, τα χρώματα, τις γραμματοσειρές και την είσοδο.
- Πρέπει να διασφαλίζεται η συμβατότητα με την επιλογή της Υψηλής Αντίθεσης.  $\bullet$
- Πρέπει να παρέχεται τεκμηριωμένη πρόσβαση από το πληκτρολόγιο σε όλες τις  $\bullet$ λειτουργίες.
- Πρέπει να γίνεται φανερή η θέση της εστίασης του πληκτρολογίου.
- Δεν πρέπει να στηρίζεται η αλληλεπίδραση μόνο στον ήχο.
- Δεν πρέπει να τοποθετούνται στον Κατάλογο Επιλογών Έναρξης (Start Menu)  $\bullet$ συντομεύσεις σε έγγραφα, βοήθεια ή απεγκαταστάσεις.

Για τη Διαχείριση Ενέργειας: Η σχεδίαση OnNow είναι ένα σύνολο από προδιαγραφές για το hardware του συστήματος και τις εφαρμογές λογισμικού, οι οποίες επιτρέπουν σε έναν υπολογιστή να προσφέρει τη δυνατότητα της άλεσης διαθεσιμότητας που περιμένουν οι γρήστες από όλες τις ηλεκτρονικές συσκευές τους. Οι εφαρμονές πρέπει να συμμετέχουν στις αποφάσεις του συστήματος σχετικά με τη διαχείριση ενέργειας και να ανταποκρίνονται χωρίς σφάλματα στα σενάρια διακοπής και αποκατάστασης της τροφοδοσίας του συστήματος. Αυτή η συμμετοχή περιλαμβάνει τη σωστή ανταπόκριση σε γεγονότα όπως αιτήσεις sleep και ειδοποιήσεις wake, έτσι ώστε να διατηρούνται τα δεδομένα των χρηστών και των εφαρμογών ανέπαφα.

Η τεχνολογία OnNow μειώνει την κατανάλωση ενέργειας μέσω της Διεπαφής Προγωρημένων Ρυθμίσεων και Ενέργειας (Advanced Configuration and Power Interface – ΑΣΡΙ). Το σύστημα έγει την ικανότητα να έργεται σε μια κατάσταση γαμηλής κατανάλωσης ενέργειας (ή sleep mode) στην οποία φαίνεται να είναι κλειστό, ενώ στην ουσία είναι τροφοδοτούμενο με ενέργεια αρκετή για να του επιτραπεί να επανέλθει (ή να

"ξυπνήσει – wake"). Ο υπολογιστής μπορεί να είναι άμεσα διαθέσιμος στο χρήστη μια και μπορεί να επανέλθει γρήγορα από μια κατάσταση χαμηλής κατανάλωσης σε μια πλήρως λειτουργική κατάσταση.

Οι απαιτήσεις είναι οι εξής:

- Για τις εφαρμογές στις οποίες επιτρέπεται να εμποδίζουν τη διαδικασία sleep (χαμηλής κατανάλωσης ενέργειας) όταν είναι απασχολημένες, πρέπει να γίνεται φανερή η ιδιότητα απασχολημένη εφαρμογής (busy application).
- Πρέπει να υποστηρίζονται σωστά οι αιτήσεις sleep και wake (να επιτρέπονται στην  $\bullet$ περίπτωση της "αποσυνδεδεμένης" ή "μη απασχολημένης" κατάστασης και να διαχειρίζονται σωστά στην αντίθετη περίπτωση "συνδεδεμένης" ή "απασχολημένης" κατάστασης.
- Θα πρέπει να αντιμετωπίζεται η διαδικασία πτώσης της κατανάλωσης ενέργειας και η διαδικασία επαναφοράς του συστήματος χωρίς την απώλεια δεδομένων.
- Θα πρέπει να αντιμετωπίζεται η απρόβλεπτη απώλεια ενέργειας του συστήματος με  $\bullet$ σωστό τρόπο.

#### 2.1.2. Τυποποίηση Μοντέλου Αντικειμένων και Συστατικών (COM)

**MSDN Library: "Component Object Model (COM)"** 

Η τυποποίηση αυτή έχει περιγραφεί στο κεφάλαιο COM (Component Object Model) του Π3.1 [53] και είναι διαθέσιμη στο Διαδίκτυο στην on-line βιβλιοθήκη της Microsoft: MSDN Library/Specifications/Component Object Model (COM) Specification 0.9 [39]. Hλεκτρονική διεύθυνση http://msdn.microsoft.com/library/default.asp.

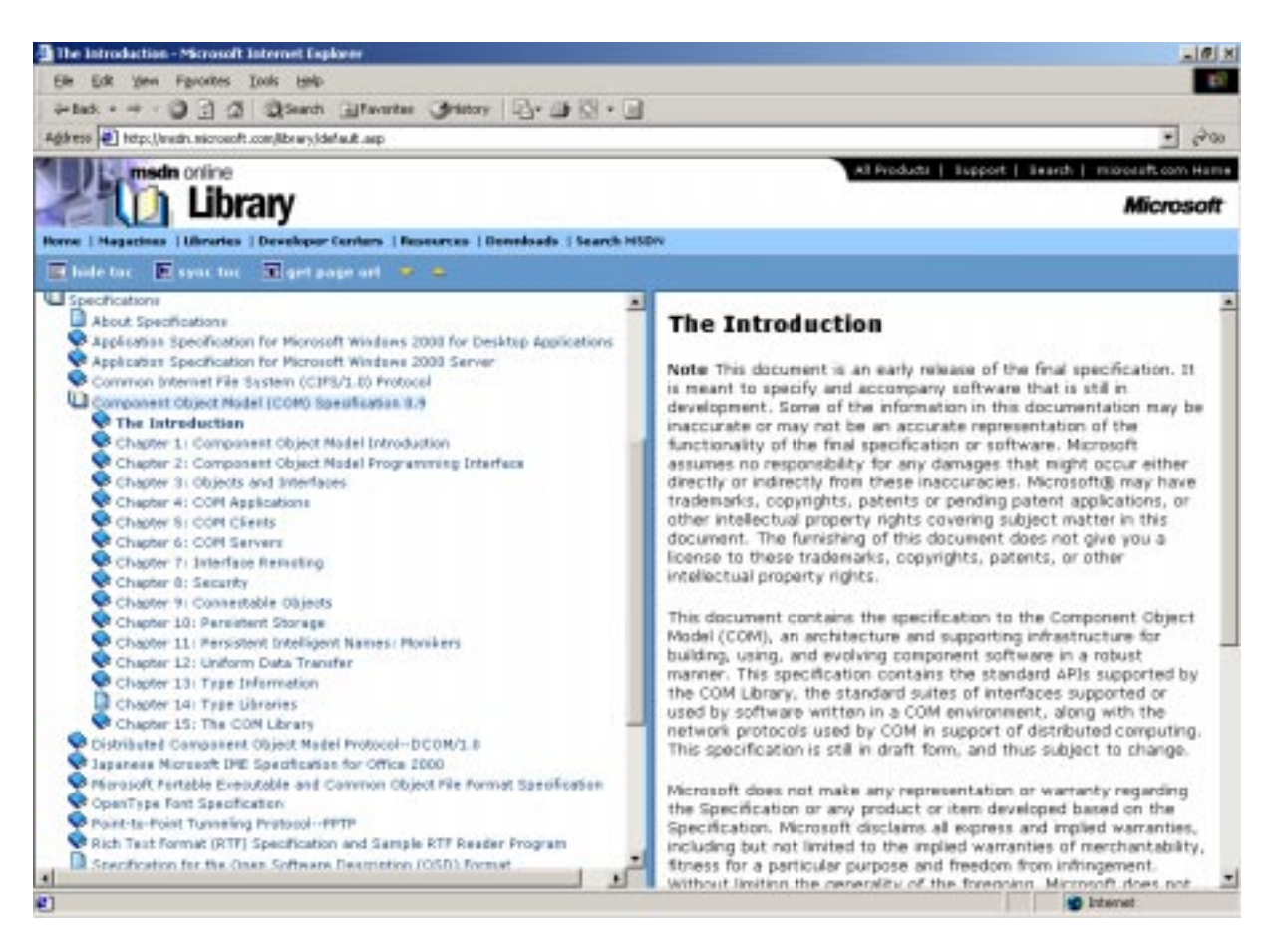

Σχήμα 1: Τα περιεχόμενα της τυποποίησης του COM στην ηλεκτρονική βιβλιοθήκη της Microsoft.

#### 2.1.3. Επέκταση τυποποίησης Μοντέλου Αντικειμένων και Συστατικών (COM+)

**MSDN Library: "COM+"** 

Η τυποποίηση αυτή έχει περιγραφεί στο κεφάλαιο COM+ (Component Services) του Π3.1 [53] και είναι διαθέσιμη στο Διαδίκτυο στην on-line βιβλιοθήκη της Microsoft: MSDN Library/Platform SDK/Component Services/COM+ (Component Services) [37]. Hλεκτρονική διεύθυνση http://msdn.microsoft.com/library/default.asp.

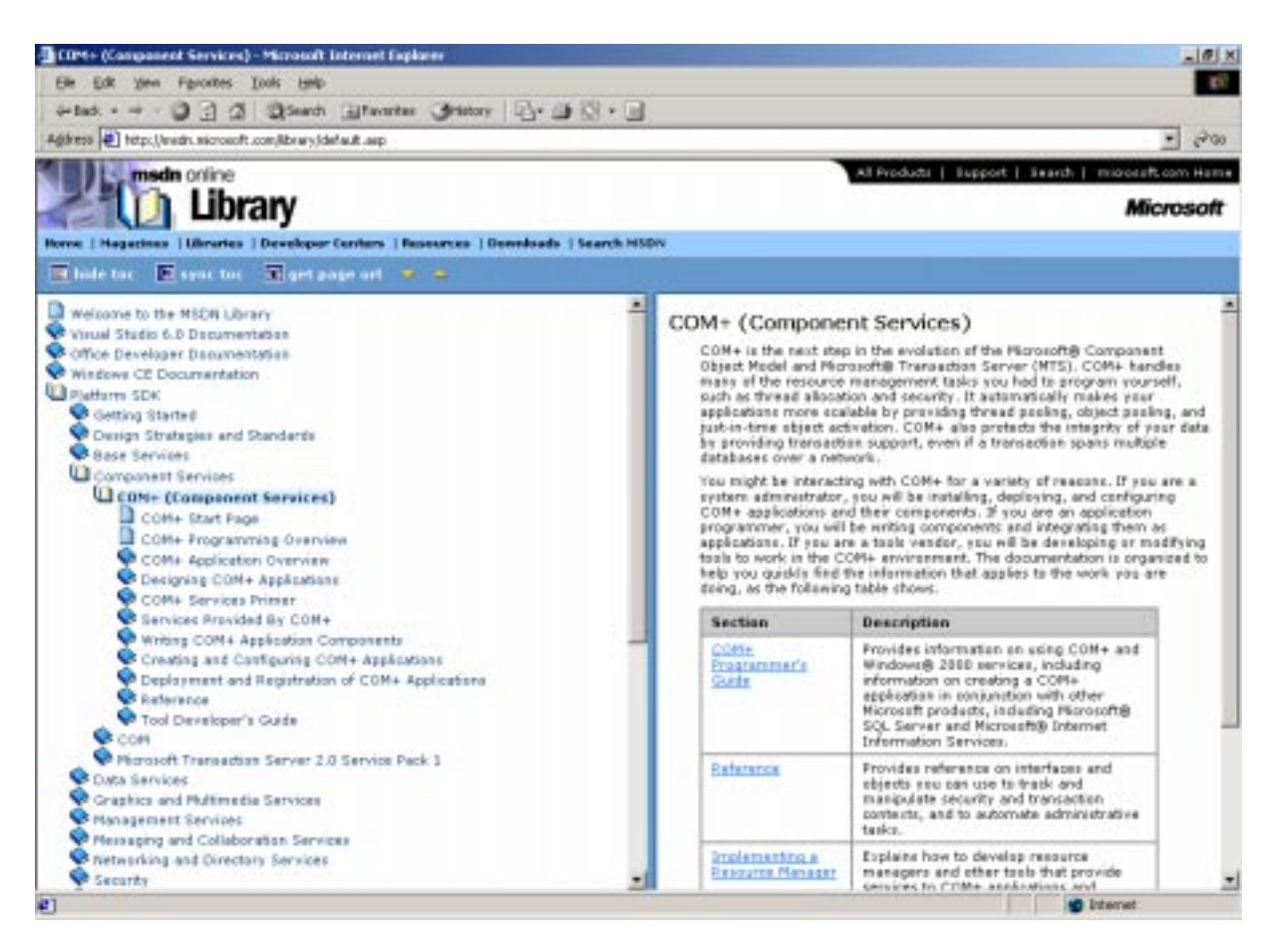

Σχήμα 2: Τα περιεχόμενα της τυποποίησης του COM+ στην ηλεκτρονική βιβλιοθήκη της Microsoft.

## 2.2. Ειδικές Οδηγίες του ΟΔΥΣΣΕΑ

#### 2.2.1. Μορφή Συστατικών - DLL

Βασικότερη από όλες τις προδιαγραφές που θέτει ο ΟΔΥΣΣΕΑΣ στους κατασκευαστές των συστατικών του Βοηθήματος Διαπροσωπικής Επικοινωνίας είναι τα προϊόντα τους να έρχονται σε μορφή αρχείων DLL (Βιβλιοθήκες Δυναμικής Σύνδεσης - Dynamic Link Libraries) [26]. Ο κύριος λόγος για τη θέσπιση αυτής της προδιαγραφής είναι ότι, σύμφωνα με το σχεδιασμό του ΟΔΥΣΣΕΑ, όλα τα συστατικά που πρόκειται να ενσωματωθούν σε μια ολοκληρωμένη εφαρμογή, δηλώνονται στο Component Services των Windows 2000. Για να δηλωθεί οποιοδήποτε συστατικό (component) ως μέρος μιας εφαρμογής στο Component Services πρέπει να είναι σε μορφή DLL.

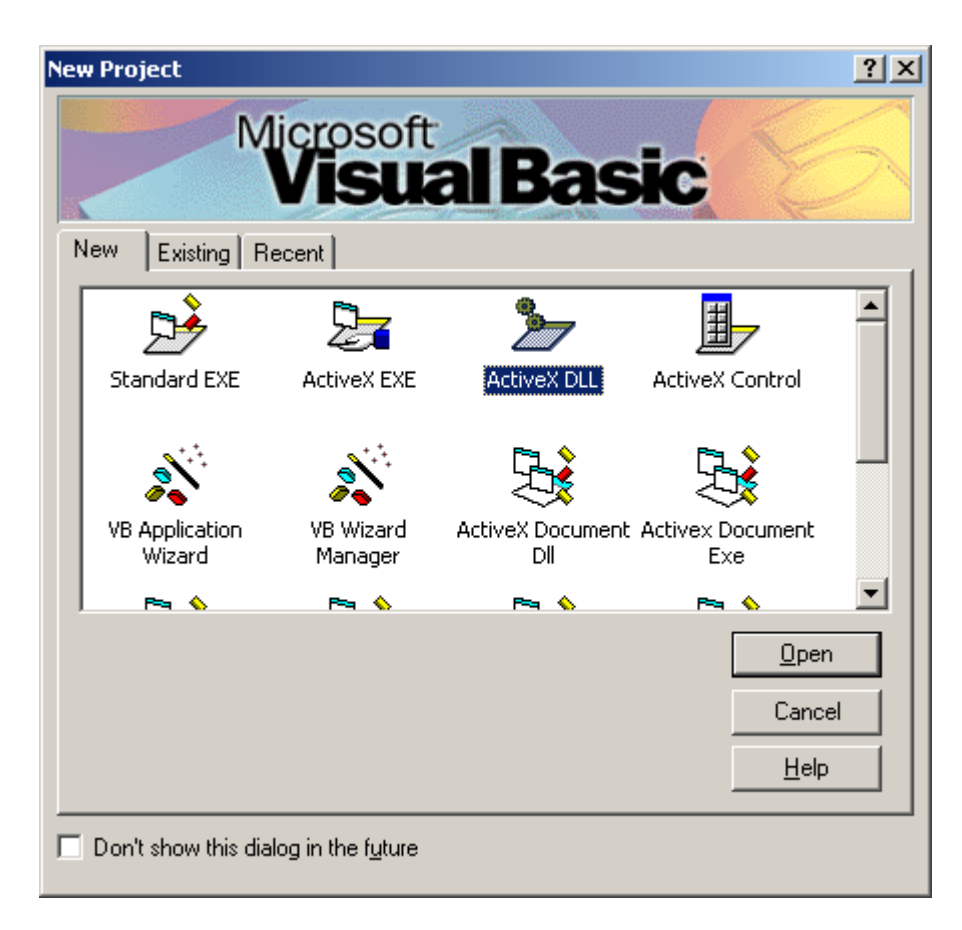

Σχήμα 3: Πλαίσιο διαλόγου για την εκκίνηση της δημιουργίας ενός ActiveX DLL στη **Microsoft Visual Basic 6.0.** 

Φυσικά ο προγραμματισμός κάθε τέτοιου συστατικού πρέπει να γίνει με τα μοντέρνα εργαλεία και γλώσσες προγραμματισμού που μπορούν να υποστηρίξουν τη δημιουργία τέτοιας μορφής αρχείων, αλλά και παράγουν αρχεία συμβατά με τις τυποποιήσεις του COM και του COM+. Αυτή τη συμβατότητα μπορεί να την ελέγξει κάποιος προγραμματιστής δοκιμάζοντας να δηλώσει ως νέο συστατικό σε μια εφαρμογή στα Component Services. Κατά τη διάρκεια αυτής της διαδικασίας φαίνεται αν το σύστημα αναγνωρίζει το συστατικό ως ένα DLL συμβατό με COM+ και αν υπάρχει κάποιο σοβαρό πρόβλημα συμβατότητας το σύστημα ειδοποιεί το χρήστη με μηνύματα σφάλματος. Ένα

περαιτέρω βήμα για τον έλεγχο των συστατικών με το πλαίσιο ΟΔΥΣΣΕΑΣ είναι να προμηθευτεί ο κατασκευαστής το δοκιμαστικό πρόγραμμα φόρτωσης των συστατικών και τα δοκιμαστικά προγράμματα αποστολής και λήψης COM+ Events που έχουν ήδη περιγραφεί και να ακολουθήσει τις διαδικασίες φόρτωσης και εκκίνησης του Βοηθήματος Διαπροσωπικής Επικοινωνίας, όπως θα έκανε και σε πραγματικές συνθήκες ένας πωλητής ενός τέτοιου συστήματος. Όλα αυτά τα προγράμματα είναι ελεύθερα προς διανομή στο Διαδικτυακό τόπο του έργου.

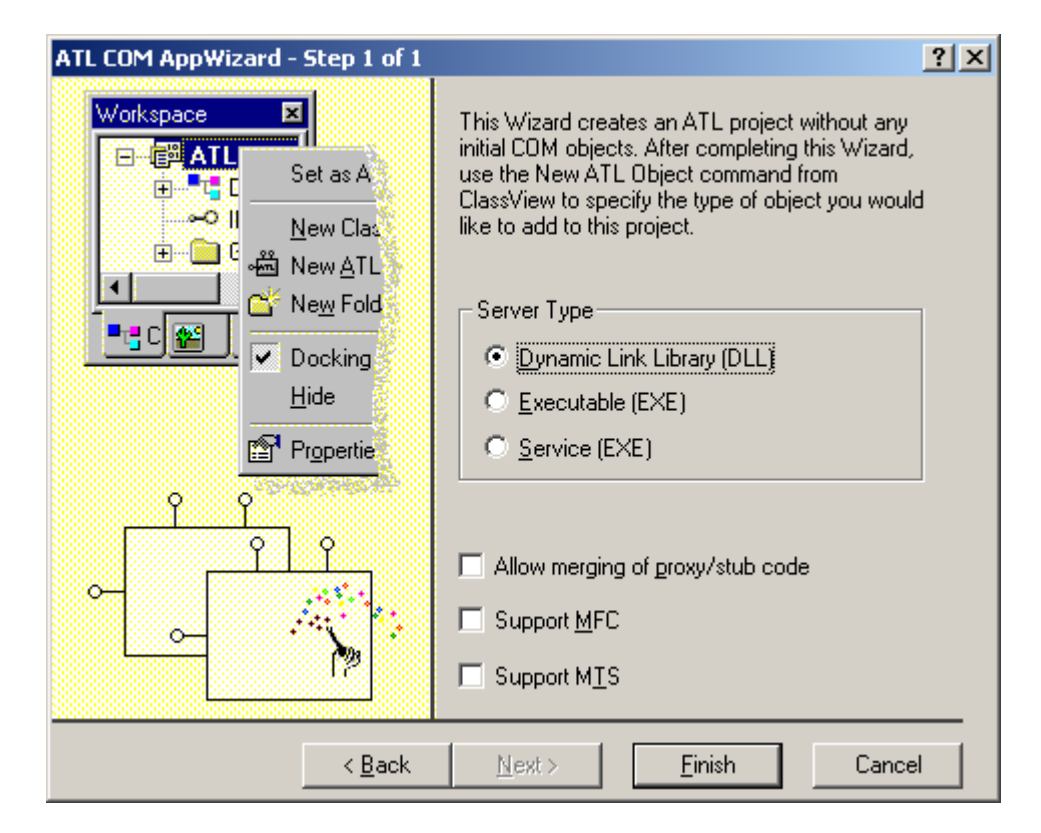

Σχήμα 4: Πλαίσιο διαλόγου για την κατασκευή ενός DLL εφαρμογής ATL COM στη Microsoft Visual C++ 6.0.

#### 2.2.2. Διεπαφή χρήσης - η κλάση Activate

Κάθε συστατικό που είναι συμβατό με το Πλαίσιο Ανάπτυξης Εφαρμογών ΟΔΥΣΣΕΑΣ και πρέπει να εμφανίζει μια διεπαφή χρήσης κατά τη λειτουργία του, θα πρέπει οπωσδήποτε να περιέχει μια κλάση με το όνομα Activate. Το όνομα της κλάσης αυτής είναι αυστηρά καθορισμένο από τις προδιαγραφές του ΟΔΥΣΣΕΑ και πρέπει να γρησιμοποιείται μόνο για τη λειτουργία που περιγράφεται εδώ. Επίσης πρέπει να σημειωθεί ότι είναι case-sensitive, που σημαίνει ότι το πρώτο γράμμα πρέπει οπωσδήποτε να είναι κεφαλαίο και τα υπόλοιπα πεζά όπως ακριβώς γράφηκε παραπάνω.

Αν και κάθε αντικείμενο που συμμετέχει στην «ορχήστρα» των συστατικών ενός Βοηθήματος Διαπροσωπικής Επικοινωνίας βασισμένου στον ΟΔΥΣΣΕΑ έχει τον τυπικό τρόπο ενεργοποίησης μέσω της υπηρεσίας γεγονότων των Windows 2000, τα αντικείμενα που αντιπροσωπεύουν τις αρχικές διεπαφές χρήσης των συστατικών δεν μπορούν να ξεκινούν με τον ίδιο αυτόματο τρόπο. Αυτό είναι λογικό μια και κατά τον αυτόματο τρόπο ενεργοποίησης των επιθυμητών αντικειμένων που συμμετέχουν κατά οποιοδήποτε τρόπο στις υπηρεσίες γεγονότων (είτε ως Εκδότες είτε ως Συνδρομητές) χρειάζεται κάποιο ερέθισμα από τον γρήστη για να εκκινηθούν οι διαδικασίες του συστήματος. Και βέβαια για μπορέσει να δώσει ο χρήστης είσοδο στο Βοήθημα Διαπροσωπικής Επικοινωνίας θα πρέπει να υπάρχει ήδη κάποια ενεργοποιημένη διεπαφή χρήσης. Επίσης, αυτή η διεπαφή χρήσης θα πρέπει να είναι ολοκληρωμένη μπροστά στον χρήστη κατά τη διάρκεια όλης της αλληλεπίδρασής του με το σύστημα. Το πρόβλημα ήταν λοιπόν πως θα ξεδίπλωναν όλα τα συστατικά το καθένα τη δική του διεπαφή χρήσης, συνθέτοντας έτσι την ολοκληρωμένη διεπαφή χρήσης του Βοηθήματος. Ακόμη θα έπρεπε η εμφάνιση όλων αυτών των διεπαφών χρήσης να γίνεται ταυτόχρονα και αυτόματα κατά την εκκίνηση του Βοηθήματος, χωρίς βέβαια να απαιτείται από τον πιθανώς μειωμένων δυνατοτήτων χρήστη να ενεργοποιήσει το κάθε συστατικό που χρειάζεται ξεχωριστά. Αυτό το πρόβλημα ήρθε να λύσει η κλάση Activate.

Κατασκευάστηκε ένα πρόγραμμα εκκίνησης του Βοηθήματος το οποίο μεταξύ άλλων λειτουργιών ανέλαβε και το καθήκον της ενεργοποίησης των αρχικών διεπαφών χρήσης όλων των χρησιμοποιούμενων συστατικών. Αυτό το πρόγραμμα, το οποίο γράφτηκε στη γλώσσα Microsoft Visual Basic 6.0 (Service Pack 4), ενεργοποιεί την κλάση Activate με την εξής διαδικασία:

- Ανοίγει το Component Catalog του λειτουργικού συστήματος.
- Αναζητά την εφαρμογή με το όνομα ΑΕΝΕΑS.
- Μέσα στη συγκεκριμένη εφαρμογή αναζητά όλα τα συστατικά (αντικείμενα) που το όνομά τους καταλήγει σε. Activate.

 $\Sigma$ ημείωση: Κάθε DLL που εγκαθίσταται στα Component Services των Windows 2000 μπορεί να έχει πολλές κλάσεις και κατ' επέκταση πολλά αντικείμενα ενσωματωμένα. Αυτά φαίνονται και κατά την εγκατάστασή του αλλά και στο Component Catalog. Υπάρχουν εκεί καταχωρήσεις με την εξής μορφή:

Όνομα DLL. Όνομα Κλάσης

• Ενεργοποιεί όλα αυτά τα αντικείμενα (μέσω της CreateObject).

Αυτό είναι και το πρόγραμμα που πρέπει να εκτελέσει ο τελικός χρήστης για να ξεκινήσει το Βοήθημα Διαπροσωπικής Επικοινωνίας του. Το αποτέλεσμα της παραπάνω διαδικασίας είναι να εμφανιστούν όλες οι διεπαφές χρήσης των συστατικών που είναι εγκατεστημένα στην εφαρμογή AENEAS.

Η τεχνική για να ενεργοποιείται η διεπαφή χρήσης ενός συστατικού κατά την ενεργοποίηση μιας κλάσης του είναι να εισάγεται μέσω προγραμματισμού η εμφάνιση της επιθυμητής φόρμας στη μέθοδο αρχικοποίησης της συγκεκριμένης κλάσης (για τη Visual Basic είναι η Class\_Initialize).

Βέβαια, μπορεί να υπάρχουν και συστατικά τα οποία δεν απαιτούν την ύπαρξη μιας διεπαφής χρήσης κατά τη λειτουργία τους. Για παράδειγμα, ένα συστατικό Μετατροπής Ασύντακτων Προτάσεων σε συντεταγμένες (π.γ. από «θέλω βλέπω τηλεόραση βράδυ» σε «θέλω να δω τηλεόραση το βράδυ») μπορεί να λειτουργεί στο παρασκήνιο, παρεμβαλλόμενο μεταξύ ενός συστατικού εισόδου (π.χ. ένα Εικονικό Πληκτρολόγιο) και ενός συστατικού εξόδου (π.χ. ένας Συνθέτης Ομιλίας). Το συγκεκριμένο λοιπόν συστατικό μπορεί να λειτουργεί χωρίς να κάνει ποτέ την εμφάνισή του με τη μορφή μιας διεπαφής γρήσης και δε χρειάζεται να έχει την κλάση Activate (βλέπε Σχήμα 10). Η έναρξη της λειτουργίας του, όπου αυτή χρειάζεται γίνεται από το λειτουργικό σύστημα μέσω των υπηρεσιών γεγονότων. Φυσικά πρέπει να έχουν τηρηθεί όλες οι άλλες προδιαγραφές που αφορούν στην λειτουργία ενός συστατικού με αυτόν τον τρόπο. Όταν μια ασύντακτη πρόταση «εκδίδεται» από ένα εικονικό πληκτρολόγιο, δημιουργείται ένα αντικείμενο του συγκεκριμένου συστατικού (μπορεί να συναντηθεί και με το όνομα Parser) το οποίο είναι Συνδρομητής με Συνδρομή στον Εκδότη Εικονικό Πληκτρολόγιο. Στο συγκεκριμένο παράδειγμα, ούτε και το συστατικό εξόδου, δηλαδή ο Συνθέτης Ομιλίας είναι απαραίτητο να έχει την κλάση Activate. Μπορεί και αυτό να λειτουργεί στο παρασκήνιο και να μη γρειάζεται διεπαφή γρήσης κατά την εκκίνησή του. Βέβαια το Εικονικό πληκτρολόγιο γρειάζεται διεπαφή γρήσης για να δίνει ο γρήστης την είσοδο στο Βοήθημα πατώντας τα πλήκτρα του.

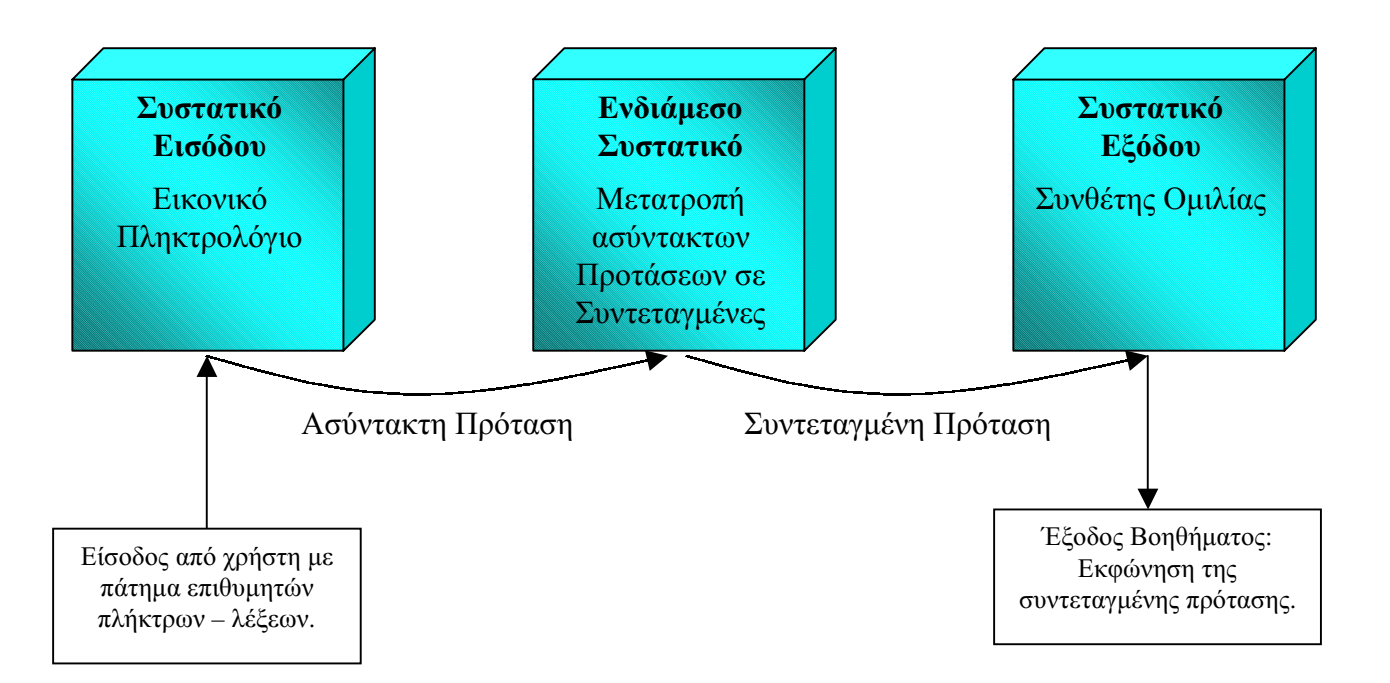

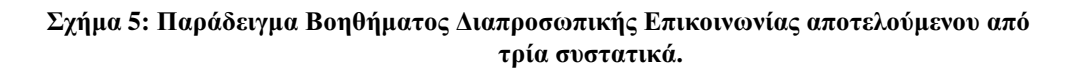

#### 2.2.3. Movtέλο νημάτων - Single Threaded

#### ΠΡΟΣΟΧΗ: Αυτή η οδηγία αναφέρεται σε όσα συστατικά διαθέ τουν User Interface κατά το χρόνο εκτέλεσης και ειδικότερα σε όσα η διεπαφή χρήσης τους συμπίπτει με την κλάση Activate.

Η οδηγία αυτή αφορά το μοντέλο νημάτων (threading model) [25], [46] των συστατικών που πρόκειται να ενσωματωθούν σε ένα Βοήθημα Διαπροσωπικής Επικοινωνίας που υποστηρίζεται από το πλαίσιο ΟΔΥΣΣΕΑΣ.

Τα μοντέλα νημάτων στο COM παρέχουν το μηχανισμό για να συνεργάζονται συστατικά που χρησιμοποιούν διαφορετικές αρχιτεκτονικές νημάτων. Επίσης παρέχουν υπηρεσίες συγχρονισμού στα συστατικά που τις χρειάζονται. Για παράδειγμα, ένα συγκεκριμένο αντικείμενο μπορεί να είναι σγεδιασμένο να καλείται μόνο από ένα μονό νήμα και μπορεί να μη συγγρονίζει ταυτόγρονες κλήσεις από πελάτες. Αν ένα τέτοιο αντικείμενο καλεστεί ταυτόχρονα από πολλαπλά νήματα, καταρρέει ή προκαλεί σφάλματα. Το COM παρέχει τους μηγανισμούς για τη διαγείριση της διαλειτουργικότητας των αργιτεκτονικών των νημάτων.

Ακόμα και συστατικά που υποστηρίζουν τα νήματα, συγνά γρειάζονται υπηρεσίες συγχρονισμού. Για παράδειγμα, συστατικά που έχουν μια γραφική διεπαφή χρήσης (graphical user interface - GUI),  $\phi \pi \omega \varsigma$   $\tau \alpha$  OLE/ActiveX controls,  $\tau \alpha$  in-place active embeddings, και τα ActiveX documents, απαιτούν συγχρονισμό και σειριακή διάταξη των κλήσεων του COM και των μηνυμάτων των παραθύρων. Το COM παρέχει αυτές τις υπηρεσίες συγχρονισμού έτσι ώστε αυτά τα COM συστατικά να μπορούν να γραφτούν χωρίς πολύπλοκο κώδικα συγχρονισμού.

Ένα "διαμέρισμα" ("apartment") έχει αρκετές συσχετιζόμενες όψεις. Πρώτον, είναι μια λογική κατασκευή για να μας βοηθά να σκεφτόμαστε την ταυτόγρονη συνεργασία (concurrency), όπως το πώς τα νήματα σχετίζονται με ένα σύνολο από COM αντικείμενα. Δεύτερον, είναι ένα σύνολο από κανόνες που πρέπει να ακολουθούν οι προγραμματιστές για να επιτυγχάνουν τη συμπεριφορά της ταυτόχρονης συνεργασίας που περιμένουν από το περιβάλλον του COM. Τέλος, είναι κώδικας που παρέγεται από το σύστημα και βοηθά τους προγραμματιστές να διαγειριστούν την ταυτόγρονη συνεργασία σε σγέση με τα αντικείμενα του COM.

Ο όρος "διαμέρισμα" ("apartment") προέρχεται από μια μεταφορά στην οποία μια διεργασία θεωρείται μια εντελώς διακριτή οντότητα, όπως ένα "κτίριο" που χωρίζεται σε ένα σύνολο από συσγετιζόμενες αλλά διαφορετικές "τοποθεσίες" που λέγονται "διαμερίσματα". Ένα διαμέρισμα είναι ένα "λογικό δοχείο" που δημιουργεί μια συσχέτιση μεταξύ αντικειμένων και, σε μερικές περιπτώσεις, νημάτων (threads). Τα νήματα δεν είναι διαμερίσματα, αν και μπορεί να υπάργει ένα μονό νήμα που είναι λογικά συσγετισμένο με ένα διαμέρισμα στο μοντέλο STA. Τα αντικείμενα δεν είναι διαμερίσματα, αν και κάθε αντικείμενο είναι συσχετισμένο με ένα και μοναδικό διαμέρισμα. Όμως τα διαμερίσματα είναι κάτι περισσότερο από μια λογική κατασκευή: οι κανόνες τους περιγράφουν τη συμπεριφορά του συστήματος COM. Αν δεν ακολουθούνται οι κανόνες των μοντέλων διαμερισμάτων, τα αντικείμενα του COM δεν λειτουργούν σωστά.

Τα COM αντικείμενα μπορούν να γρησιμοποιηθούν σε πολλαπλά νήματα μιας διεργασίας. Οι όροι "Διαμέρισμα Μονού Νήματος - Single Threaded Apartment - STA" και "Διαμέρισμα Πολλαπλών Νημάτων - Multi Threaded Apartment - MTA" γρησιμοποιούνται για τη δημιουργία ενός εννοιολογικού πλαισίου για την περιγραφή της σχέσης μεταξύ των αντικειμένων και των νημάτων, τις σχέσεις συνεργασίας μεταξύ των αντικειμένων, τις μεθόδους με τις οποίες οι κλήσεις μεθόδων παραδίδονται στα αντικείμενα και των κανόνων για το πέρασμα δεικτών διεπαφών μεταξύ νημάτων. Τα συστατικά και οι πελάτες τους επιλένουν μεταξύ των δύο μοντέλων που υποστηρίζονται από το COM:

- 1) Single-threaded Apartment model (STA): Ένα ή περισσότερα νήματα σε μια διεργασία χρησιμοποιούν το COM και οι κλήσεις στα αντικείμενα του COM συγχρονίζονται από το COM. Οι διεπαφές γίνονται marshaled μεταξύ των νημάτων. Μια εκφυλισμένη περίπτωση του μοντέλου διαμερισμάτων μονού νήματος, όπου μόνο ένα νήμα μέσα σε μια δεδομένη διεργασία χρησιμοποιεί COM, ονομάζεται μοντέλο μονού νήματος (Single-Threaded Model).
- 2) Multi-threaded Apartment Model (MTA): Ένα ή περισσότερα νήματα χρησιμοποιούν το COM και οι κλήσεις στα COM αντικείμενα που υπακούουν στο ΜΤΑ γίνονται απ' ευθείας από όλα τα νήματα που υπακούουν στο ΜΤΑ χωρίς καμία παρέμβαση του κώδικα του συστήματος μεταξύ του καλούντα και του αντικειμένου. Επειδή μπορεί πολλαπλοί ταυτόχρονοι πελάτες να καλούν αντικείμενα λίγο πολύ ταυτόχρονα (ταυτόχρονα σε συστήματα πολλαπλών επεξεργαστών), τα αντικείμενα πρέπει να συγχρονίζουν την εσωτερική τους κατάσταση από μόνα τους. Οι διεπαφές δεν γίνονται marshaled μεταξύ των νημάτων.
- 3) Το μοντέλο STA και το μοντέλο MTA μπορούν να χρησιμοποιηθούν μαζί στην ίδια διεργασία. Αυτές οι διεργασίες αναφέρονται και ως διεργασίες "μικτού μοντέλου".

Ένα συστατικό μπορεί να επιλέξει να υποστηρίξει το μοντέλο STA, το μοντέλο MTA, ή ένα συνδυασμό των δύο χρησιμοποιώντας το μοντέλο των μικτών νημάτων. Για παράδειγμα, ένα αντικείμενο που κάνει μεγάλη χρήση λειτουργιών εισόδου/εξόδου μπορεί να επιλέξει να υποστηρίξει το ΜΤΑ για να παρέχει τη βέλτιστη απόκριση στους πελάτες επιτρέποντας στις κλήσεις διεπαφών να γίνονται κατά τη διάρκεια της λανθάνουσας κατάστασης της εισόδου/εξόδου. Σε άλλη περίπτωση, ένα αντικείμενο που αλληλεπιδρά με το χρήστη σχεδόν πάντα, επιλέγει να υποστηρίξει το STA για να συγχρονίζουν τις εισερχόμενες κλήσεις του COM με τις ενέργειες της γραφικής διεπαφής χρήσης.

Η υποστήριξη του μοντέλου STA είναι ευκολότερη επειδή το COM παρέχει το συγχρονισμό. Η υποστήριξη του μοντέλου ΜΤΑ δυσκολότερη επειδή το αντικείμενο θα πρέπει να υλοποιεί το συγχρονισμό, αλλά η απόκριση στους πελάτες είναι καλύτερη επειδή ο συγχρονισμός χρησιμοποιείται για μικρότερα τμήματα κώδικα, αντί για όλη την κλήση της διεπαφής που προσφέρει το COM.

Στην περίπτωση του ΟΔΥΣΣΕΑ, επιλέχτηκε η χρήση του μοντέλου μονού νήματος (single-threaded model). Ο κύριος λόγος που έγινε αυτό είναι ότι η χρήση οποιουδήποτε άλλου μοντέλου που χρησιμοποιεί διαμερίσματα δεν επιτρέπει την εκκίνηση των παραθύρων των διεπαφών χρήσεων των συστατικών, ως non-modal forms. Modal forms είναι τα παράθυρα ή πλαίσια διαλόγου, τα οποία όταν εμφανίζονται, παίρνουν τον έλεγχο της εφαρμογής και απαιτούν κάποια ενέργεια του χρήστη για να κλείσουν ή να δώσουν τον έλεγχο σε άλλα παράθυρα. Τα modal forms δεν αφήνουν κανένα άλλο παράθυρο ή φόρμα να γίνει ενεργή πριν τα ίδια κλείσουν. Η λειτουργικότητα του Βοηθήματος Διαπροσωπικής Επικοινωνίας απαιτεί να υπάρχουν στην οθόνη πάνω από ένα παράθυρα ταυτόχρονα και να υπάρχει η δυνατότητα καθένα από αυτά να μπορεί να γίνει ενεργό και να κάνει κάποια εργασία. Η φιλοσοφία των modal forms δεν θα επέτρεπε κάτι τέτοιο.

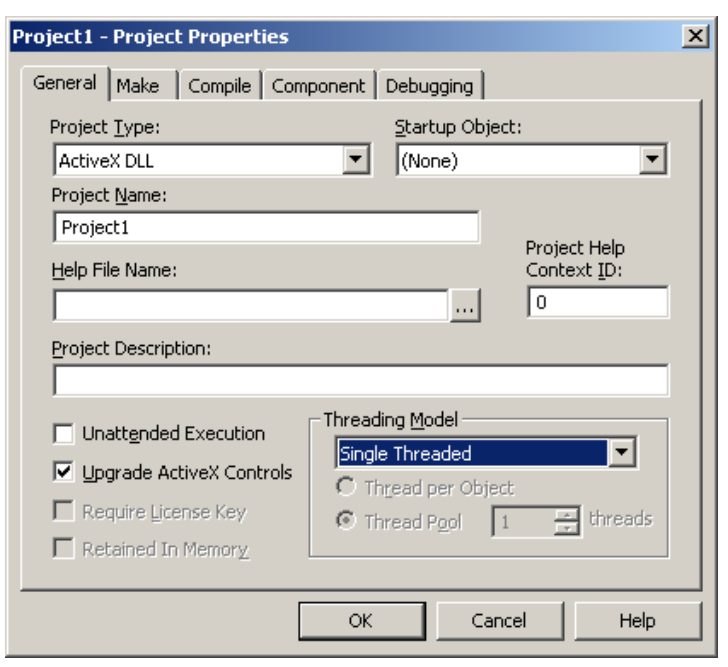

Σχήμα 6: Πλαίσιο διαλόγου για τον ορισμό του Threading Model του DLL στη Microoft Visual Basic 6.0 (μενού Project>>Properties)

Η αναγκαιότητα χρησιμοποίησης no-modal forms λοιπόν, αναγκάζει το σχεδιασμό του συστήματος να γίνει με βάση το μοντέλο μονού νήματος ώστε να μπορεί το πρόγραμμα εκκίνησης του Βοηθήματος Διαπροσωπικής Επικοινωνίας να μπορεί να ανοίξει πολλά λειτουργικά παράθυρα ταυτόχρονα.

Η κατάλληλη ρύθμιση γίνεται στη Visual Basic και στη Visual C++ σε ειδικά πλαίσια διαλόγου, όπως φαίνεται στα Σχήματα 20 και 21 αντίστοιχα.

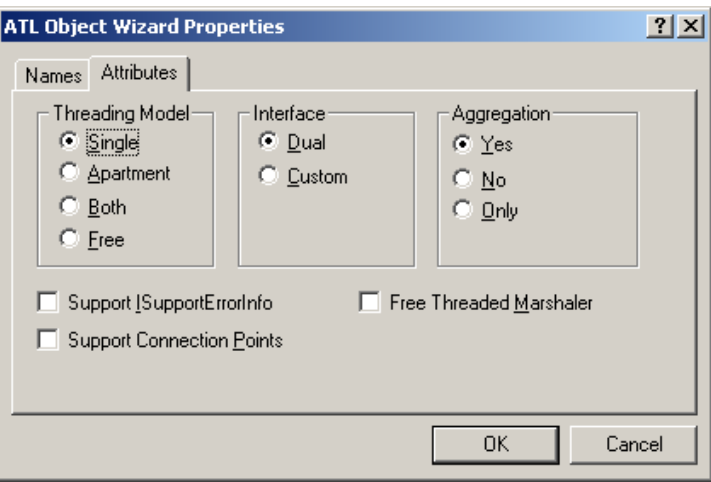

Σχήμα 7: Πλαίσιο διαλόγου για τον ορισμό του Threading Model ενός ATL Object στη Microsoft Visual C++ 6.0 (wizard εισαγωγής νέου απλού ATL αντικειμένου σε μία ATL εφαρμογή.

#### 2.2.4. Βιβλιοθήκη διεπαφής - Interface.dll

Η βιβλιοθήκη διεπαφών του ΟΔΥΣΣΕΑ είναι ένα αρχείο βιβλιοθήκης δυναμικής σύνδεσης (Dynamic Link Library - DLL) που ονομάζεται Interface.dll. Πρόκειται για μια υλοποίηση σε Microsoft Visual Basic 6.0 μιας κλάσης γεγονότων, όπως αυτή περιγράφεται στις τυποποιήσεις του COM+ [27], [37]. Συγκεκριμένα, για τη λειτουργία της υπηρεσίας γεγονότων (event service) απαιτείται μία διεπαφή που λέγεται κλάση γεγονότων (Event Class) που τυποποιεί την επικοινωνία μεταξύ των Εκδοτών και των Συνδρομητών.

Όπως έχει περιγραφεί η κλάση γεγονότων είναι απλά μια δήλωση διεπαφών και μεθόδων, χωρίς καμία υλοποίηση. Στην ουσία περιέχει άδειες κλάσεις και ρουτίνες, στις οποίες καθορίζονται μόνο οι μεταβλητές (arguments) και τα ονόματα των κλάσεων και των ρουτινών. Η υλοποίηση στα πλαίσια της υπηρεσίας γεγονότων γίνεται από τον εκάστοτε Συνδρομητή που έχει δηλώσει ότι υλοποιεί την συγκεκριμένη διεπαφή. Από τη μεριά του Εκδότη, η σχέση του με την κλάση γεγονότων είναι απλά ότι καλεί κάποιες από τις μεθόδους της. Η βασική λειτουργικότητα της κλάσης γεγονότων σε συνδυασμό με την υπηρεσία γεγονότων είναι ότι όταν ένας Εκδότης καλεί μια μέθοδο σε ένα αντικείμενο της διεπαφής, τότε η υπηρεσία γεγονότων αναλαμβάνει να καλέσει την αντίστοιχη υλοποιημένη μέθοδο των συνδρομητών σε αυτήν τη διεπαφή, απομονώνοντας έτσι τους Εκδότες από τους Συνδρομητές.

Η συγκεκριμένη διεπαφή που υλοποιήθηκε στα πλαίσια του ΟΔΥΣΣΕΑ, αποτελείται από τέσσερις κλάσεις, οι οποίες εξυπηρετούν την επικοινωνία με τέσσερις αντίστοιχους τύπους δεδομένων. Ο ΟΔΥΣΣΕΑΣ έχει σχεδιαστεί ώστε να υποστηρίζει τους εξής τύπους δεδομένων:

- 1. Χαρακτήρας: χρησιμοποιείται για την επικοινωνία συστατικών ανά χαρακτήρα. Για παράδειγμα, θα μπορούσε να στέλνει ένα συστατικό επεξεργαστή κειμένου τον κάθε χαρακτήρα που πληκτρολογεί ο χρήστης, σε ένα συστατικό πρόβλεψης λέξεων, μέσω της κλάσης Interface. Character.
- 2. Λέξη: χρησιμοποιείται για την επικοινωνία των συστατικών ανά λέξη. Για παράδειγμα, θα μπορούσε ένα συστατικό εικονικού πληκτρολογίου συμβόλων BLISS να στέλνει τη λέξη που αντιστοιχεί σε κάθε σύμβολο που επιλέγει ο χρήστης, σε ένα συστατικό σύνθεσης ομιλίας για να εκφωνηθεί, μέσω της κλάσης Interface. Word.
- 3. Πρόταση: χρησιμοποιείται για την επικοινωνία μεταξύ των συστατικών με ολόκληρες φράσεις. Για παράδειγμα, ένα συστατικό ελέγχου της σύνταξης και της γραμματικής, θα απαιτούσε από ένα συστατικό εικονικού πληκτρολογίου λέξεων, να του αποστέλλει ολόκληρη την πρόταση αφού πατήσει ο χρήστης ένα κουμπί που δηλώνει  $6\tau$ τελείωσε  $\mu \varepsilon$  $\tau$ nv σύνταξή  $\tau$ nc. μέσω  $\tau$ nc κλάσης Interface.Sentence.
- 4. Εγγραφο: χρησιμοποιείται για την επικοινωνία μεταξύ των συστατικών με ολοκληρωμένα έγγραφα. Για παράδειγμα, ένα συστατικό αποστολής ηλεκτρονικών μηνυμάτων μέσω e-mail, θα απαιτούσε από ένα συστατικό σύνταξης μηνυμάτων, να του αποστέλλει ολόκληρη το έγγραφο προς αποστολή αφού πατήσει ο χρήστης ένα κουμπί που δηλώνει ότι τελείωσε με την σύνταξή του, μέσω της κλάσης Interface. Document.

Έτσι τα δεδομένα που ανταλλάσσονται μεταξύ των συστατικών του ΟΔΥΣΣΕΑ είναι πάντα αλφαριθμητικές σειρές (strings), σε τέσσερις διαφορετικές διεπαφές, δηλαδή τέσσερις διαφορετικές κλάσεις ανάλογα με το μέγεθος και τη λειτουργικότητα των δεδομένων. Προγραμματιστικά δεν υπάρχει καμία διαφορά μεταξύ των τεσσάρων τύπων δεδομένων εκτός από το όνομα των αντίστοιχων κλάσεων. Ο διαχωρισμός είναι καθαρά σε λογικό και λειτουργικό επίπεδο. Αυτό σημαίνει ότι τίποτα δεν εμποδίζει κάποιον να στείλει μια ολόκληρη πρόταση στη διεπαφή του χαρακτήρα, αλλά δίνεται αυστηρή οδηγία να μη γίνεται κάτι τέτοιο. Επίσης είναι φανερό ότι τέτοιος έλεγχος δεν θα ήταν εφικτός προγραμματιστικά, γιατί δεν θα επιτρεπόταν, για παράδειγμα στο άρθρο «o» να αποσταλεί ως λέξη μια που αποτελεί έναν μόνο χαρακτήρα. Σε λογικό επίπεδο όμως μπορεί να αποτελεί και ολόκληρη λέξη.

Παρακάτω παρατίθεται ο κώδικας και η δομή για τη διεπαφή του Interface.dll, μια σγηματική απεικόνιση της λειτουργικότητας της διεπαφής και οδηγίες για τη χρήση της.

```
Public Sub Communicate (ByVal Data As String, ByVal PubID As String)
End Sub
          Public Sub Communicate (ByVal Data As String, ByVal PubID As String)
End Sub
             Public Sub Communicate (ByVal Data As String, ByVal PubID As String)
End Sub
Public Sub Communicate (ByVal Data As String, ByVal PubID As String)
End Sub
Public Sub Communicate (ByVal Data As String, ByVal PubID As String)
End Sub
```
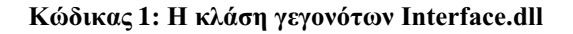

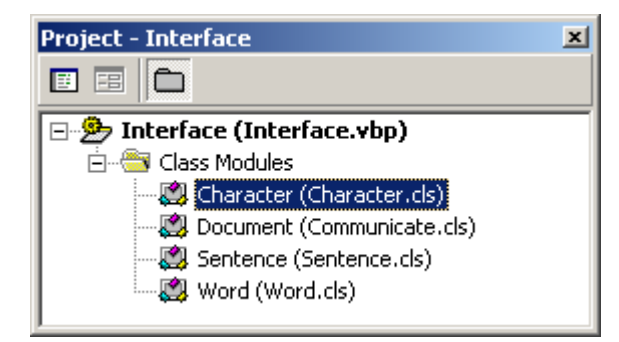

Σχήμα 8: Η δομή της κλάσης γεγονότων Interface.dll

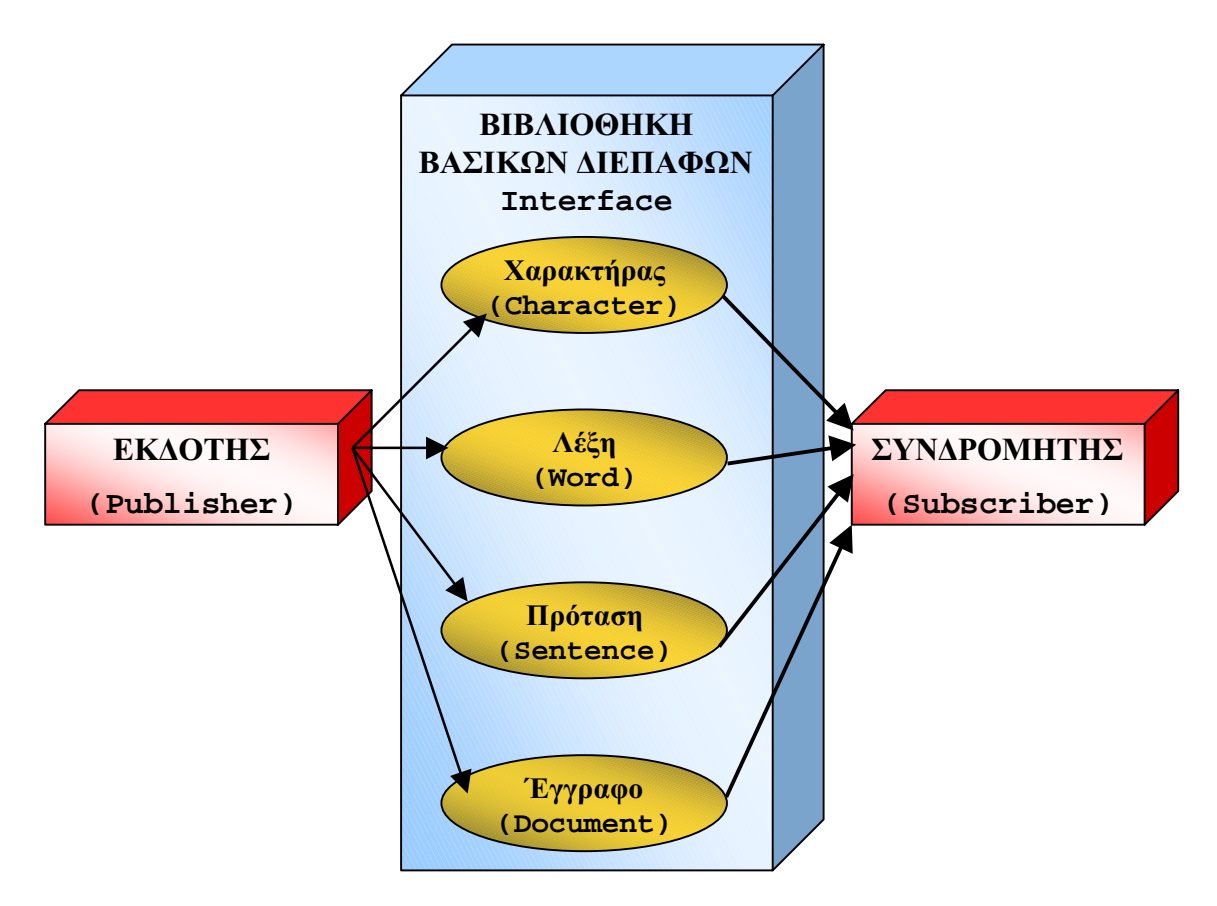

Σχήμα 9: Η βασική διεπαφή του ΟΔΥΣΣΕΑ: Το Event ClassInterface.dll.

Η χρήση της βιβλιοθήκης αυτής είναι πολύ απλή για τους προγραμματιστές: αρκεί να την προμηθευτούν (διανέμεται ελεύθερα) και να την ενσωματώσουν στο περιβάλλον προγραμματισμού τους. Μπορούν να την προσθέσουν στα References στη Microsoft Visual Basic ή να την κάνουν include στη Microsoft Visual C++. Στη συνέχεια, ανάλογα με τη λειτουργικότητα του συστατικού τους μπορούν να χρησιμοποιήσουν τις κλάσεις και τις μεθόδους της. Είναι φανερό ότι αυτή η βιβλιοθήκη του ΟΔΥΣΣΕΑ χρησιμοποιείται για την επικοινωνία μεταξύ των Συστατικών. Έτσι αν ο προγραμματιστής κατασκευάζει ένα συστατικό που θα έχει το ρόλο του Εκδότη, αυτό που πρέπει να κάνει είναι να δημιουργήσει το κατάλληλο αντικείμενο από τη βιβλιοθήκη Interface, ανάλογα με τον τύπο δεδομένων που πρέπει να εκδοθούν. Στη συνέχει αρκεί να εκτελέσει τη μέθοδο Communicate με τα κατάλληλα ορίσματα data και PubID για να εκδώσει τα δεδομένα του στη διεπαφή της υπηρεσίας γεγονότων που επέλεξε. Ένα απλό παράδειγμα για το πως γίνεται αυτό στη Visual Basic δίνεται στον παρακάτω Κώδικα.

ΟΝΟΜΑΤΟΛΟΓΙΚΗ ΟΔΗΓΙΑ: Ο κώδικας για τον Εκδότη θα πρέπει να βρίσκεται μέσα σε μια κλάση που λέγεται Publisher. Με αυτόν τον τρόπο θα είναι πιο εύκολη η αναγνώριση της δυνατότητας έκδοσης ενός συστατικού διαχειριστικά (στα Component Services). Αν απαιτείται από τη διάρθρωση του προγράμματος να υπάρχει ειδική μέθοδος για την Έκδοση δεδομένων αυτή θα πρέπει να λέγεται Publish.

```
'•••••• •••• •••••••••••• 
Dim objEventClass As Object 
'••••••• ••• ••••••••••• •••• •••••••••••• •••••• ••• Interface, •.•. ••• 
'Character 
Set objEventClass = CreateObject("Interface.Character") 
'••••••••••••• ••• ••••••• Communicate ••• ••••••••••••, ••• ••• •••••• 
    ••• '••••••••• data 
objEventClass.Communicate data, PubID 
'•••••••• ••• •••••••••••• ••• •• ••••• (•••• ••••••••• ••• •••••••• •• 
'•••••••) 
Set objEventClass = Nothing
```
Kώδικας 2: Υλοποίηση για έναν Εκδότη στη Visual Basic

Αντίστοιγα, για την κατασκευή ενός Συνδρομητή, η διαδικασία είναι εξίσου απλή: Μετά την ενσωμάτωση της βιβλιοθήκης στο περιβάλλον προγραμματισμού, αρκεί η δήλωση ότι πρόκειται να υλοποιηθεί η κατάλληλη διεπαφή και η υλοποίησή της. Στη συνέγεια μέσω της υλοποίησης της μεθόδου Communicate, γίνονται διαθέσιμα στο πρόγραμμα τα δεδομένα που έχουν εκδοθεί στην υπηρεσία γεγονότων και μπορεί να κατασκευαστεί η επιθυμητή λειτουργικότητα και η διαδικασία επεζεργασίας των δεδομένων. Παράδειγμα τέτοιας υλοποίησης στη Visual Basic, δίνεται στον παρακάτω Κώδικα.

**ONOMATOAOFIKH OAHFIA:** Ο κώδικας για τον Συνδρομητή θα πρέπει να βρίσκεται μέσα σε μια κλάση που λέγεται Subscriber. Με αυτόν τον τρόπο θα είναι πιο εύκολη η αναγνώριση της δυνατότητας συνδρομών ενός συστατικού διαχειριστικά (στα Component Services). Αν απαιτείται από τη διάρθρωση του προγράμματος να υπάργει ειδική μέθοδος για την υλοποίηση της συνδρομής (ανάκτηση δεδομένων) αυτή θα πρέπει να λέγεται Subscribe.

```
'•••••• ••• ••••••••• •• •••••••••• • ••••••• Interface.Word 
Implements Interface.Word 
*•••••••••••••••••••••••••••••• Communicate ••• •••••••••••••• •••••••
'••••••••••• ••• ••••••••• 
Private Sub Word_Communicate(ByVal Data As String, ByVal PubID As String) 
'••• ••••••• • ••••••• ••• ••• ••••••••••• ••• ••••••••• 
End Sub
```
#### Kώδικας 3: Υλοποίηση για έναν Συνδρομητή στη Visual Basic.

Bέβαια, μπορούν να χρησιμοποιηθούν στο ίδιο συστατικό, είτε αυτό είναι Εκδότης είτε Συνδρομητής, πολλαπλές διεπαφές. Δηλαδή μπορεί ένα συστατικό να Εκδίδει και χαρακτήρες και λέξεις και προτάσεις και έγγραφα, ή οποιονδήποτε συνδυασμό από όλα .<br>αυτά, Αντίστοινα ένας Συνδρομητής μπορεί να λαμβάνει οποιονδήποτε συνδυασμό ή και όλους τους τύπους δεδομένων, να «ακούει» δηλαδή, όλα τα γεγονότα. Τέλος

υποστηρίζεται και η δυνατότητα να κατασκευάζονται «Ενδιάμεσα συστατικά» τα οποία είναι ταυτόχρονα και Εκδότες και Συνδρομητές. Σε αυτήν την περίπτωση, μπορούν να γρησιμοποιούνται και πολλαπλές διεπαφές για την έκδοση και να υλοποιούνται πολλαπλές διεπαφές για την επεξεργασία των δεδομένων. Είναι επίσης δυνατό, ένα συστατικό να λαμβάνει γεγονότα σαν Συνδρομητής σε μία διεπαφή, να τα επεξεργάζεται και να τα Εκδίδει σε μία διαφορετική διεπαφή.

#### 2.2.5. Διεπαφής Χρήσης – θέση και μέγεθος παραθύρων

Συστατικά τρίτων κατασκευαστών που διαθέτουν διεπαφή χρήσης θα πρέπει να «θυμούνται» τη θέση και το μέγεθος του παραθύρου ή πλαισίου διαλόγου της διεπαφής γρήσης μεταξύ διαδογικών ανοινμάτων. Αυτό σημαίνει ότι όταν ο τελικός γρήστης του Βοηθήματος Επικοινωνίας, μόνος του ή με τη βοήθεια του θεραπευτή του, ρυθμίζει το μέγεθος και τη θέση του παραθύρου της διεπαφής χρήσης του (ή των πολλαπλών διεπαφών γρήσης), θα πρέπει την επόμενη φορά που θα γρησιμοποιήσει το Βοήθημα Επικοινωνίας του να βρει τη διεπαφή χρήσης με τις ίδιες ρυθμίσεις που είχε κάνει.

Πρέπει λοιπόν οι κατασκευαστές να σχεδιάζουν έτσι τη διεπαφή χρήσης των συστατικών τους ώστε:

- Να υπάρχει η δυνατότητα προσαρμογής του μεγέθους (πλάτος και ύψος του  $\bullet$ παραθύρου) της διεπαφής χρήσης σύμφωνα με τις προτιμήσεις του χρήστη.
- Να υπάρχει η δυνατότητα τοποθέτησης μετακίνησης του παραθύρου της διεπαφής χρήσης στο σημείο της οθόνης που θέλει ο χρήστης.
- $\bullet$ Να παραμένει η διεπαφή χρήσης στο μέγεθος και τη θέση που την προτιμά ο γρήστης μεταξύ διαδογικών ανοιγμάτων του παραθύρου και, αν γίνονται νέες ρυθμίσεις, να τις διατηρεί.
- Αν είναι δυνατό, θα πρέπει και όλα τα στοιχεία που περιέχει το παράθυρο της διεπαφής χρήσης (κουμπιά, εικόνες, πλαίσια διαλόγου κλπ), να προσαρμόζουν το μέγεθος και τη θέση τους μέσα στο παράθυρο, ώστε να είναι πάντα όλα ορατά από το γρήστη, ακόμα και σε διαφορετικές ρυθμίσεις μεγέθους του γενικού παραθύρου.

Για να γίνουν όλα αυτά, οι κατασκευαστές μπορεί να επιλέξουν διάφορες τεχνικές. Μπορούν να κρατούν αρχεία ρυθμίσεων (ini files) που περιέχουν πληροφορίες για την αρχικοποίηση κάθε φορά της διεπαφής χρήσης, ή μπορούν να χρησιμοποιούν και το registry του συστήματος για να αποθηκεύουν αυτές τις πληροφορίες. Γενικά ο τρόπος υλοποίησης αυτών των απαιτήσεων είναι ελεύθερος και εδώ δίνονται απλά προτάσεις. Συνήθως είναι αρκετές τέσσερις μεταβλητές για να κρατήσουν τις πληροφορίες που χρειάζονται. Μία κρατά το πλάτος του παραθύρου, μια άλλη το ύψος, μια Τρίτη την κάθετη συνιστώσα της απόστασης της επάνω αριστερής γωνίας του παραθύρου από την πάνω αριστερή γωνία της οθόνης και η τελευταία κρατά την αντίστοιχη οριζόντια συνιστώσα. Πιο πολύπλοκη είναι η ικανοποίηση της προδιαγραφής που αφορά τα στοιχεία που περιέχει κάθε παράθυρο. Αν και τα περιεχόμενα του παραθύρου πρέπει να προσαρμόζονται στο μέγεθος του παραθύρου, χρειάζεται λίγος περισσότερος κώδικας για να υπολογίζεται κάθε φορά το μέγεθος και η θέσης που πρέπει να έχουν για να χωρούν μέσα σε αυτό. Και αυτή η υλοποίηση αφήνετε στην κρίση των προγραμματιστών.

#### 2.2.6. Κώδικας Προγράμματος Εκκίνησης Βοηθημάτων Διαπροσωπικής Επικοινωνίας

Ο κώδικας του Προνράμματος Εκκίνησης Βοηθημάτων Διαπροσωπικής Επικοινωνίας είναι απαραίτητο να είναι γνωστός στους Προνραμματιστές, για να ξέρουν τη διαδικασία ενεργοποίησης η οποία θα εφαρμοστεί και στα δικά τους συστατικά (ειδικά στην περίπτωση που αυτά έχουν διεπαφή χρήσης.

```
Option Explicit 
'•• ••••••• •••• ••••• •• •••••• "••••••"; 
Private Sub btnExit_Click() 
'•••••••••••• • ••••• 
Unload Me 
'••••••• • Communicator 
End Sub 
'•• ••••••• •••• •••••••••• • •••••; 
Private Sub Form_Load() 
     '••••• ••••••••••• ••• •• ••••••••••••••• ••• Component Catalog 
     Dim oCat As COMAdminCatalog 
     '••••• ••••••••••o oApp ••• •• ••••• •• ••••• ••• COM+ ••••••••• 
    Dim oApps As COMAdminCatalogCollection 
     '••••• ••••••••••• oAeneas ••• •• ••••• ••• •••••••• AENEAS 
    Dim oAeneas As COMAdminCatalogObject 
     '••••• ••••••••••• oComs ••• •• ••••• •• ••••• ••• Components ••• 
Communicator 
     Dim oComs As COMAdminCatalogCollection 
     '••••• ••••••••••• oCom ••• •••••••••••••• ••• component 
    Dim oCom As COMAdminCatalogObject 
     '••••• •••••• ••• Objects ••• •• ••••••• •• ••••••••••• ••• component 
    Dim component As New Collection 
     '•••••• •• COM+ Catalog •• ••• ••••••••••• oCat 
     Set oCat = New COMAdminCatalog 
    '••••••••••••••••••••• COM+ ••••••••••
     Set oApps = oCat.GetCollection("Applications") 
     '•••••• ••• •••••• (••••••••••• aApp)•• ••• COM+ ••••••••• ••• 
••••••••. 
     oApps.Populate
```

```
 '••••• •••• •••••• ••• ••• •••••••• AENEAS ••• •• •• ••• ••• ••••••• 
••• ••••••••••• oAeneas 
     For Each oAeneas In oApps 
         If oAeneas.Name = "AENEAS" Then Exit For 
    Next 
     '•• ••• ••• ••• ••••• ••••• ••• •••••••• ••• Communicator 
     If oAeneas Is Nothing Then 
         Set oAeneas = oApps.Add 
         oAeneas.Value("Name") = "AENEAS" 
         oAeneas.Value("Activation") = 0 
         oAeneas.Value("CreatedBy") = "ODYSSEAS Framework" 
         oAeneas.Value("Description") = "Alternative and Augmentative 
Communication Application based on ODYSSEAS framework" 
         oAeneas.Value("RunForever") = True 
         oApps.SaveChanges 
         oCat.InstallEventClass "AENEAS", "Interface.dll", "", "" 
         oApps.SaveChanges 
         MsgBox "H •••••••• ••••••• ••••• •••••••••••••." + vbCrLf + 
vbCrLf + "•••• ••••••••• •• ••••••••••• •• components ••• •• •••••••••• +
vbCrLf + "•• ••••••• ••••••••••••• ••••••••••••" 
         Unload Me 
         End 
    End If 
     '••••••• •• ••••• ••• components ••• ••••••••• AENEAS 
     Set oComs = oApps.GetCollection("Components", oAeneas.Key) 
     '•••••• ••• •••••• (••••••••••• oCom) •• •• components ••• •••••••• 
     oComs.Populate 
     '•••••• •• Objects ••• •• ••••••••••• ••• •••• component (•••• ••• 
 •••••••••• •• ".Activate" 
    For Each oCom In oComs 
         If Right(oCom.Name, 9) = ".Activate" Then 
         component.Add Item:=CreateObject(oCom.Name) 
         End If 
    Next 
End Sub
```
#### Κώδικας 4: Το Πρόγραμμα Εκκίνησης Βοηθημάτων Επικοινωνίας και Ενεργοποίησης Συστατικών

#### $3.$ Ο ΟΛΥΣΣΕΑΣ για τους Πωλητές

Η δεύτερη ομάδα χρηστών του Πλαισίου Σχεδιασμού και Ανάπτυξης Βοηθημάτων Διαπροσωπικής Επικοινωνίας ΟΔΥΣΣΕΑΣ είναι οι πωλητές των συστημάτων αυτών.

Αυτή η ομάδα γρηστών είναι οι άνθρωποι που σε συνεργασία με τα Άτομα με Ειδικές Ανάγκες και τους θεραπευτές τους, θα αναγνωρίζουν τις ανάγκες των χρηστών και θα αποφασίζουν ποια σύνθεση θα πρέπει να έχει το Βοήθημα Διαπροσωπικής Επικοινωνίας.

Βασική προϋπόθεση για την επίτευξη της αποστολής των πωλητών Βοηθημάτων Διαπροσωπικής Επικοινωνίας, είναι η καλή γνώση των διαθέσιμων συστατικών, όσον αφορά τη λειτουργικότητα και τις προδιαγραφές τους. Αυτοί οι χρήστες καλούνται να συνθέσουν ένα ολοκληρωμένο σύστημα από ανεξάρτητα συστατικά τα οποία στη συνέχεια θα συνεργάζονται μεταξύ τους για να προσφέρουν τη λειτουργικότητα που απαιτείται και για να ικανοποιήσουν τις ανάγκες των τελικών χρηστών τους, δηλαδή των ΑΜΕΑ. Είναι λοιπόν φανερό ότι για να ολοκληρωθεί με επιτυχία αυτή σύνθεση, θα πρέπει κάποιος να γνωρίζει πολύ καλά τα συστατικά. Όσο πιο ολοκληρωμένη είναι η γνώση του πωλητή για τα συστατικά που μπορεί να έχει στη διάθεσή του, αλλά και για τα ιδιαίτερα γαρακτηριστικά του καθενός από αυτά τόσο πιο επιτυχημένη θα είναι η λειτουργία του βοηθήματος.

### 3.1. Προετοιμασία του συστήματος

Ο πωλητής ξεκινώντας τη διαδικασία σύνθεσης ενός Βοηθήματος Διαπροσωπικής Επικοινωνίας σύμφωνα με τις ανάγκες του χρήστη θα πρέπει να έχει στη διάθεσή του ένα υπολογιστικό σύστημα που θα είναι έτοιμο να δεχτεί τα συστατικά λογισμικού, αλλά και όλες τις ειδικές συσκευές εισόδου και εξόδου που ίσως χρειάζονται.

Η τυπική πλατφόρμα στην οποία θα τρέχει το Βοήθημα είναι ένας υπολογιστής τύπου PC με λειτουργικό Microsoft Windows 2000 Professional. Οι ελάχιστες απαιτήσεις που δίνει η Microsoft για συστήματα που τρέχουν αυτό το λειτουργικό σύστημα είναι οι εξής:

- Επεξεργαστής συμβατό με Pentium ταχύτητας 133 MHz.
- Mνήμη RAM 64 MB.  $\bullet$
- Σκληρός δίσκος χωρητικότητας 2 GB με ελεύθερο χώρο 650 MB κατ' ελάχιστο.

Η προτεινόμενη από τον ΟΔΥΣΣΕΑ ελάχιστη σύνθεση είναι η εξής:

- Επεξεργαστής Pentium Celeron 500 MHz.  $\bullet$
- Mνήμη RAM 128 MB.  $\bullet$
- Σκληρός Δίσκος 8 GB.  $\bullet$

Ανάλογα με την περίπτωση του τελικού χρήστη το υπολογιστικό σύστημα θα μπορεί να είναι φορητό ή γραφείου. Επίσης ανάλογα με τις απαιτήσεις του γρήστη διαμορφώνεται και το μέγεθος και είδος της οθόνης του συστήματος (π.χ. 15 ιντσών, 17 ιντσών, υγρών κρυστάλλων κλπ.). Τέλος, συνήθως απαιτείται κάρτα ήχου, ισχυρή κάρτα γραφικών (με τουλάχιστον 8 MB μνήμη στα συστήματα γραφείου και 2 MB στα φορητά συστήματα) και γενικά δυνατότητες πολυμέσων (συσκευές CD-ROM, ηχεία, μικρόφωνα κλπ.). Βέβαια,

εξαρτάται από την κάθε περίπτωση και απαιτήσεις του γρήστη ποιες ακριβώς θα είναι οι συσκευές εισόδου και εξόδου του συστήματος.

Αφού επιλεγεί το κατάλληλο υπολογιστικό σύστημα, θα πρέπει να συγκεντρωθούν τα κατάλληλα συστατικά που θα απαρτίσουν το ολοκληρωμένο Βοήθημα και τα αντίστοιχα DLLs να αντιγραφούν στο σκληρό δίσκο του συστήματος. Συγκεκριμένα, όλα τα DLLs που απαιτούνται πρέπει να αποθηκευτούν σε δικό του φάκελο το κάθε ένα κάτω από τη διαδρομή Program Files/Aeneas/Components/. Το όνομα του φακέλου του κάθε DLL θα πρέπει να είτε να έχει το όνομα του DLL, είτε να είναι ενδεικτικό για το είδος του συστατικού που περιέχει.

## 3.2. Εγκατάσταση του Εκτελέσιμου Προγράμματος Εκκίνησης του Βοηθήματος Διαπροσωπικής Επικοινωνίας

Κατά την υλοποίηση του πλαισίου ΟΔΥΣΣΕΑΣ, αναπτύχθηκε ένα εκτελέσιμο (exe) πρόγραμμα με όνομα Communicator.exe. Αποστολή αυτού του προγράμματος είναι να εκκινεί όλο το σύστημα που υποστηρίζει τη λειτουργία του Βοηθήματος Διαπροσωπικής Επικοινωνίας καθώς και τα ίδια τα συστατικά που το αποτελούν. Το πρόγραμμα αυτό είναι διαθέσιμο στους πωλητές των συστημάτων που είναι βασισμένα στο πλαίσιο ΟΔΥΣΣΕΑΣ με τη μορφή τριών αρχείων που αναλαμβάνουν την εγκατάσταση του προγράμματος στον ηλεκτρονικό υπολογιστή του τελικού χρήστη. Τα τρία αυτά αρχεία προέκυψαν μετά από τη χρήση του εργαλείου δημιουργίας προγραμμάτων εγκατάστασης Deployment and Package Wizard του Microsoft Visual Studio και είναι τα εξής:

Communicator.cab: είναι το αρχείο που περιέχει όλες τις απαραίτητες βιβλιοθήκες που χρησιμοποιούνται από το εκτελέσιμο πρόγραμμα εκκίνησης του Βοηθήματος Επικοινωνίας.

- Setup. exe: είναι το εκτελέσιμο αρχείο που ξεκινά την εγκατάσταση του προγράμματος Communicator στον ηλεκτρονικό υπολογιστή του τελικού χρήστη.
- Setup. 1st: είναι το αρχείο που περιέχει βοηθητικές πληροφορίες για την εγκατάσταση του Communicator και χρησιμοποιείται από το setup.exe.

Όλα τα απαραίτητα αρχεία για την εγκατάσταση του Communicator έρχονται σε δισκέτες και σε CD-ROM. Επίσης τα αρχεία αυτά μπορούν να είναι διαθέσιμα και στο Διαδίκτυο, ώστε οι πωλητές να μπορούν να τα κατεβάσουν από εκεί, μια και το μέγεθός τους είναι αρκετά μικρό (λιγότερο από 2 MB όλα μαζί).

Η διαδικασία εγκατάστασης του εκτελέσιμου προγράμματος είναι τυπική και παρόμοια με την εγκατάσταση οποιουδήποτε άλλου εμπορικού προγράμματος. Ο πωλητής θα πρέπει να εκτελέσει το αρχείο setup.exe και να ακολουθήσει τα τυπικά βήματα της εγκατάστασης. Το πρόγραμμα της εγκατάστασης αναλαμβάνει να ενημερώσει το σύστημα του τελικού χρήστη με τις απαραίτητες βιβλιοθήκες για τη λειτουργία του Βοηθήματος Επικοινωνίας. Επίσης, δημιουργεί μέσα στον φάκελο των προγραμμάτων του χρήστη (Program Files) έναν φάκελο με όνομα Communicator. Τέλος, δημιουργεί στο μενού έναρξης προγραμμάτων (Start>>Programs) έναν φάκελο με το όνομα Aeneas και μέσα σε αυτόν τοποθετεί τη συντόμευση για το εκτελέσιμο Communicator.exe. Έτσι, ο τελικός χρήστης μπορεί να εκκινήσει το Βοήθημα Διαπροσωπικής Επικοινωνίας με τον ίδιο τρόπο που εκκινεί οποιαδήποτε άλλη εφαρμογή, δηλαδή μέσω του μενού Έναρξης.

Προτείνεται, ανάλογα με τις δυνατότητες του τελικού γρήστη και αν κάτι τέτοιο απαιτείται, μετά την εγκατάσταση του προγράμματος, ο πωλητής να δημιουργεί συντόμευση για την εκτέλεση του Communicator πάνω στην επιφάνεια εργασίας του χρήστη ή ακόμη και να εισάγει μια συντόμευση για το εκτελέσιμο μέσα στο μενού εκκίνησης (start up menu) των Windows, ώστε να εκτελείται ο communicator χωρίς να γρειάζεται η επέμβαση του γρήστη, αμέσως μόλις ανοίγει ο υπολογιστής.

## 3.3. Διαδικασία Εγκατάστασης των Συστατικών Βοηθήματος Διαπροσωπικής Επικοινωνίας

Η διαδικασία εγκατάστασης και ρύθμισης του Βοηθήματος Διαπροσωπικής Επικοινωνίας γίνεται μέσω της διεπαφής χρήσης των Component Services των Windows 2000. Το παράθυρο των Component Services ανοίγει από τον Πίνακα Ελέγχου (Control Panel) στην έκδοση Professional του λειτουργικού, και από το Start>>Programs>>Administrative Tools>>Component Services των Εκδόσεων Server και Advanced Server.

Πριν από την εγκατάσταση του βοηθήματος, το παράθυρο των Component Services είναι όπως φαίνεται στο παρακάτω Σγήμα.

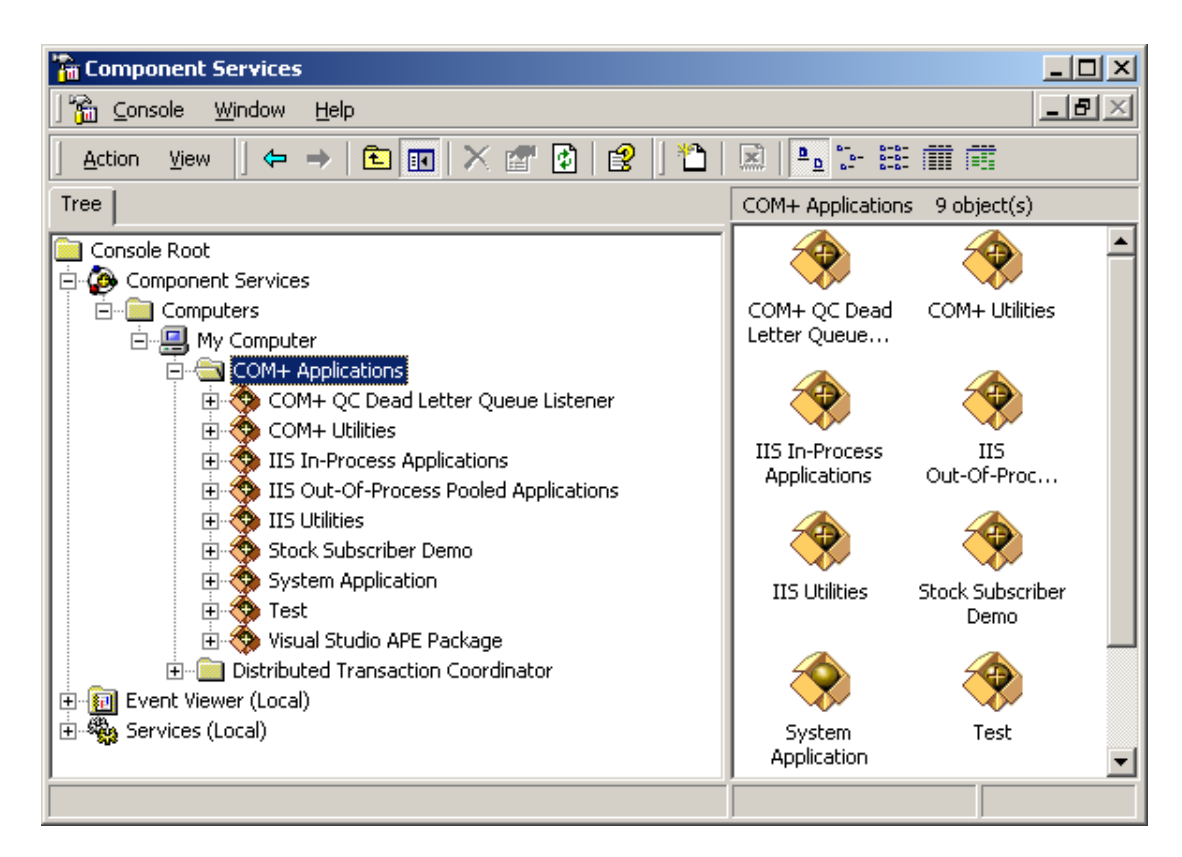

Σχήμα 10: Το παράθυρο των Component Services πριν από την εγκατάσταση της εφαρμογής του βοηθήματος Διαπροσωπικής Επικοινωνίας.

Με δεξί κλικ στο φάκελο COM+ Applications, γίνεται από το αναδυόμενο μενού η επιλογή New>>Application. Από το πλαίσιο διαλόγου που εμφανίζεται πρέπει να επιλεγεί "Create an Empty Application", όπως φαίνεται στο παρακάτω Σχήμα. Αυτή η επιλογή θα επιτρέψει τη δημιουργία μιας νέας εφαρμογής.

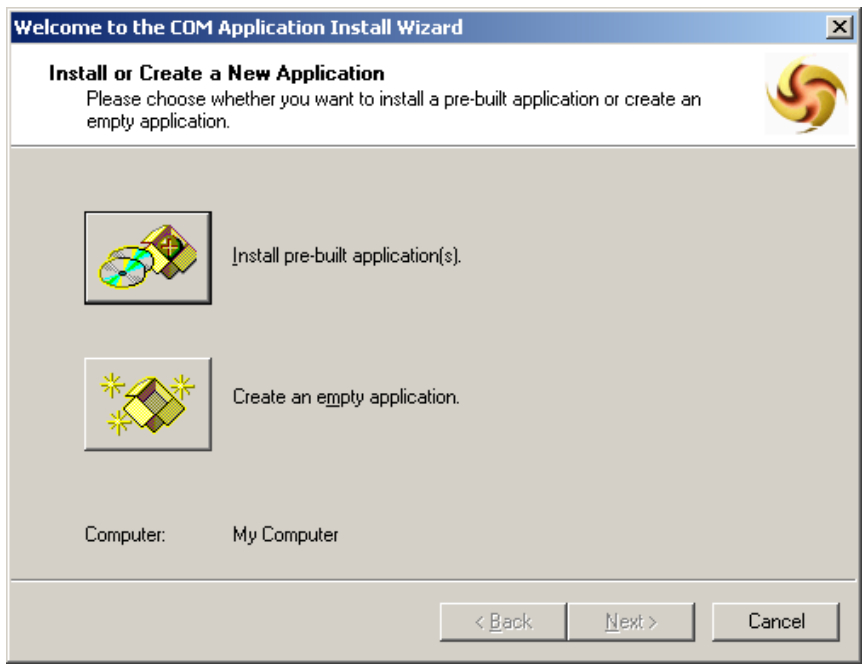

Σχήμα 11: Επιλογή δημιουργίας νέας εφαρμογής.

Από το επόμενο πλαίσιο διαλόγου που εμφανίζεται, πρέπει να δηλωθεί ως όνομα της εφαρμογής το «AENEAS», και ως τύπος εφαρμογής η Εφαρμογή Βιβλιοθήκης (Library Application). Και οι δύο αυτές ρυθμίσεις είναι κρίσιμες για τη σωστή λειτουργία του βοηθήματος.

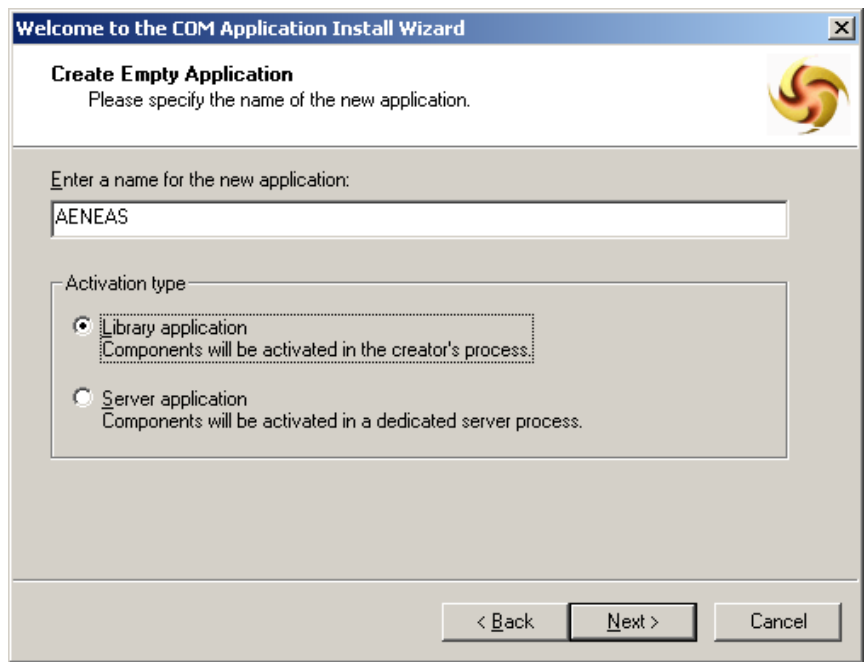

Σχήμα 12: Επιλογή ονόματος και τύπου της νέας εφαρμογής.

Μετά το τέλος της διαδικασίας δήλωσης μιας νέας εφαρμογής το παράθυρο των Component Services φαίνεται ενημερωμένο με την εφαρμογή AENEAS, όπως στο παρακάτω Σγήμα.

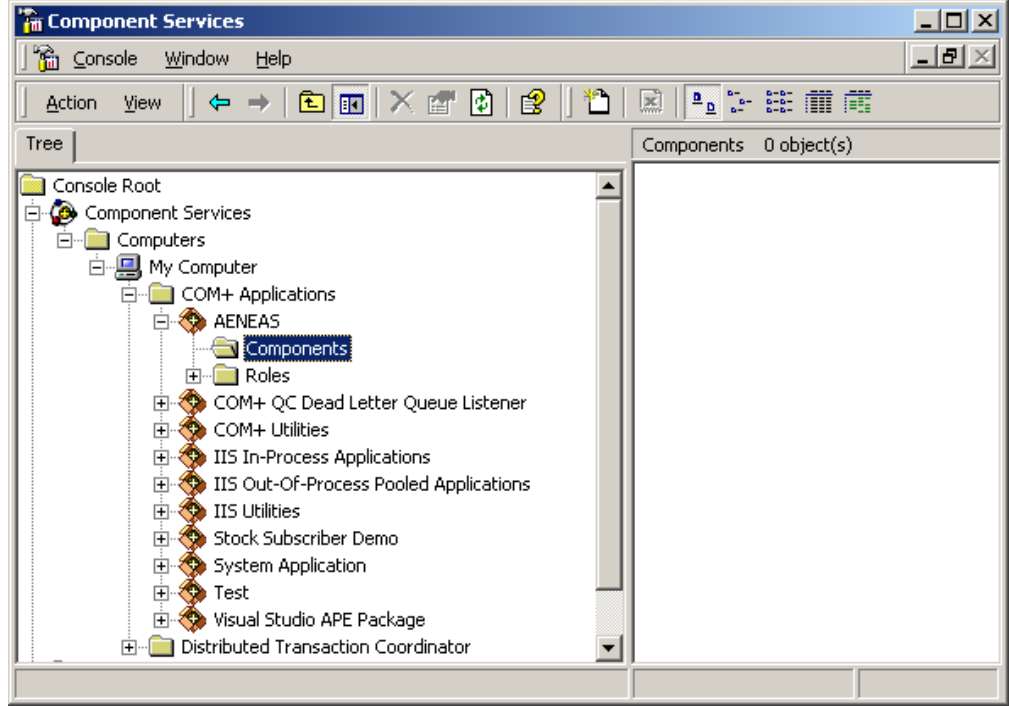

Σχήμα 13: Η νέα εφαρμογή «AENEAS» στο παράθυρο Component Services

Κάνοντας δεξί κλικ στο φάκελο των συστατικών της εφαρμογής AENEAS, μπορεί να επιλεχθεί από το αναδυόμενο μενού η εισαγωγή μιας νέας κλάσης γεγονότων (Event Class).

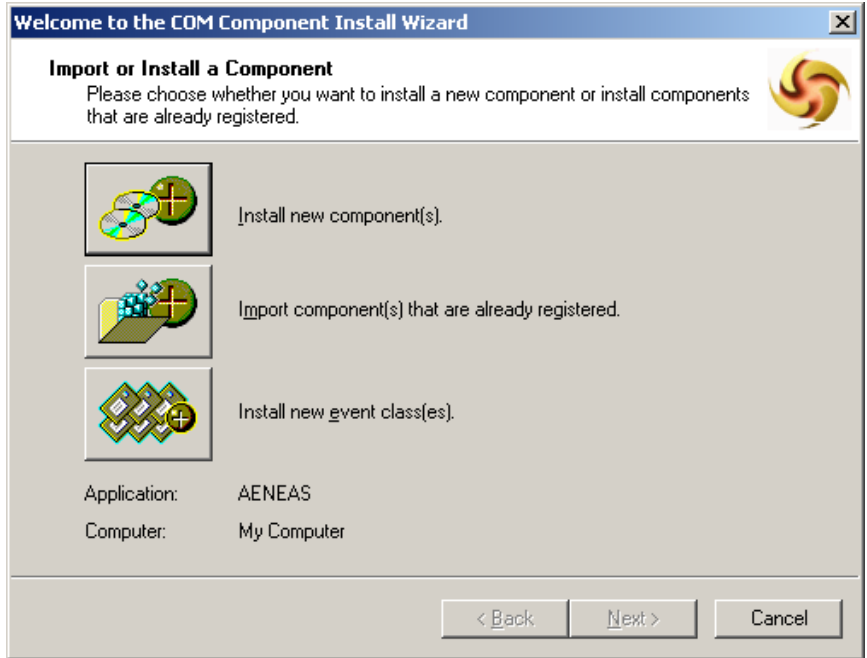

Σχήμα 14: Πλαίσιο διαλόγου για την εγκατάσταση νέας κλάσης γεγονότων (Event Class) ή νέων συστατικών.
Η βασική κλάση γεγονότων του ΟΔΥΣΣΕΑ βρίσκεται σε ένα αρχείο DLL με το όνομα Interface.dll. Αυτό το αρχείο το παρέχει ο ΟΔΥΣΣΕΑΣ και πρέπει να βρίσκεται στον κατάλογο Interface κάτω από τη διαδρομή Program Files/Aeneas/Event Classes.

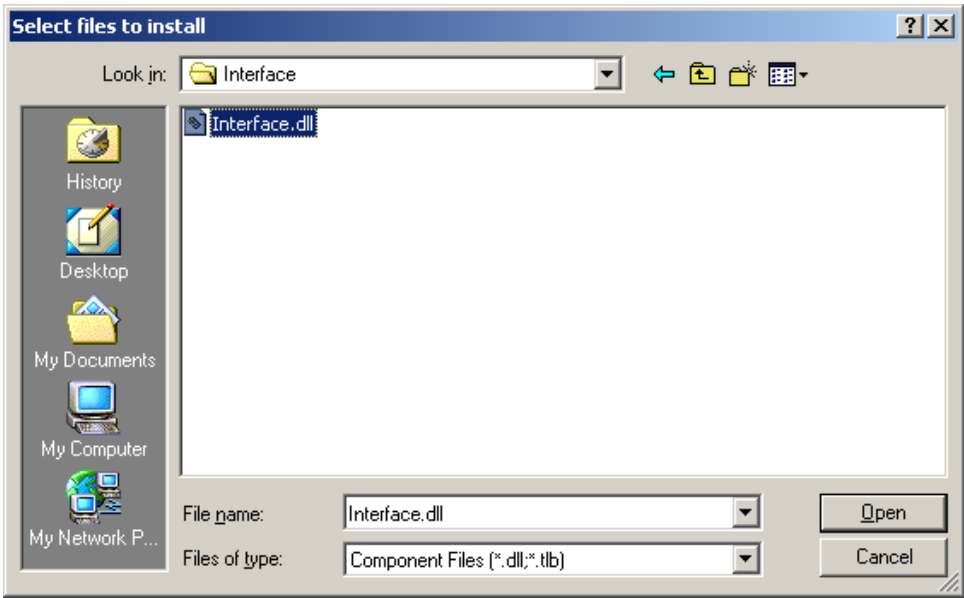

Σχήμα 15: Επιλογή της βασικής κλάσης γεγονότων του ΟΔΥΣΣΕΑ.

Αφού επιλεγεί η βασική κλάση γεγονότων εμφανίζεται ένα πλαίσιο διαλόγου που δείχνει όλες τις διαθέσιμες διεπαφές της και δίνει τη δυνατότητα πρόσθεση πρόσθετων κλάσεων γεγονότων σε περίπτωση που χρειάζεται.

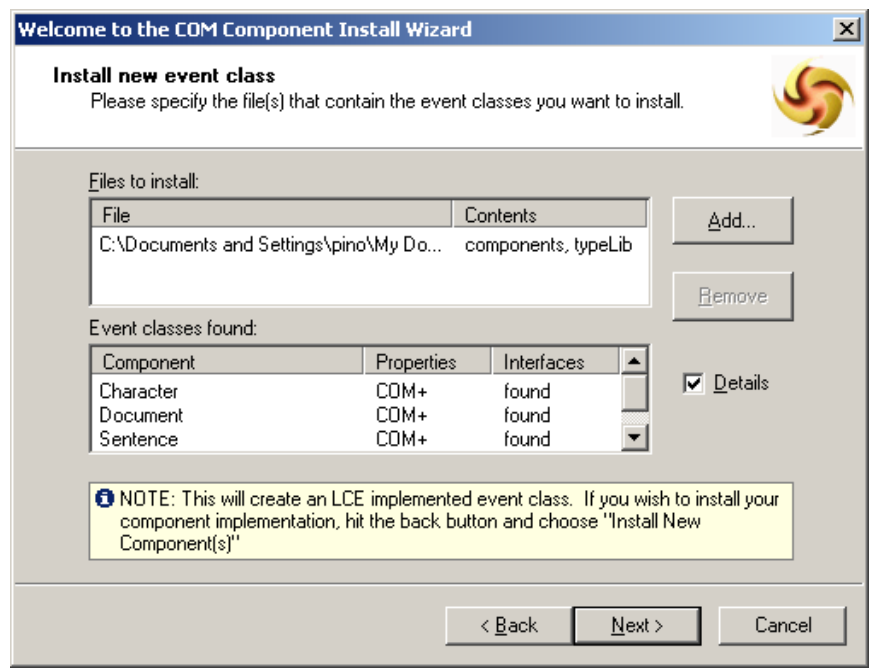

Σχήμα 16: Εμφάνιση των διαθέσιμων διεπαφών και δυνατότητα πρόσθεσης άλλων κλάσεων γεγονότων.

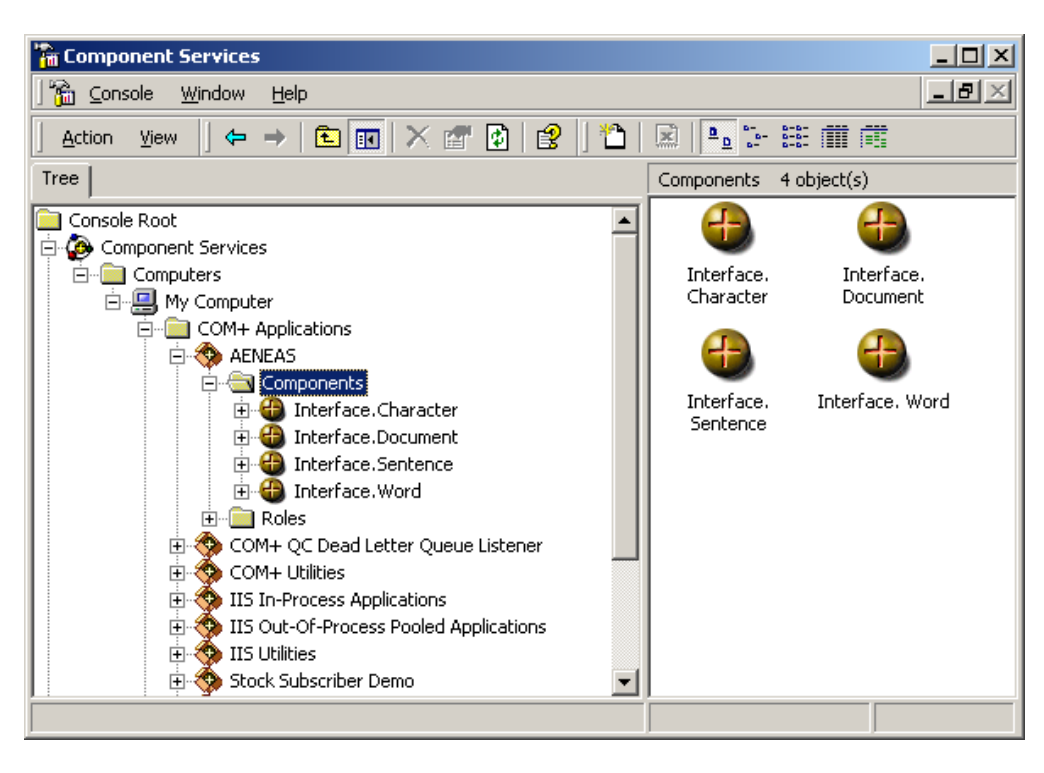

Σχήμα 17: Το παράθυρο των Component Services μετά την εγκατάσταση της βασικής κλάσης γεγονότων.

Στη συνέχεια, εγκαθίστανται τα συστατικά του Βοηθήματος, επιλέγοντας ξανά την εγκατάσταση νέων συστατικών (με δεξί κλικ στο φάκελο Components), αλλά αυτή τη φορά πρέπει να επιλεγεί το πλήκτρο Install New Components (βλέπε Σγήμα 30). Για σκοπούς επίδειξης, θα εγκαταστήσουμε εδώ τα δύο δοκιμαστικά συστατικά που διατίθενται ελεύθερα από τον ΟΔΥΣΣΕΑ. Πρόκειται για δύο πολύ απλά και υποτυπώδη συστατικά που έγουν κατασκευαστεί υπακούοντας στις προδιαγραφές του ΟΔΥΣΣΕΑ και υπάρχουν διαθέσιμα για τη διενέργεια δοκιμών από τους κατασκευαστές.

Το ένα από αυτά είναι ένα συστατικό εισόδου και παρουσιάζεται στο γρήστη ως ένα απλό παράθυρο διαλόγου με ένα πλαίσιο κειμένου στο οποίο μπορεί ο χρήστης να πληκτρολογήσει κείμενο. Το συστατικό αυτό αν εγκατασταθεί κανονικά στα Component Services, αυτόματα θα «εκδίδει» το κείμενο που πληκτρολογεί ο χρήστης και μάλιστα σε τρία διαφορετικά interfaces της βασικής κλάσης γεγονότων: στης διεπαφή character ανά χαρακτήρα, στη διεπαφή word ανά λέξη και στη διεπαφή sentence ανά φράση. Όπως προτείνεται από τον ΟΔΥΣΣΕΑ, αυτό το συστατικό έρχεται εφοδιασμένο με δύο κλάσεις: την κλάση Activate που χρησιμεύει για την ενεργοποίησης της διεπαφής χρήσης του, και την κλάση Publisher, όπου μέσω της μεθόδου Publish γίνεται η δημοσίευση των δεδομένων του χρήστη.

Το δεύτερο είναι ένα συστατικό εξόδου, παρόμοιο με το πρώτο, με τη διαφορά ότι στο πλαίσιο κειμένου του φαίνονται τα δεδομένα τα οποία εκδίδονται από το συστατικό εισόδου (στη διεπαφή word) και ο χρήστης δεν μπορεί να πληκτρολογήσει σε αυτό. Το συστατικό αυτό έχει την κατάλληλη υποδομή και προγραμματισμό ώστε να μπορεί να «ακούει» αν εκδίδονται δεδομένα από οποιονδήποτε στη διεπαφή word και να τα εμφανίζει. Βέβαια, για να γίνει αυτό πρέπει να δηλωθεί ως Συνδρομητής σε κάποιους Εκδότες όπως θα περιγραφεί παρακάτω.

Στα επόμενα Σχήματα φαίνονται ένα-ένα τα βήματα για την επιλογή εγκατάστασης των δύο αυτών συστατικών.

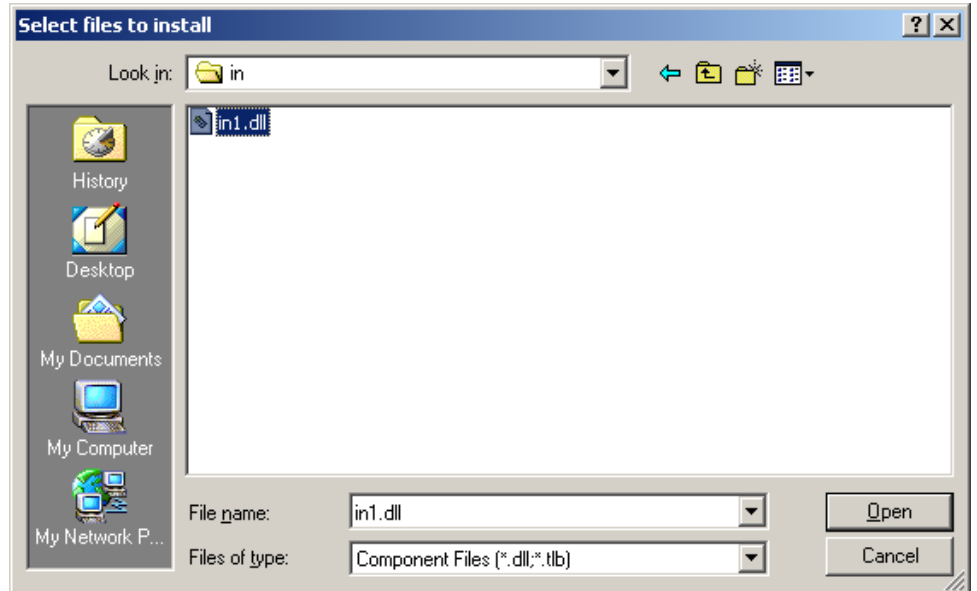

Σχήμα 18: Επιλογή εγκατάστασης του δοκιμαστικού συστατικού εισόδου.

Αρχικά επιλέγεται, όπως ειπώθηκε η εγκατάσταση νέου συστατικού και ο πωλητής ψάχνει στο δίσκο του υπολογιστή του χρήστη να βρει το συστατικό εισόδου και το εγκαθιστά κανονικά στα Component Services.

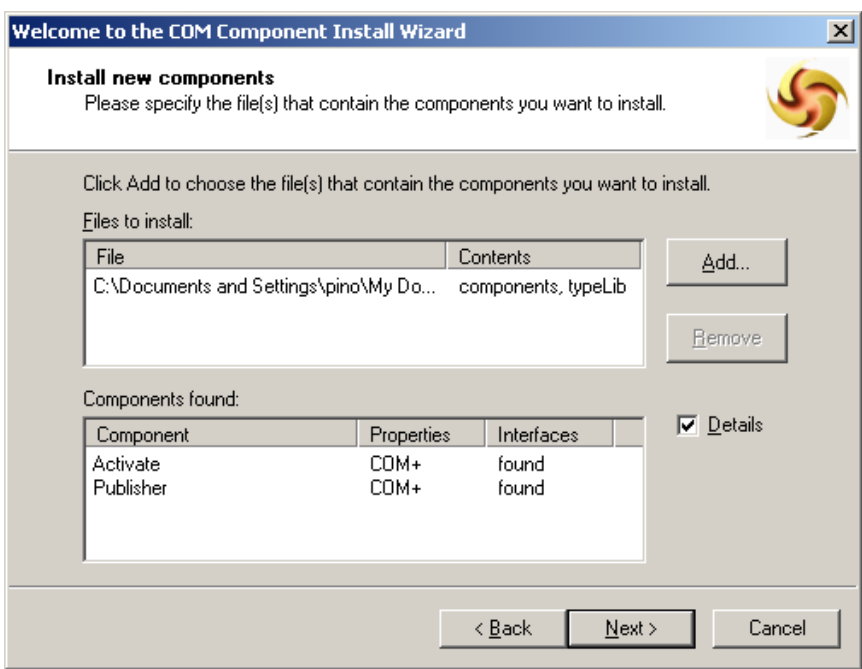

Σχήμα 19: Επιλογή εγκατάστασης πρόσθετων συστατικών.

Μετά την επιλογή του ενός αρχείου (του συστατικού εισόδου), ο πωλητής πατά το πλήκτρο Add στο πλαίσιο διαλόγου και ψάχνει στο δίσκο το αρχείο DLL και του συστατικού εξόδου.

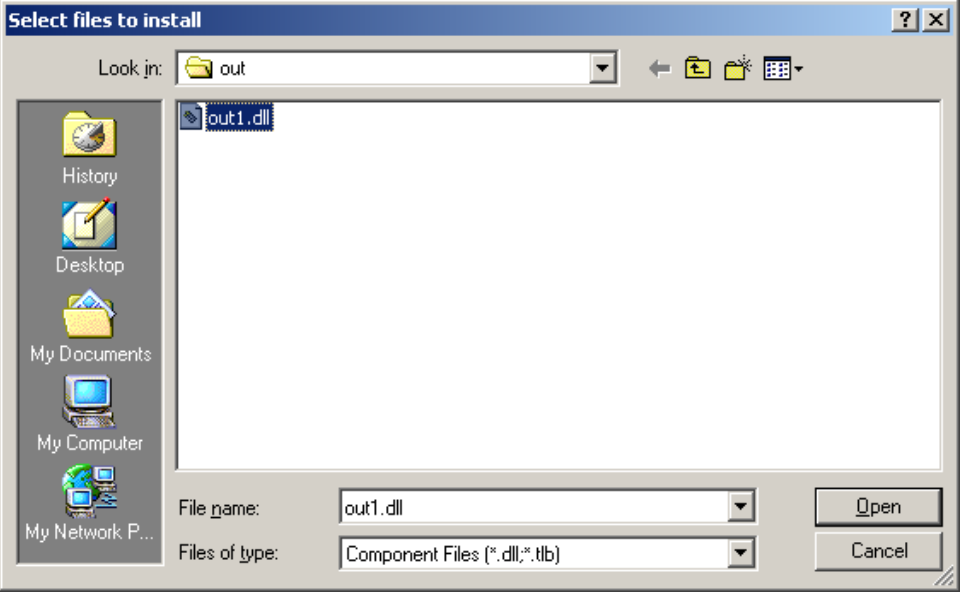

Σχήμα 20: Επιλογή εγκατάστασης του δοκιμαστικού συστατικού εξόδου.

Τελικά στο πλαίσιο διαλόγου μπορεί να δει ο πωλητής όλα τα συστατικά που έχει επιλέξει για εγκατάσταση, καθώς και τις κλάσεις τους. Φαίνονται συγκεκριμένα εδώ οι δύο κλάσεις Activate για τη διεπαφή χρήσης των συστατικών και οι κλάσεις Publisher για την έκδοση και Subscriber για τη συνδρομή.

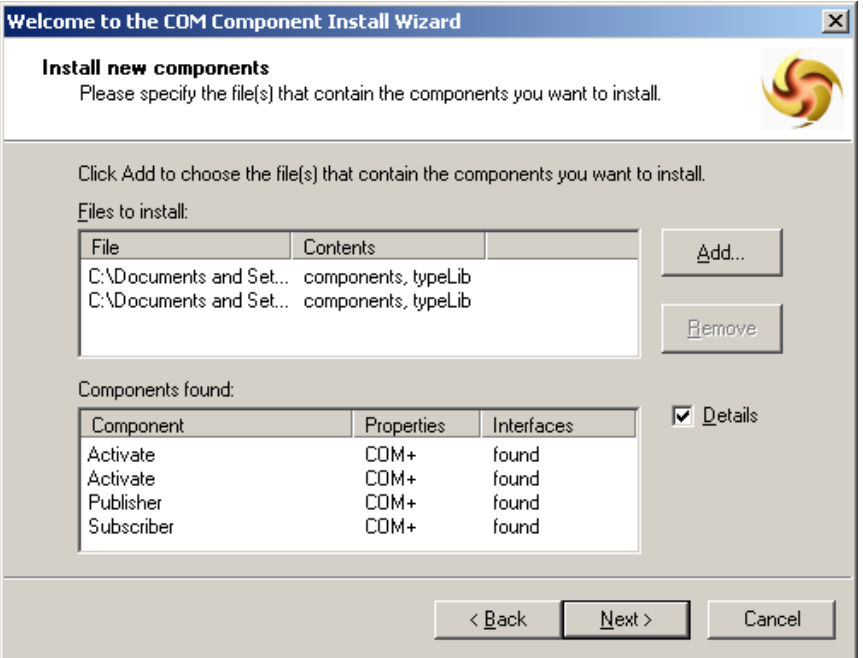

Σχήμα 21: Εμφάνιση των συστατικών και των κλάσεών τους.

Μετά την εγκατάσταση όλων των συστατικών τα παράθυρο των Component Services φαίνεται όπως στο παρακάτω Σχήμα. Μπορεί ο πωλητής να δει όλα τα συστατικά που έχει εγκαταστήσει καθώς και τις διάφορες ξεχωριστές κλάσεις που το καθένα περιέχει. Ανοίγοντας το φάκελο κάθε συστατικού ξεχωριστά, φαίνονται και οι διεπαφές της κάθε κλάσης. Έτσι έχει κανείς μια συνολική εικόνα για τη δομή της εφαρμογής, των κλάσεων και των διεπαφών που την αποτελούν, σύμφωνα με τις αρχές του προγραμματισμού που βασίζεται σε συστατικά (component based). Ακόμα πιο βαθιά στη δομή κάθε συστατικού μπορεί κανείς να δει ακόμη και τις μεθόδους που υποστηρίζονται από κάθε ξεχωριστή διεπαφή (Interface). Όλη αυτή η πληροφορία είναι πιο χρήσιμη, διευκρινιστική και εύκολη στη διαγείριση, όταν ακολουθούνται κάποιοι κανόνες ονοματολογίας που αφορούν κυρίως τους προγραμματιστές που κατασκευάζουν τα επιμέρους συστατικά. Αυτούς τους κανόνες ονοματολογίας τους καθόρισε ο ΟΔΥΣΣΕΑΣ στο τμήμα του που αφορά τους προγραμματιστές και αν ακολουθούνται πιστά, μπορεί ο πωλητής να καταλάβει τη δομή και λειτουργία της εφαρμογής βλέποντας μόνο την ιεραρχία των τμημάτων της στα Component Services. Φυσικά αυτό δεν είναι αρκετό και γι' αυτό το λόγο τα συστατικά πρέπει να έρχονται με τη δική τους περιγραφή, συγκεκριμένες προδιαγραφές και τεκμηρίωση, ώστε ο πωλητής να γνωρίζει τη λειτουργικότητα τη δομή και τον τρόπο λειτουργίας τους από την αρχή και να επιλέγει τα σωστά συστατικά ανά περίπτωση.

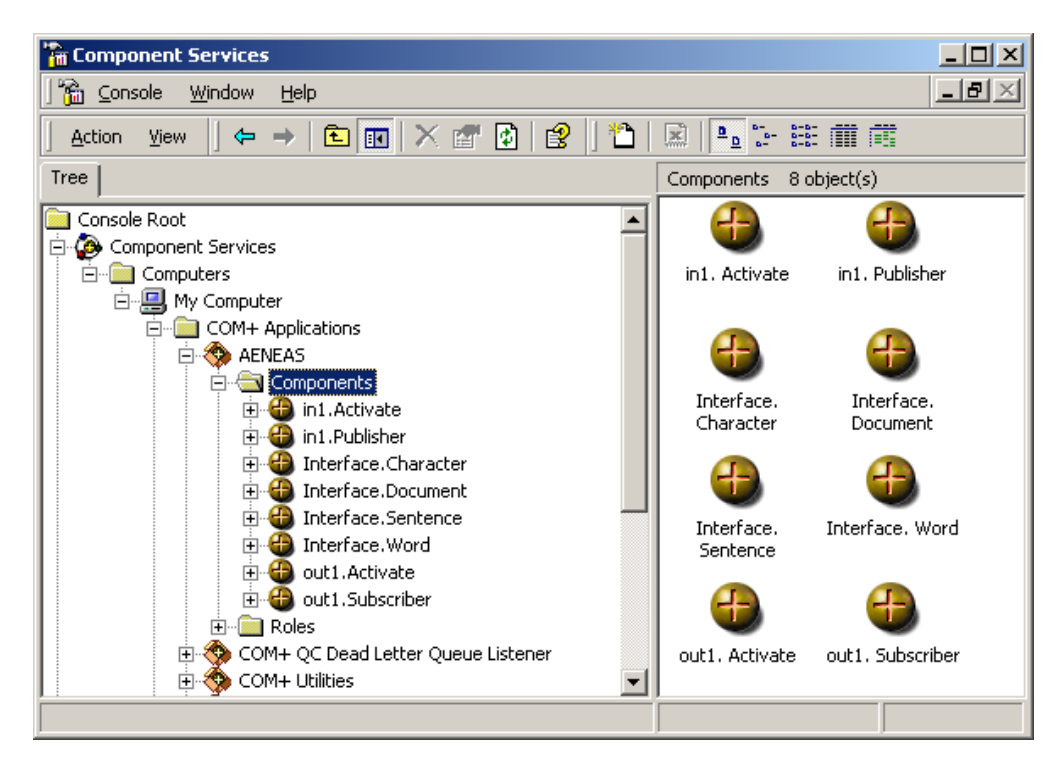

Σχήμα 22: Το παράθυρο των Component Services μετά την εγκατάσταση και των συστατικών.

Το τελευταίο βήμα που πρέπει να κάνει ένα πωλητής Βοηθήματος Διαπροσωπικής Επικοινωνίας με προσοχή είναι η ρύθμιση των Συνδρομών (Subscriptions). Είναι το λεπτότερο σημείο μιας τυπικής εγκατάστασης και πρέπει να γίνει σωστά για να είναι ομαλή η λειτουργία του Βοηθήματος.

Πρώτα πρέπει να εντοπιστούν τα συστατικά που πρόκειται να λαμβάνουν είσοδο από κάποια συστατικά εισόδου. Αυτή είναι μια πληροφορία που σίγουρα δίνεται στην περιγραφή και τις προδιαγραφές του κάθε συστατικού. Εξ' άλλου αν έγουν ακολουθηθεί οι οδηγίες του ΟΔΥΣΣΕΑ προς τους προγραμματιστές κατά τη διάρκεια της κατασκευής των συστατικών, τότε μία από τις κλάσεις αυτών των συστατικών που μας ενδιαφέρουν εδώ θα λέγεται Subscriber. Όσα συστατικά λοιπόν περιέχουν κλάση με το όνομα αυτό, σημαίνει ότι μπορούν να γίνουν Συνδρομητές σε κάποια δεδομένα που εκδίδουν άλλα συστατικά με μια κατάλληλη δήλωση συνδρομής σε αυτήν την κλάση.

Υπάρχει βέβαια και η περίπτωση κάποια συστατικά που έχουν δυνατότητες συνδρομής να μην χρειάζεται να τις χρησιμοποιήσουν σε κάποιες συνθέσεις Βοηθημάτων. Αυτό καθορίζεται από την αρχική διαδικασία σύνθεσης του Βοηθήματος, λαμβάνοντας υπ' όψη τις δυνατότητες και τις προδιαγραφές των επιμέρους συστατικών και επιλέγοντας τις λειτουργικότητες που θα χρησιμοποιηθούν. Επίσης, απαιτείται η καλή γνώση των γαρακτηριστικών του συστατικού σε περίπτωση που για οποιονδήποτε λόγο δεν έχουν ακολουθηθεί από τους κατασκευαστές οι οδηγίες ονοματολογίας και η κλάση συνδρομής δεν έχει ονομαστεί Subscriber. Και σε αυτήν την περίπτωση ο πωλητής θα πρέπει να έχει τη γνώση από την τεκμηρίωση του συστατικού για το ποια κλάση απαιτεί ρυθμίσεις συνδρομής.

Στην τυπική περίπτωση με τα δυο πρότυπα συστατικά που χρησιμοποιούνται εδώ, ανοίγοντας το φάκελο της μοναδικής κλάσης Subscriber που υπάρχει και ανήκει στο συστατικό εξόδου, εμφανίζεται ο φάκελος των συνδρομών (Subscriptions). Σημειώνεται ότι όλες οι κλάσεις όλων των συστατικών έχουν φάκελο συνδρομών αλλά μόνο στις κατάλληλες κλάσεις πρέπει να δηλωθούν συνδρομές. Προς το παρόν, αυτός ο φάκελος είναι κενός και κάνοντας δεξί κλικ επάνω του μπορούμε να προσθέσουμε μια συνδρομή στη συγκεκριμένη κλάση του συστατικού επιλέγοντας New>>Subscription από το αναδυόμενο μενού.

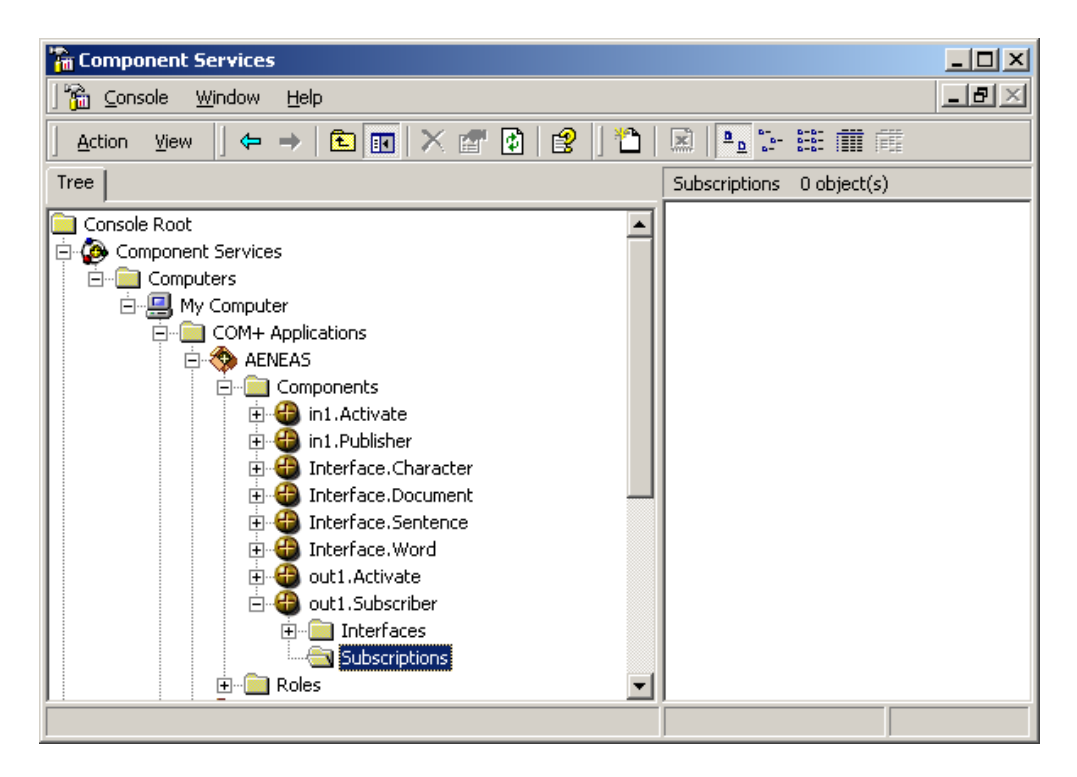

Σγήμα 23: Ο φάκελος των συνδρομών (Subscriptions) του συστατικού Συνδρομητή.

Το πλαίσιο διαλόγου που εμφανίζεται δίνει πληροφορίες για τα περιεχόμενα της κλάσης συνδρομής και συγκεκριμένα για τις διεπαφές και τις μεθόδους τους. Για το συγκεκριμένο συστατικό φαίνεται ότι η κλάση Subscriber περιέχει μια διεπαφή με το όνομα Word και αυτή με τη σειρά της έχει μια μέθοδο με το όνομα Communicate. Και η διεπαφή αλλά και η μέθοδος ακολουθούν τους κανόνες ονοματολογίας του ΟΔΥΣΣΕΑ και αυτά τα ονόματα είναι αναμενόμενο να εμφανίζονται. Σε άλλες περιπτώσεις, θα μπορούσαν να εμφανίζονται και πρόσθετες διεπαφές με τις δικές τους Communicate μεθόδους. Αυτό σημαίνει ότι κάποια συστατικά μπορούν να έχουν τη δυνατότητα να έχουν συνδρομές σε περισσότερους από έναν τύπους δεδομένων που προβλέπονται από το πλαίσιο ΟΔΥΣΣΕΑΣ. Σε τέτοιες περιπτώσεις πρέπει να ρυθμίζεται η κάθε συνδρομή ξεχωριστά. Σε αυτό το βήμα επιλέγεται μια διεπαφή και δηλώνεται μία συνδρομή. Για κάθε πρόσθετη πρέπει να επαναλαμβάνεται η διαδικασία πρόσθεσης συνδρομής. Στη δική μας απλή περίπτωση, η μόνη επιλογή είναι η διεπαφή Word.

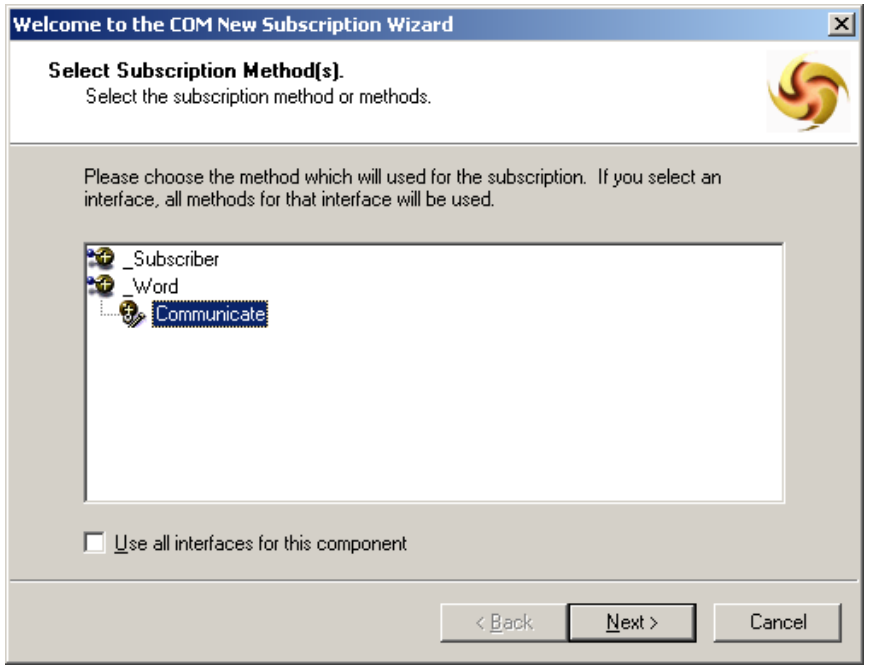

Σχήμα 24: Επιλογή της διεπαφής για την οποία θα δηλωθεί η συνδρομή.

Στο επόμενο βήμα το σύστημα θα πρέπει να εντοπίσει την κλάση γεγονότων (Event Class) που υλοποιεί τη διεπαφή που μόλις επιλέχτηκε. Στην ουσία η κλάση γεγονότων είναι απλά ένας μεσάζοντας και η πραγματική υλοποίηση γίνεται από κάποιον "Εκδότη" όπως έχει περιγραφεί. Αυτό όμως σε αυτό το σημείο και ειδικά στην δική μας περίπτωση που δεν υπάρχει κίνδυνος διενέξεων μεταξύ πολλαπλών εκδοτών και πολλαπλών Συνδρομητών δεν είναι απαραίτητο ούτε τα συστατικά αλλά ούτε και ο πωλητής που τα διαχειρίζεται να γνωρίζει τον Εκδότη. Έτσι χρησιμοποιείται η διεπαφή της κλάσης γεγονότων σαν σημείο σύνδεσης Εκδότη και Συνδρομητή.

Στην ιδανική περίπτωση το σύστημα θα εντοπίσει μια διεπαφή κλάσης γεγονότων που είναι συμβατή με τη συνδρομή που ρυθμίζουμε και θα την εμφανίσει. Ο πωλητής απλά την επιλέγει και προχωρά στο επόμενο πλαίσιο διαλόγου. Υπάρχουν όμως και περιπτώσεις που το σύστημα δεν εντοπίζει τη διεπαφή της κλάσης γεγονότων που απαιτείται ή που δεν εντοπίζει καμία συμβατή κλάση. Αυτό είναι ένα θέμα που αφορά κυρίως στις διαφορές που μπορεί να υπάρχουν ανάμεσα στις γλώσσες προγραμματισμού που χρησιμοποιούνται για την κατασκευή των συστατικών και των κλάσεων γεγονότων και δεν αποτελεί πρόβλημα. Απλά για να ξεπεραστεί αυτή η ανωμαλία πρέπει στο βήμα που περιγράψαμε αντί να επιλεγεί η συγκεκριμένη διεπαφή που ενδιαφέρει, να τσεκαριστεί το κουτάκι "Use all interfaces for this component". Αυτό θα αναγκάσει το σύστημα στο επόμενο βήμα να εμφανίσει όλες τις διαθέσιμες διεπαφές κλάσεων γεγονότων, από τις οποίες ο πωλητής θα μπορέσει να επιλέξει την κατάλληλη.

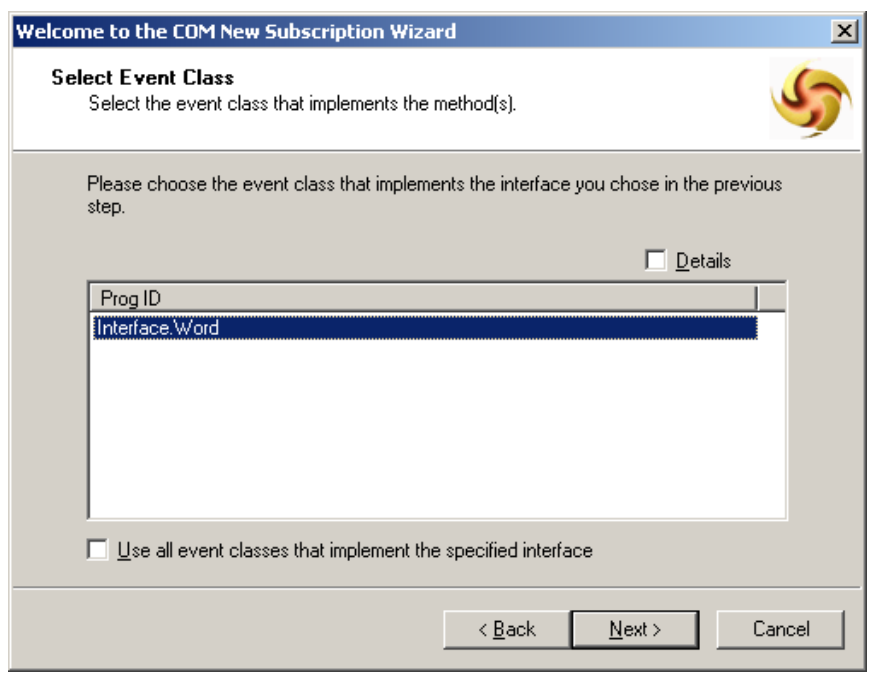

Σχήμα 25: Το σύστημα εντοπίζει τη διεπαφή που είναι συμβατή με την κλάση Συνδρομητή.

Για να ολοκληρωθεί η διαδικασία συνδρομής πρέπει στο επόμενο πλαίσιο διαλόγου να δοθεί ένα όνομα στην νέα συνδρομή και να ενεργοποιηθεί η νέα συνδρομή. Εδώ έρχεται και ένας κανόνας ονοματολογίας του ΟΔΥΣΣΕΑ: Είναι γνωστό ότι υπάρχουν τέσσερις τύποι δεδομένων για την επικοινωνία μεταξύ των συστατικών του Βοηθήματος Διαπροσωπικής Επικοινωνίας. Αντίστοιχα χωρισμένες είναι και οι διεπαφές που γρησιμοποιούνται για την επικοινωνία και κατά συνέπεια αυτές είναι η character για την επικοινωνία ανά χαρακτήρα, word για την επικοινωνία ανά λέξη, sentence για την επικοινωνία ανά πρόταση και document για την επικοινωνία ανά ολόκληρο έγγραφο κειμένου. Όταν γίνεται μια συνδρομή σε κάποια από αυτές τις διεπαφές είναι καλό για λόγους συντήρησης η συνδρομή να παίρνει και το αντίστοιχο όνομα. Έτσι στο παράδειγμά μας, δίνεται το όνομα Word στη νέα συνδρομή, μια και η διεπαφή που χρησιμοποιήθηκε ήταν η word.

Η τελευταία κίνηση που κάνει ο πωλητής σε αυτή την εγκατάσταση είναι να τσεκάρει το κουτάκι "Enable this subscription immediately" για να ενεργοποιήσει αμέσως τη συνδρομή που δημιούργησε (βλέπε επόμενο Σχήμα).

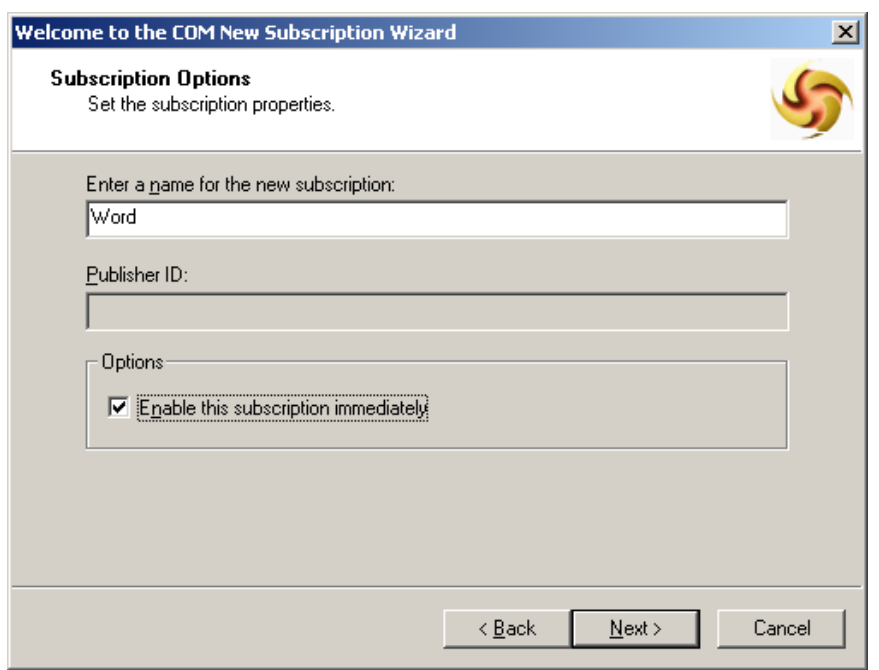

Σχήμα 26: Ορισμός ονόματος και ενεργοποίηση της συνδρομής.

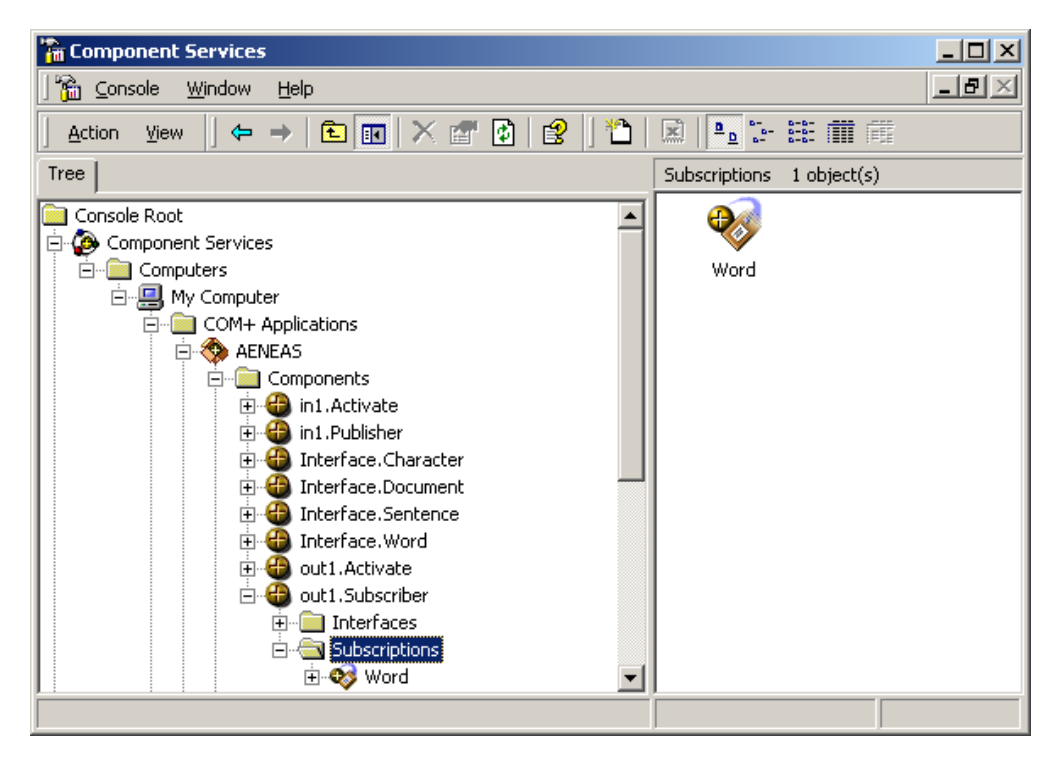

Σχήμα 27: Απεικόνιση του παραθύρου των Component Services μετά την ολοκλήρωση της εγκατάστασης των συστατικών.

Μετά την ολοκλήρωση της διαδικασίας εγκατάστασης των συστατικών του Βοηθήματος Διαπροσωπικής Επικοινωνίας, το παράθυρο των Component Services φαίνεται όπως στο παραπάνω Σχήμα. Βέβαια, ανάλογα με τη σύνθεση και τα χαρακτηριστικά κάθε εφαρμογής, μπορεί να υπάρχουν περισσότερα συστατικά καθώς και περισσότερες συνδρομές. Επίσης, όπως αναφέρθηκε μπορεί να υπάρχουν πολλαπλοί Εκδότες και πολλαπλοί Συνδρομητές, καθώς και συστατικά που είναι Εκδότες και Συνδρομητές συγγρόνως. Σε τέτοιες περιπτώσεις αιτούνται ειδικότερες διαχειριστικές ενέργειες από πλευράς του πωλητή και αυτές περιγράφονται στην ενότητα για το συγχρονισμό και το φιλτράρισμα των συστατικών.

Στο παρακάτω Σχήμα φαίνεται ένα screenshot όπου απεικονίζεται η οθόνη του υπολογιστικού συστήματος κατά τη λειτουργία των δύο δοκιμαστικών συστατικών που εγκαταστήσαμε. Δεν αποτελεί σε καμία περίπτωση ένα Βοήθημα Διαπροσωπικής Επικοινωνίας, αλλά μάλλον ένα μέσο δοκιμής της τεχνολογικής υποδομής του πλαισίου ΟΔΥΣΣΕΑΣ. Έτσι η μόνη λειτουργικότητα που έχει αυτό το σύστημα είναι ότι, ό,τι γράφει ο χρήστης στο πλαίσιο κειμένου του ενός συστατικού (Component Εισόδου), εμφανίζεται (αφού ολοκληρωθεί μια λέξη) στο πλαίσιο κειμένου του δεύτερου συστατικού (Component Εξόδου). Το Πρώτο είναι ο Εκδότης και το δεύτερο ο Συνδρομητής. Διακρίνεται επίσης και το κουμπί κλεισίματος της όλης εφαρμογής.

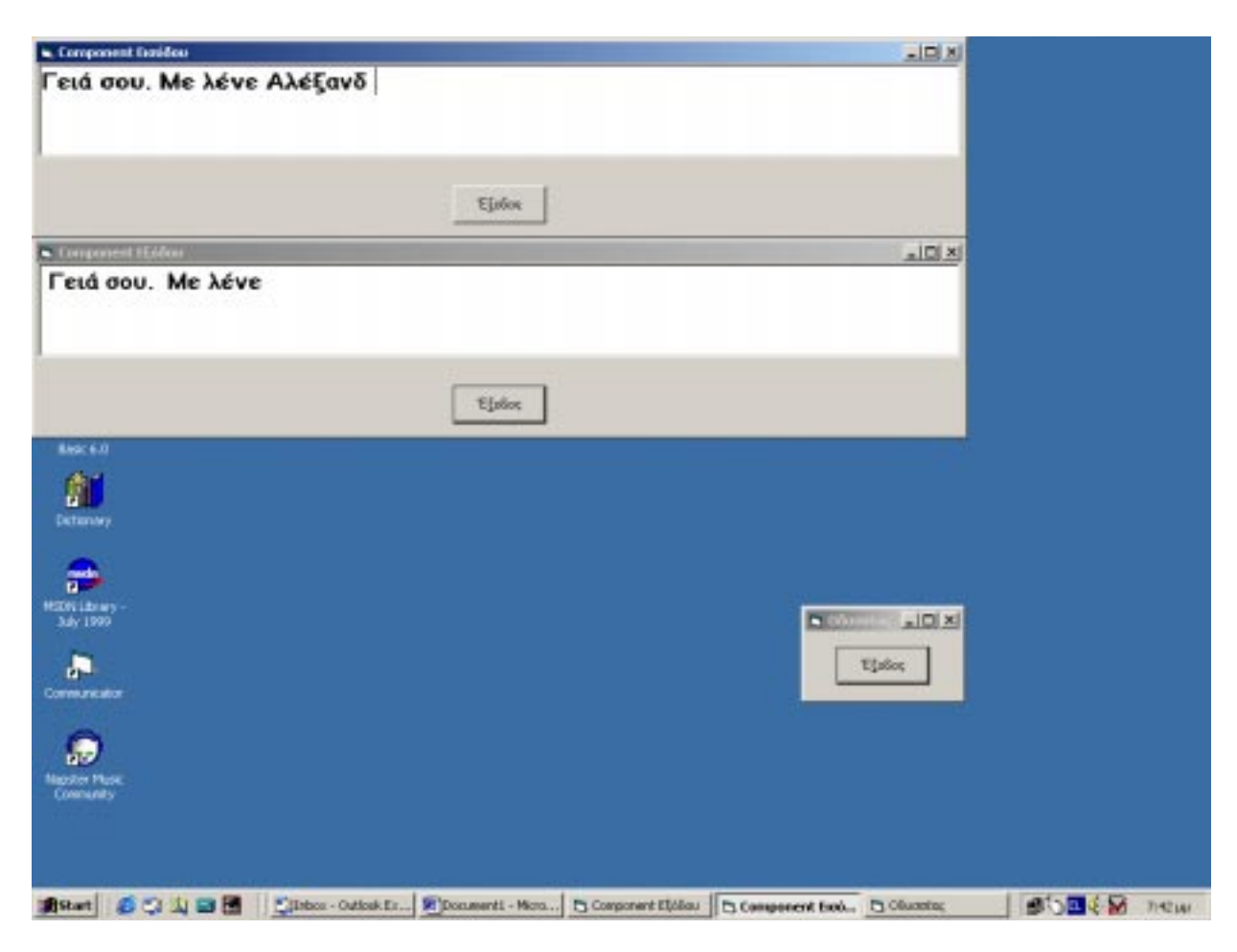

Σχήμα 28: Screenshot από τη λειτουργία των δοκιμαστικών συστατικών.

# 3.4. Συγχρονισμός και Φιλτράρισμα

Μια σημαντική διαχειριστική υπευθυνότητα που έχουν οι πωλητές των Βοηθημάτων Διαπροσωπικής Επικοινωνίας που βασίζονται στο πλαίσιο ΟΔΥΣΣΕΑΣ, είναι ο συγχρονισμός των συστατικών που αποτελούν την εφαρμογή. Ο συγχρονισμός αυτός επιτυγχάνεται με δύο τρόπους, ανάλογα με την εκάστοτε σύνθεση του βοηθήματος.

1. Αυτόματος Συγχρονισμός: Αυτή είναι η περίπτωση που δε χρειάζεται καμία επέμβαση του πωλητή για να επιτευχθεί ο συγχρονισμός και η ομαλή συνεργασία των συστατικών.

Το πλαίσιο ΟΔΥΣΣΕΑΣ προβλέπει, όπως έχει περιγραφεί, τέσσερις τύπους δεδομένων: χαρακτήρα, λέξη, πρόταση και έγγραφο. Αντίστοιχες είναι και οι διεπαφές που χρησιμοποιούνται από τα συστατικά για την επικοινωνία τους. Ο αυτόματος συγχρονισμός πολλών συστατικών στη σειρά επιτυγχάνεται με το γεγονός ότι τα διαδοχικά συστατικά μπορεί να επικοινωνούν με διαφορετικές διεπαφές. Για παράδειγμα, αν το συστατικό εισόδου δίνει έξοδο χαρακτήρα (ένα συμβατικό πληκτρολόγιο επί της οθόνης), ένα ενδιάμεσο συστατικό λαμβάνει γαρακτήρα και δίνει έξοδο λέξη (ένας προβλέπτης λέξεων), ένα δεύτερο ενδιάμεσο λαμβάνει λέξεις και εκδίδει έγγραφο (ένα συστατικό σύνθεσης ηλεκτρονικών μηνυμάτων e-mail) και το συστατικό εξόδου λαμβάνει στην είσοδό του έγγραφα (ένα συστατικό αποστολής ηλεκτρονικής αλληλογραφίας) τότε δεν υπάρχει ανάγκη διαχειριστικής επέμβασης για το συγχρονισμό τους. Δεν υπάρχει καμία περίπτωση για παράδειγμα, δύο συστατικά να είναι Συνδρομητές στην ίδια διεπαφή και ενώ πρέπει να λειτουργούν σειριακά, το ένα μετά το άλλο πάντα με την ίδια σειρά, να μπερδεύονται λόγω έλλειψης συγχρονισμού και να λειτουργούν με την αντίθετη σειρά.

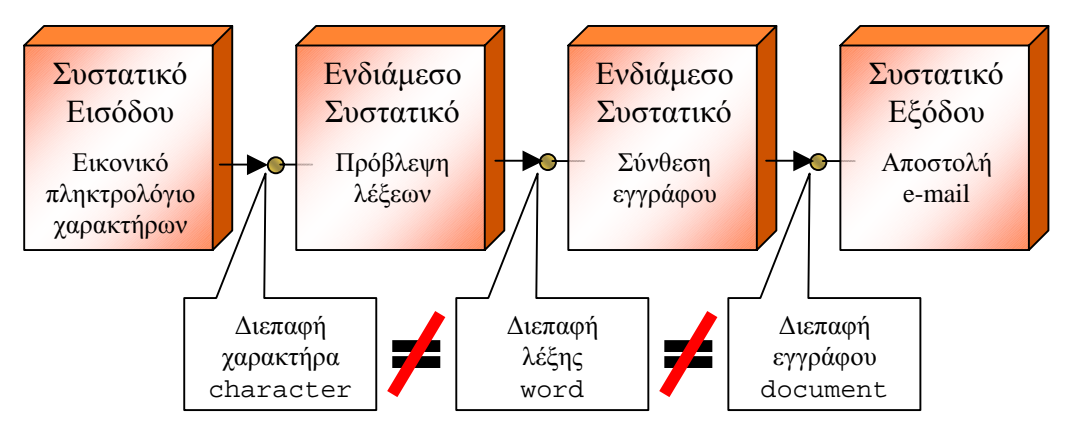

Σχήμα 29: Περίπτωση αυτόματου συγχρονισμού διαδοχικών συσταικών.

2. Διαχειριστικός Συγχρονισμός: Πρόκειται για την περίπτωση στην οποία υπάρχει αναγκαιότητα για συγχρονισμό των συστατικών διαχειριστικά, μέσω της διεπαφής γρήσης των Component Services και συγκεκριμένα μέσω της υπηρεσίας filtering (φιλτράρισμα).

Η ανάγκη για τον «χειροκίνητο» συγχρονισμό των συστατικών του Βοηθήματος προκύπτει συνήθως όταν υπάρχουν πολλαπλοί Εκδότες ή πολλαπλοί Συνδρομητές ή ενδιάμεσα συστατικά που είναι Εκδότες και Συνδρομητές συγγρόνως και κάποια από όλα αυτά τα συστατικά χρησιμοποιούν τις ίδιες διεπαφές.

Για να φανεί το πρόβλημα, ας θεωρήσουμε την απλή περίπτωση ενός ενδιάμεσου συστατικού (μεταφραστής) του οποίου και οι δύο διεπαφές (εισόδου και εξόδου) υλοποιούνται με τη χρήση της word, δηλαδή το συστατικό λαμβάνει ως Συνδρομητής μια λέξη, την επεξεργάζεται και την εκδίδει ως Εκδότης. Αν ένα συστατικό εισόδου (Εικονικό Πληκτρολόγιο Λέξεων) εκδώσει μια λέξη στη διεπαφή word, αυτό το ενδιάμεσο συστατικό την λαμβάνει και αφού την επεξεργαστεί, την επανεκδίδει στην ίδια διεπαφή (ίσως σε διαφορετική γλώσσα). Αφού όμως και το ίδιο είναι Συνδρομητής σε αυτήν τη διεπαφή, ξαναλαμβάνει την επεξεργασμένη λέξη, την οποία κανονικά θα έπρεπε να λάβει ένα επόμενο συστατικό ή ένα συστατικό εξόδου (Συνθέτης Ομιλίας). Η διαδικασία επαναλαμβάνεται και το σύστημα εισέρχεται σε έναν ατελείωτο φαύλο κύκλο. Το ενδιάμεσο συστατικό λαμβάνει ως είσοδο την έξοδό του επ' άπειρο μέχρι να καταρρεύσει το σύστημα. Ένα υποθετικό συστατικό εξόδου πάλι σε αυτό το σύστημα (ο Συνθέτης Ομιλίας), θα πρέπει και εκείνο να είναι Συνδρομητής στη διεπαφή λέξεων μια και πρέπει να εκφωνεί τις επεξεργασμένες λέξεις που εξάγει το ενδιάμεσο συστατικό. Πρέπει όμως να λαμβάνει μόνο την έξοδο από το ενδιάμεσο συστατικό, ενώ τώρα θα λαμβάνει και την έξοδο από το συστατικό εισόδου.

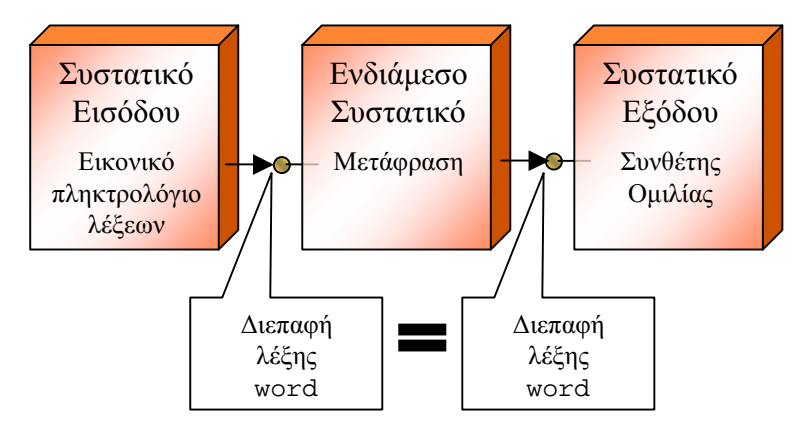

Σχήμα 30: Περίπτωση στην οποία χρειάζεται διαχειριστικός συγχρονισμός των συστατικών.

Τη λύση σε αυτά τα προβλήματα έρχεται να δώσει η δυνατότητα φιλτραρίσματος των γεγονότων στα Component Services, σε συνδυασμό με τον κατάλληλο σχεδιασμό του ΟΔΥΣΣΕΑ ώστε να εκμεταλλεύεται το πλαίσιο σωστά αυτήν τη δυνατότητα.

Όπως έχει αναφερθεί, η βασική διεπαφή ή κλάση γεγονότων του ΟΔΥΣΣΕΑ προβλέπει την αποστολή από τον Εκδότη στο Συνδρομητή δύο πεδίων με αλφαριθμητικές σειρές. Το ένα πεδίο ονομάζεται data και το άλλο ονομάζεται PubID. Η υπηρεσία γεγονότων του COM+ προσφέρει τη δυνατότητα σε έναν Συνδρομητή μιας κλάσης γεγονότων να φιλτράρει τα γεγονότα που λαμβάνει, μέσω των ονομάτων των μεταβλητών που περνούν αυτά τα γεγονότα στο Συνδρομητή. Είναι γνωστό ότι στο σύστημα γεγονότων του πλαισίου ΟΔΥΣΣΕΑΣ η πρώτη μεταβλητή των μηνυμάτων που ανταλλάσσονται μεταξύ των συστατικών (με φορά από τους Εκδότες προς τους Συνδρομητές), περιέγει τα γρήσιμα δεδομένα (για παράδειγμα τη λέξη που πρέπει να εκφωνηθεί), ενώ η δεύτερη μεταβλητή περιέχει το Class ID του συστατικού που στέλνει το μήνυμα, δηλαδή του Εκδότη. Μέσω

αυτής της δεύτερης μεταβλητής λοιπόν, μπορεί να γίνει το φιλτράρισμα των Εκδοτών από την πλευρά των Συνδρομητών. Υπάρχει δηλαδή η δυνατότητα, ένας Συνδρομητής να ρυθμιστεί διαχειριστικά, έτσι ώστε, να δέγεται και να επεξεργάζεται τα μηνύματα που του έρχονται από Εκδότες με συγκεκριμένο Class ID.

Έτσι λοιπόν χρησιμοποιώντας την PubID ως φίλτρο και δηλώνοντας σε ένα ειδικό πλαίσιο διαλόγου τα κριτήρια που θα χρησιμοποιηθούν για κάθε συγκεκριμένο Συνδρομητή, γίνεται διαχειριστικά η επιλογή για το ποιος Συνδρομητής θα ακούει ποιον Εκδότη και κατ' επέκταση επιτυγχάνεται ο συγχρονισμός και η επιθυμητή σειρά των συστατικών.

Για να κάνουμε τα πράγματα πιο συγκεκριμένα και να επιδειχτεί η διαδικασία συγγρονισμού γρησιμοποιούμε και ένα τρίτο συστατικό επίδειξης και ελέγγου που αναπτύχθηκε κατά την κατασκευή του πλαισίου ΟΔΥΣΣΕΑΣ. Πρόκειται για ένα ενδιάμεσο συστατικό (δηλαδή δεν είναι ούτε συστατικό εισόδου ούτε συστατικό εξόδου), το οποίο η μόνη επεξεργασία που κάνει στα δεδομένα που είναι να αντιστρέφει τους γαρακτήρες της αλφαριθμητικής σειράς που λαμβάνει πριν την επανεκδώσει. Η διεπαφή του και στην είσοδο και στην έξοδο υποστηρίζει τον τύπο δεδομένων «λέξη» και μόνον αυτόν. Έτσι γίνεται φανερό ότι με τα τρία δοκιμαστικά συστατικά επιτυγχάνεται μια σύνθεση εφαρμογής που δομικά συμπίπτει με αυτή του προηγούμενου σχήματος και μας δημιουργεί πρόβλημα συγχρονισμού. Στο επόμενο Σχήμα φαίνεται η σύνθεση της εφαρμογής μετά την πρόσθεση και του ενδιάμεσου συστατικού. Παρατηρεί κανείς ότι υπάρχουν τώρα δύο συστατικά που έχουν συνδρομή στη διεπαφή word και δύο Εκδότες που εκδίδουν σε αυτή τη διεπαφή. Όταν τρέξει αυτή η εφαρμογή χωρίς περαιτέρω ρύθμιση, η συμπεριφορά της θα είναι απρόβλεπτη.

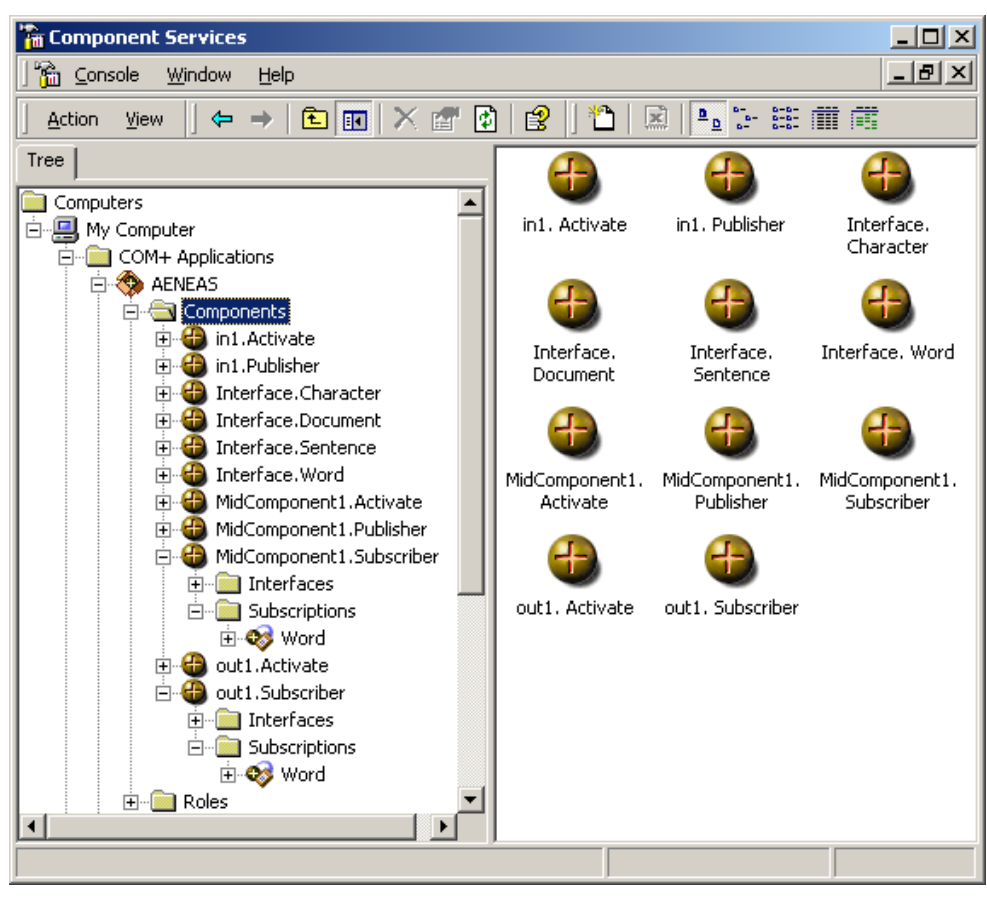

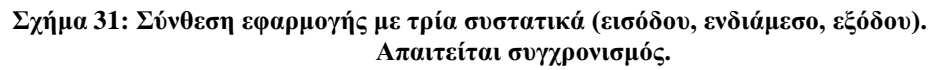

Η διαδικασία που πρέπει σε παρόμοια περίπτωση να ακολουθηθεί είναι η εξής: Ο πωλητής πρέπει αφού δημιουργήσει τις συνδρομές, για κάθε μία που παρουσιάζει διένεξη ξεγωριστά, να εμφανίσει τις ιδιότητές της επιλέγοντας «Properties» από το αναδυόμενο μενού της (μετά από δεξί κλικ). Στη συνέχεια στην περιοχή «Options» του πλαισίου διαλόγου πρέπει να ρυθμίσει το πεδίο «Filter criteria» σύμφωνα με τις ανάγκες για συντονισμό και ταξινόμηση των συστατικών. Στο παράδειγμά μας πρέπει η έξοδος από το συστατικό εισόδου, να δίνεται ως είσοδος στο ενδιάμεσο συστατικό και αυτού η έξοδος με τη σειρά της να δίνεται ως είσοδος στο συστατικό εξόδου. Έτσι θα πρέπει να τεθεί ως κριτήριο στο ενδιάμεσο συστατικό να επεξεργάζεται μόνο τα γεγονότα που εκδίδονται από το συστατικό εισόδου και αντίστοιχα στο συστατικό εξόδου μόνο αυτά που προέρχονται από το ενδιάμεσο. Αυτό γίνεται θέτοντας στο πεδίο των κριτηρίων φίλτρου της κάθε συνδρομής, τη ρύθμιση:

## PubID =" ${ClassID}$ "

όπου ClassID είναι το Class ID του Εκδότη που θέλει ο κάθε Συνδρομητής να ακούει.

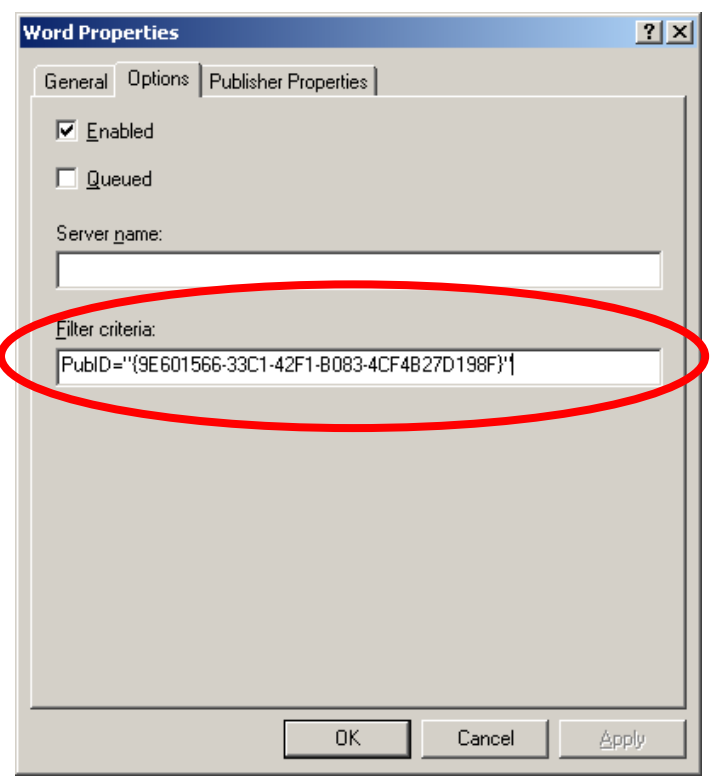

Σχήμα 32: Το πλαίσιο διαλόγου για τη συμπλήρωση των κριτηρίων τουφίλτρου.

To Class ID βρίσκεται πολύ εύκολα από το αναδυόμενο μενού κάθε συστατικού στην επιλογή «Properties» (βλέπε παρακάτω Σγήμα). Η πιο απλή και ασφαλής διαδικασία είναι η αντιγραφή και επικόλληση (Copy and Paste) του Class ID από αυτό το πλαίσιο διαλόγου, στο πεδίο των κριτηρίων φιλτραρίσματος της συνδρομής (πρέπει να αντιγραφεί το Class ID μαζί με τις αγκύλες). Έτσι λοιπόν στη συνδρομή Word του ενδιάμεσου συστατικού (MidComponent1. Subscriber), θέτουμε το κριτήριο με το Class ID του συστατικού εισόδου (In1. Publisher) και στη συνδρομή Word του συστατικού εξόδου (Out1. Subscriber), θέτουμε το κριτήριο με το Class ID του ενδιάμεσου συστατικού (MidComponent1.Publisher).

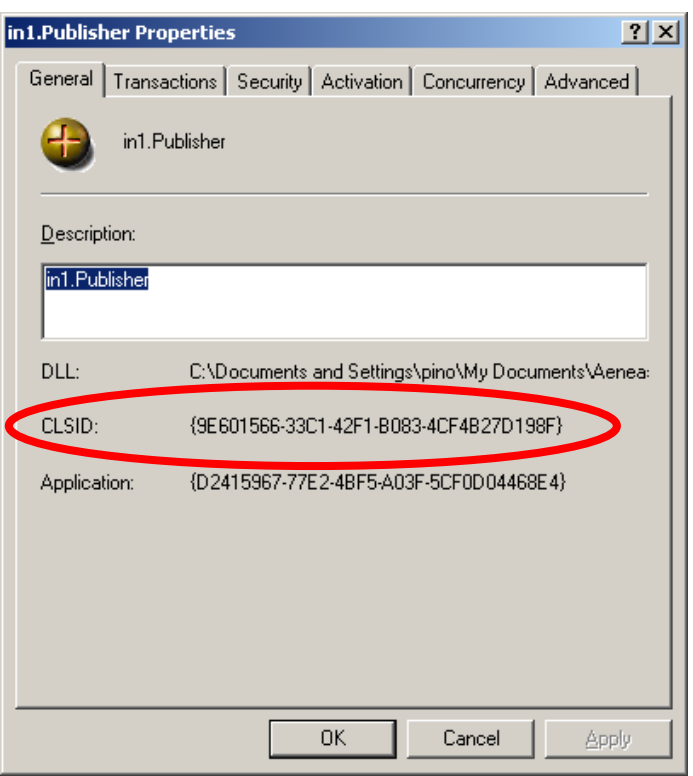

Σχήμα 33: Εύρεση του Class ID του Εκδότη.

Η τυπική περίπτωση στην οποία απαιτείται αυτή διαδικασία για τον συγχρονισμό, είναι όταν ένα συστατικό έχει είσοδο και έξοδο στην ίδια διεπαφή. Αποφεύγεται έτσι η συνεχόμενη ανατροφοδότηση της εξόδου του στην είσοδό του μέσω της διεπαφής. Υπάρχουν όμως και περιπτώσεις όπου κάποιοι Συνδρομητές χρειάζονται είσοδο από πολλαπλούς Εκδότες στην ίδια διεπαφή. Σε τέτοιες περιπτώσεις αν ο Συνδρομητής απαιτεί είσοδο από ΌΛΟΥΣ του Εκδότες σε μια διεπαφή, δεν απαιτείται φιλτράρισμα στη συνδρομή του. Αν όμως απαιτεί είσοδο από πολλαπλούς μεν αλλά όχι όλους του Εκδότες σε μια διεπαφή, τότε δίνεται η δυνατότητα μέσω τελεστών OR να θέσει στα κριτήρια φίλτρου της συνδρομής του τη ρύθμιση για να «ακούει» πολλαπλά PubID.

#### Υλοποίηση Δοκιμαστικών Συστατικών 4.

Στα πλαίσια της υλοποίησης του πλαισίου ΟΔΥΣΣΕΑΣ, αναπτύχθηκαν τρία δοκιμαστικά συστατικά τα οποία θα περιγραφούν παρακάτω. Τα τρία αυτά συστατικά δημιουργήθηκαν για πολλούς σκοπούς. Πρώτον αποτελούν υποδείγματα προς τους προγραμματιστές για τον τρόπο που θα πρέπει να χρησιμοποιούν τις υπηρεσίες του COM+ σύμφωνα με τις προδιαγραφές του ΟΔΥΣΣΕΑ. Πιο συγκεκριμένα, αποτελούν υποδείγματα για το πώς πρέπει να χρησιμοποιούνται οι υπηρεσίες γεγονότων του λειτουργικού συστήματος, πως αξιοποιείται και πως υλοποιείται η βασική διεπαφή του ΟΔΥΣΣΕΑ "Interface.dll", πως πρέπει να είναι δομημένα τα συστατικά Εκδότες και Συνδρομητές. Επίσης αυτά τα δοκιμαστικά συστατικά είναι ελεύθερα διαθέσιμα για δοκιμές και ελέγγους από τους κατασκευαστές. Αυτό σημαίνει ότι αν ένας κατασκευαστής δημιουργεί για παράδειγμα ένα συστατικό εξόδου, για να το δοκιμάσει θα χρειαστεί ένα συστατικό εισόδου. Δεν γρειάζεται να κατασκευάσει το δικό του, αυτό το δοκιμαστικό συστατικό εισόδου προσφέρεται από το πλαίσιο ΟΔΥΣΣΕΑΣ και ο κατασκευαστή μπορεί έτσι να έγει μια είσοδο στα πρότυπα του πλαισίου για το συστατικό του. Τέλος, τα συστατικά αυτά γρησιμεύουν ως πρότυπα για την επίδειξη της εφαρμογής των κανόνων ονοματολογίας του ΟΔΥΣΣΕΑ, αλλά και ο τρόπος περιγραφής και τεκμηρίωσής τους, πρέπει να θεωρηθεί ως οδηγία και απαίτηση από τον ΟΔΥΣΣΕΑ για τη σωστή τεκμηρίωση των συστατικών τρίτων κατασκευαστών.

# 4.1. Δοκιμαστικό Συστατικό Εισόδου

Περιγραφή: Πρόκειται για ένα πρότυπο συστατικό εισόδου που έχει κατασκευαστεί σύμφωνα με τις προδιαγραφές του πλαισίου ΟΔΥΣΣΕΑΣ. Το όνομα της βιβλιοθήκης που περιέχει αυτό το συστατικό είναι in1.dll. Αυτό είναι και το μόνο αρχείο που χρειάζεται για την εγκατάσταση του συστατικού. Ο προγραμματισμός του συστατικού έχει γίνει σε Microsoft Visual Basic 6.0 SP4, σε πλατφόρμα Windows 2000 Advanced Server. Προτείνεται η αποθήκευση του αργείου του συστατικού σε φάκελο του τελικού γρήστη στη διαδρομή Program Files/Communicator/Components/Test Input Component. Η χρήση αυτού του συστατικού περιορίζεται σε δοκιμές που γίνονται στο πλαίσιο ΟΔΥΣΣΕΑΣ από τους κατασκευαστές ή πωλητές συστατικών και συστημάτων Εναλλακτικής και Επαυξητικής Επικοινωνίας.

Η προγραμματιστική δομή του συστατικού φαίνεται στο παρακάτω Σχήμα.

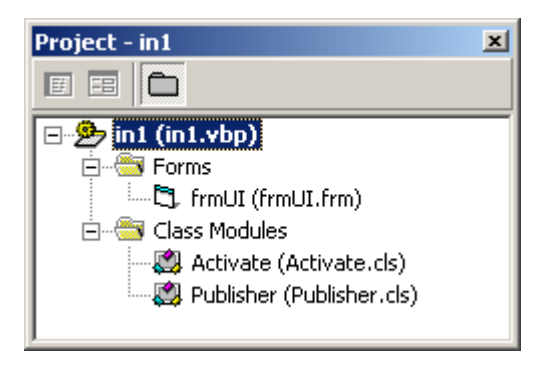

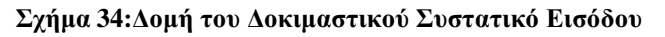

Προδιαγραφές: Το Δοκιμαστικό Συστατικό Εισόδου έχει διεπαφή χρήσης με τη βοήθεια της οποίας μπορεί ο τελικός χρήστης να αλληλεπιδράσει με αυτό. Ο έλεγχός του μπορεί να γίνει είτε με το πληκτρολόγιο μόνο, είτε με συνδυασμό πληκτρολογίου και ποντικιού. Η διεπαφή χρήσης είναι σε τη μορφή ενός παραθύρου διαλόγου και περιλαμβάνει πλαίσιο ελέγχου και πλήκτρα ελαχιστοποίησης, μεγιστοποίησης και κλεισίματος. Επίσης παρέχει ένα πλαίσιο κειμένου στο οποίο ο χρήστης μπορεί να γράψει κείμενο με συμβατικό πληκτρολόγιο, καθώς και ένα πρόσθετο πλήκτρο για το κλείσιμο του συστατικού. Για να επιτευχθεί η λειτουργικότητα του συστατικού χρειάζεται οπωσδήποτε η ικανότητα από πλευράς του χρήστη να μπορεί να χρησιμοποιεί το τυπικό πληκτρολόγιο του ηλεκτρονικού υπολογιστή. Η χρήση του απευθύνεται στους προγραμματιστές και κατασκευαστές συστατικών συμβατών με το πλαίσιο ΟΔΥΣΣΕΑΣ, καθώς και στους πωλητές Βοηθημάτων Διαπροσωπικής Επικοινωνίας.

Το παράθυρο της διεπαφής χρήσης του Δοκιμαστικού Συστατικού Εισόδου, έχει τη δυνατότητα να κρατάει τη θέση του μεταξύ διαδοχικών ανοιγμάτων. Αυτό σημαίνει ότι αν ο χρήστης, ο θεραπευτής ή ο πωλητής ρυθμίσει το μέγεθος και τη θέση του παραθύρου στην οθόνη, τότε την επόμενη φορά που θα ανοίξει αυτό το παράθυρο, θα «θυμάται» τη θέση στην οποία πρέπει να ανοίξει και το μέγεθος που θα πρέπει να έχει.

Λειτουργικότητα: Η λειτουργικότητα του Δοκιμαστικού Συστατικού Εισόδου είναι περιορισμένη και φυσικά δεν ανταποκρίνεται σε καμία ανάγκη Ατόμων Με Ειδικές Ανάγκες, παρά σε απαιτήσεις πωλητών και κατασκευαστών για σκοπούς δοκιμής συστημάτων. Περιορίζεται λοιπόν, στην αποστολή των δεδομένων του χρήστη στην υπηρεσία γεγονότων για έκδοση σε επόμενα συστατικά. Τα δεδομένα του χρήστη είναι απλώς αυτά που πληκτρολογεί ο χρήστης στο πλαίσιο κειμένου που παρέχεται από το συστατικό. Το Δοκιμαστικό Συστατικό Εισόδου εκδίδει τα δεδομένα κατά τη διάρκεια της πληκτρολόγησης είτε ανά χαρακτήρα, είτε ανά λέξη, είτε ανά φράση. Ως διαχωριστικό για τις λέξεις θεωρείται το κενό (space) και ως διαχωριστικό για προτάσεις και λέξεις το θαυμαστικό, η τελεία, το ερωτηματικό και το enter. Για την αποστολή των δεδομένων προς έκδοση δεν απαιτείται κάποια πρόσθετη παρέμβαση του χρήστη, η διαδικασία ενεργοποιείται από την πληκτρολόγηση.

Διεπαφές: Το Δοκιμαστικό Συστατικό Εισόδου εκδίδει δεδομένα σε τρεις διεπαφές: την Character (ανά χαρακτήρα), την Word (ανά λέξη) και την Sentence (ανά πρόταση). Η κλάση που περιέχει τον κώδικα για τη διαδικασία έκδοσης λέγεται, σύμφωνα με τις οδηγίες του ΟΔΥΣΣΕΑ, Publisher και περιέχει τη μέθοδο Publish, όπου υλοποιείται η έκδοση σε κάθε μία από τις υποστηριζόμενες διεπαφές.

Φυσικά σύμφωνα με τις τυποποιήσεις του πλαισίου, το Δοκιμαστικό Συστατικό Εισόδου, μαζί με τα δεδομένα του γρήστη, εκδίδει και την ταυτότητά του, δηλαδή το Class ID του μαζί με κάθε μήνυμα. Το Class ID της κλάσης Publisher του συστατικού είναι:

Class ID: {9E601566-33C1-42F1-B083-4CF4B27D198F}

Οδηγίες χρήσης: Ακολουθούν οι οδηγίες χρήσης για πωλητές και τελικούς χρήστες.

Πωλητές: Η διαδικασία εγκατάστασης του Δοκιμαστικού Συστατικού Εισόδου  $\bullet$ στην εφαρμογή του Βοηθήματος Διαπροσωπικής Επικοινωνίας είναι η τυπική που ακολουθείται για όλα τα απλά συστατικά – Εκδότες. Απλά προστίθεται το αρχείο in1.dll ως νέο συστατικό στα Component Services και στην εφαρμογή ΑΕΝΕΑS. Αυτή η διαδικασία είναι αρκετή για τη σωστή λειτουργία του συστατικού και δεν γρειάζεται τίποτα παραπάνω. Σε αυτό το συστατικό μπορούν να γίνουν συνδρομητές οποιαδήποτε συστατικά υποστηρίζουν υλοποιήσεις των διεπαφών που αναφέρθηκαν παραπάνω. Αν απαιτείται συγγρονισμός των συνδρομητών των διεπαφών του Δοκιμαστικού Συστατικού Εισόδου, πρέπει να χρησιμοποιηθούν τεχνικές φιλτραρίσματος με εκμετάλλευση του εκδιδόμενου Class ID στο πεδίο PubID.

Τελικοί γρήστες: Η γρήση του συστατικού για τους τελικούς γρήστες περιορίζεται  $\bullet$ στη δυνατότητα πληκτρολόγησης κειμένου με συμβατικό πληκτρολόγιο στο πλαίσιο κειμένου που παρέχει. Μπορεί να πληκτρολογηθεί οτιδήποτε και ότι πληκτρολογηθεί θα περάσει στα επόμενα συστατικά αν αυτά υπάρχουν. Επίσης η διεπαφή χρήσης παρέχει και ένα πλήκτρο «Έξοδος» για το κλείσιμο του συστατικού. Αυτός είναι και ο προτεινόμενος τρόπος «κλεισίματος» του Δοκιμαστικού Συστατικού Εισόδου. Αφού απενεργοποιηθεί το συστατικό, πρέπει να επανεκκινηθεί ο Communicator για να επανενεργοποιηθεί. Τέλος, μπορεί ο γρήστης να αλλάξει το μέγεθος και τη θέση του παραθύρου της διεπαφής γρήσης. Την επόμενη φορά που θα ενεργοποιηθεί το συστατικό, θα εμφανιστεί το παράθυρό του στη θέση και με το μέγεθος που είχε την τελευταία φορά που ήταν ανοιχτό.

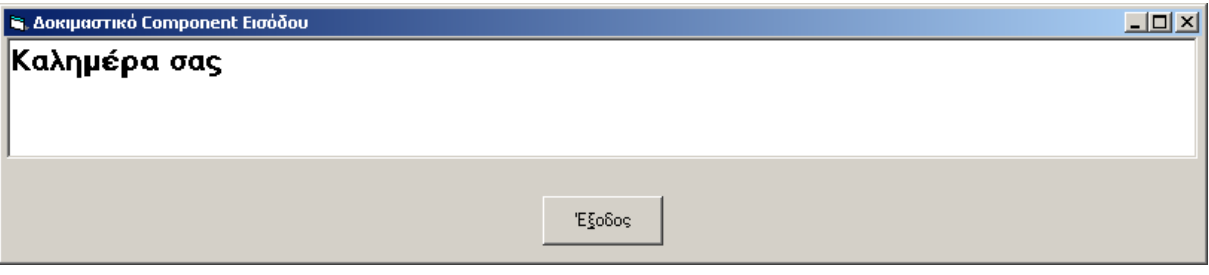

Σχήμα 35: Η διεπαφή χρήσης του Δοκιμαστικού Συστατικού Εισόδυ.

## Κώδικας

Φόρμα frmUI (Διεπαφή χρήσης)

```
Option Explicit
\overline{\phantom{a}}\bullet\bullet\bullet\bullet\bullet\bulletDim Publisher As New Publisher
Private Sub cmdExit Click()
                                 . . . . . . . . . .
Unload Me
End Sub
\mathbf{F} .
```

```
Private Sub Form_Load() 
'•••••• •••••••••• ••• •••••••••• ••••••• 
Dim fs, f, ts 
'•••••• •••••••••• ••• •••••••••• ••••• ••• •••••••• ••• •••••• 
Dim h, l, t, w 
     '••• ••••••••••• ••• •••••••••• ••••••• 
     Set fs = CreateObject("Scripting.FileSystemObject") 
     '•• ••••••• •••••• ••• ••••• •• •••••••• ••••• ••• •••••••• ••• 
••••••••• 
     '•••• •• •••••••••• •••• •• •••••••• ••• ••••••• •••• ••••••••• ••• 
•••• 
     If fs.FileExists("in1.ini") Then 
         Set f = fs.GetFile("in1.ini") 
         Set ts = f.OpenAsTextStream(1) 
         h = ts.ReadLine 
         l = ts.ReadLine 
         t = ts.ReadLine 
         w = ts.ReadLine 
         Me.Height = h 
         Me.Left = l 
         Me.Top = t 
         Me.Width = w 
         ts.Close 
         Set ts = Nothing 
         Set f = Nothing 
         Set fs = Nothing 
     End If 
End Sub 
'•• ••••••• •••• ••••••• • •••••; 
Private Sub Form_Unload(Cancel As Integer) 
'•••••• •••••••••• ••• •••••••••• ••••••• 
Dim fs, f 
'•••••• •••••••••• ••• •••••••••• ••••• ••• •••••••• ••• •••••• 
Dim h, l, t, w 
'•••••••••• ••••• ••• •••••••• ••••••••• 
h = Str(frmUI.Height)
```

```
l = Str(frmUI.Leff)t = Str(frmUI.Top) 
w = Str(frmUI.Width) 
     '••• ••••••••••• ••• •••••••••• ••••••• 
     Set fs = CreateObject("Scripting.FileSystemObject") 
     '•••••••••• ••••••• ••• •••••••• •• •••••••• ••••• ••• •••••••• ••• 
••••••••• 
     Set f = fs.CreateTextFile("in1.ini", True) 
    f.WriteLine (h) 
    f.WriteLine (l) 
     f.WriteLine (t) 
    f.WriteLine (w) 
     f.Close 
     Set f = Nothing 
     Set fs = Nothing 
'••••••••• ••• •••••• ••• •• ••••••••••• •••••• 
Set Publisher = Nothing 
End Sub 
\overline{\phantom{s}} , and the set of the set of the set of the set of the set of the set of the set of \overline{\phantom{s}}Private Sub txtInput_Change() 
'•••••••••• •• •••••••• 
Publisher.Publish txtInput.text 
End Sub
```
#### Κώδικας 5: Ο κώδικας της φόρμας (διεπαφή χρήσης) του Δοκιμαστικού Συστατικού Εισόδου

#### Kλάση Activate

```
'•• ••••••• •••• •••••••• (••••••••••••••) • •••••; 
Private Sub Class_Initialize() 
'••••••••••• • ••••• •••••••• •••••• 
frmUI.Show
```
#### Παραδοτέο 3.2

#### End Sub

Kώδικας 6: Ο κώδικας της κλάσης ενεργοποίησης της διεπαφής χρήσης του .<br>Δοκιμαστικού Συστατικού Εισόδου

#### Kλάση Publisher

```
Option Explicit 
'••••••••• ••• •• ••••• •• Class ID ••• •••••• 
Dim PubID 
'•••••••••• ••• ••• •••••• ••• ••••• ••• ••••••• 
Dim offsetchar As Long 
Dim offsetword As Long 
Dim offsetsent As Long 
'••••••• ••• ••• •••••• ••••••••• 
Public Function Publish(text As String) 
'••••••••• ••• •• ••••• •• •••••••• ••• •••••• 
Dim data As String 
'•••••• •••• •••••••••••• 
Dim objEventClass As Object 
'••••••• ••• Class ID ••• •••••• 
PubID = "{9E601566-33C1-42F1-B083-4CF4B27D198F}" 
'•• •••••••• ••• •••••• ••••• •• ••••••• ••• •••••••• •••••••• 
data = Mid(text, offsetchar) 
offsetchar = Len(text) + 1'••••••••• ••••••• ••••••••• 
'••••••• ••• ••••••••••• •••• •••••••••••• •••••• ••• Interface Character 
Set objEventClass = CreateObject("Interface.Character") 
'••••••••••••• ••• ••••••• Communicate ••• ••••••••••••, ••• ••• •••••• 
••• ••••••••• data
objEventClass.Communicate data, PubID 
'••••••••• ••• ••••••••• •••• 
If Mid(text, Len(text)) = " " Or Mid(text, Len(text)) = "." Or Mid(text, 
Len(text)) = vblf Or Mid(text, Len(text)) = "!" Or Mid(text, Len(text)) =
"?" Then
```
Σελίδα 62 από 83

```
 data = RTrim(Mid(text, offsetword)) 
     Set objEventClass = CreateObject("Interface.Word") 
     objEventClass.Communicate data, PubID 
    offsetword = Len(text) + 1End If 
'••••••••• ••• ••••••••• ••••••• 
If Mid(text, Len(text)) = "." Then 
     data = RTrim(Mid(text, offsetsent)) 
     Set objEventClass = CreateObject("Interface.Sentence") 
     objEventClass.Communicate data, PubID 
    offsetsent = Len(text) + 1End If 
             '•••••••• ••• •••••••••••• ••• •• ••••• (•••• ••••••••• ••• •••••••• ••• 
•• •••••••) 
Set objEventClass = Nothing 
End Function 
'•• ••••••• •••• •••••••••••••• • •••••; 
Private Sub Class_Initialize() 
                         '••••••••••••••• •• •••••••••• ••••• ••• ••••••• ••• ••• •••••• 
     '••• ••• ••••••• ••• ••• ••••••••• •• ••••••• •••• •••••• 
offsetchar = 1 
offsetword = 1 
offsetsent = 1 
End Sub
```
Κώδικας 7: Ο κώδικας της κλάσης Έκδοσης του Δοκιμαστικού Συστατικού Εισόδου

# 4.2. Δοκιμαστικό Συστατικό Εξόδου

**Περιγραφή:** Πρόκειται για ένα πρότυπο συστατικό εξόδου που έγει κατασκευαστεί σύμφωνα με τις προδιανραφές του πλαισίου ΟΔΥΣΣΕΑΣ. Το όνομα της βιβλιοθήκης που περιένει αυτό το συστατικό είναι out1.dll. Αυτό είναι και το μόνο αργείο που γρειάζεται για την εγκατάσταση του συστατικού. Ο προγραμματισμός του συστατικού έχει γίνει σε Microsoft Visual Basic 6.0 SP4, σε πλατφόρμα Windows 2000 Advanced Server. Προτείνεται η αποθήκευση του αργείου του συστατικού σε φάκελο του τελικού γρήστη στη διαδρομή Program Files/Communicator/Components/Test Output Component. Η χρήση αυτού του συστατικού περιορίζεται σε δοκιμές που γίνονται στο

πλαίσιο ΟΔΥΣΣΕΑΣ από τους κατασκευαστές ή πωλητές συστατικών και συστημάτων Εναλλακτικής και Επαυξητικής Επικοινωνίας.

Η προγραμματιστική δομή του συστατικού φαίνεται στο παρακάτω Σχήμα.

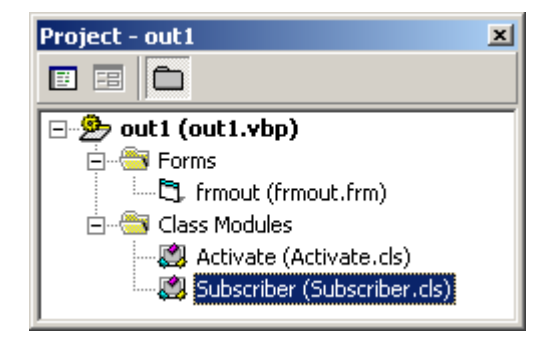

Σχήμα 36:Δομή του Δοκιμαστικού Συστατικού Εξόδου

Προδιαγραφές: Το Δοκιμαστικό Συστατικό Εξόδου έχει διεπαφή χρήσης με τη βοήθεια της οποίας μπορεί ο τελικός χρήστης να αλληλεπιδράσει με αυτό. Ο έλεγχός του μπορεί να γίνει είτε με το πληκτρολόγιο, είτε με το ποντίκι. Η διεπαφή χρήσης είναι σε τη μορφή ενός παραθύρου διαλόγου και περιλαμβάνει πλαίσιο ελέγχου και πλήκτρα ελαχιστοποίησης, μεγιστοποίησης και κλεισίματος. Επίσης παρέχει ένα πλαίσιο κειμένου στο οποίο ο χρήστης μπορεί να διαβάσει κείμενο, καθώς και ένα πρόσθετο πλήκτρο για το κλείσιμο του συστατικού. Η χρήση του απευθύνεται στους προγραμματιστές και κατασκευαστές συστατικών συμβατών με το πλαίσιο ΟΔΥΣΣΕΑΣ, καθώς και στους πωλητές Βοηθημάτων Διαπροσωπικής Επικοινωνίας.

Το παράθυρο της διεπαφής χρήσης του Δοκιμαστικού Συστατικού Εξόδου, έχει τη δυνατότητα να κρατάει τη θέση του μεταξύ διαδοχικών ανοιγμάτων. Αυτό σημαίνει ότι αν ο χρήστης, ο θεραπευτής ή ο πωλητής ρυθμίσει το μέγεθος και τη θέση του παραθύρου στην οθόνη, τότε την επόμενη φορά που θα ανοίξει αυτό το παράθυρο, θα «θυμάται» τη θέση στην οποία πρέπει να ανοίξει και το μέγεθος που θα πρέπει να έχει.

Λειτουργικότητα: Η λειτουργικότητα του Δοκιμαστικού Συστατικού Εισόδου είναι περιορισμένη και φυσικά δεν ανταποκρίνεται σε καμία ανάγκη Ατόμων Με Ειδικές Ανάγκες, παρά σε απαιτήσεις πωλητών και κατασκευαστών για σκοπούς δοκιμής συστημάτων. Περιορίζεται λοιπόν, στην παραλαβή των δεδομένων του χρήστη από την υπηρεσία γεγονότων και από συστατικά Εκδότες. Τα δεδομένα του χρήστη εμφανίζονται μετά την παραλαβή τους στο πλαίσιο κειμένου που παρέχεται από το συστατικό. Το Δοκιμαστικό Συστατικό Εξόδου λαμβάνει τα δεδομένα κατά τη διάρκεια της λειτουργίας του ανά λέξη. Για την παραλαβή και εμφάνιση των δεδομένων δεν απαιτείται κάποια πρόσθετη παρέμβαση του χρήστη, η διαδικασία ενεργοποιείται από την υπηρεσία γεγονότων, μετά τις απαραίτητες διαχειριστικές ρυθμίσεις του πωλητή.

Διεπαφές: Το Δοκιμαστικό Συστατικό Εξόδου μπορεί να είναι συνδρομητής σε οσαδήποτε συστατικά Εκδότες στη διεπαφή Word (ανά λέξη). Η κλάση που περιέχει τον κώδικα για τη διαδικασία παραλαβής και εμφάνισης των δεδομένων λέγεται, σύμφωνα με τις οδηγίες του ΟΔΥΣΣΕΑ, Subscriber.

Φυσικά σύμφωνα με τις τυποποιήσεις του πλαισίου, το Δοκιμαστικό Συστατικό Εξόδου, μαζί με τα δεδομένα του χρήστη, λαμβάνει και την ταυτότητα του Εκδότη, δηλαδή το Class ID του μαζί με κάθε μήνυμα.

Οδηγίες χρήσης: Ακολουθούν οι οδηγίες χρήσης για πωλητές και τελικούς χρήστες.

- Πωλητές: Η διαδικασία εγκατάστασης του Δοκιμαστικού Συστατικού Εξόδου στην εφαρμογή του Βοηθήματος Διαπροσωπικής Επικοινωνίας είναι η τυπική που ακολουθείται για όλα τα απλά συστατικά - Συνδρομητές. Απλά προστίθεται το αρχείο out1.dll ως νέο συστατικό στα Component Services και στην εφαρμογή AENEAS. Στη συνέχεια, ο πωλητής θα πρέπει να ρυθμίσει τη συνδρομή του συστατικού σε δεδομένα της κατάλληλης διεπαφής και του κατάλληλου Εκδότη. Συνίσταται σύμφωνα με τις οδηγίες του ΟΔΥΣΣΕΑ, να δοθεί στη συνδρομή το όνομα Word. Αφού γίνει η συνδρομή σε συγκεκριμένη διεπαφή (την Interface. Word) το Δοκιμαστικό Συστατικό Εξόδου θα λαμβάνει οτιδήποτε Εκδίδεται από οποιονδήποτε Εκδότη στη διεπαφή αυτή. Για αυτό το συστατικό μπορούν λειτουργήσουν ως Εκδότες οποιαδήποτε συστατικά υποστηρίζουν έκδοση στη διεπαφή Word. Αν χρειάζεται φιλτράρισμα των Εκδοτών αυτό μπορεί να γίνει πάλι με τον τυπικό τρόπο με τη χρήση της υπηρεσίας φιλτραρίσματος στην συνδρομή. Αρκεί να τεθεί ως όρισμα στο κατάλληλο πεδίο κριτηρίων φίλτρου το ή τα PubID των εκδοτών από τους οποίους η παραλαβή δεδομένων είναι επιθυμητή.
- Τελικοί χρήστες: Η χρήση του συστατικού για τους τελικούς χρήστες περιορίζεται στη δυνατότητα εμφάνισης κειμένου στο πλαίσιο κειμένου που παρέγει. Μπορεί να εμφανιστεί οτιδήποτε πληκτρολογηθεί στα συστατικά Εκδότες αν αυτά υπάργουν. Επίσης η διεπαφή χρήσης παρέχει και ένα πλήκτρο «Έξοδος» για το κλείσιμο του συστατικού. Αυτός είναι και ο προτεινόμενος τρόπος «κλεισίματος» του Δοκιμαστικού Συστατικού Εξόδου. Αφού απενεργοποιηθεί το συστατικό, πρέπει να επανεκκινηθεί ο Communicator για να επανενεργοποιηθεί. Τέλος, μπορεί ο χρήστης να αλλάξει το μέγεθος και τη θέση του παραθύρου της διεπαφής χρήσης. Την επόμενη φορά που θα ενεργοποιηθεί το συστατικό, θα εμφανιστεί το παράθυρό του στη θέση και με το μέγεθος που είχε την τελευταία φορά που ήταν ανοιχτό.

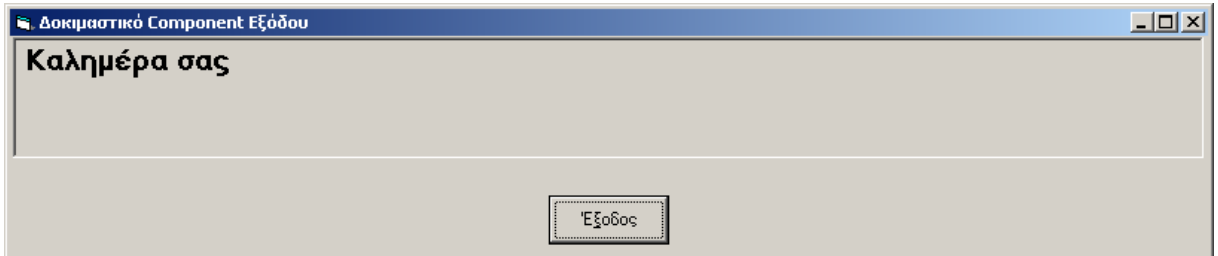

Σχήμα 37: Η διεπαφή χρήσης του Δοκιμαστικού Συστατικού Εξόδου.

Κώδικας:

Φόρμα frmOut (Διεπαφή χρήσης)

```
\cdots \cdots \cdotsPrivate Sub Command1 Click()
. . . . . . .
Unload Me
```
End Sub

#### Κώδικας 8: Ο κώδικας της φόρμας (διεπαφή χρήσης) του Δοκιμαστικού Συστατικού Εξόδου

#### Kλάση Activate

```
'•• ••••••• •••• •••••••••••••• • •••••; 
Private Sub Class_Initialize() 
               '••••••••••• • ••••• ••• •••••••• •••••• 
frmout.Show
```
End Sub

Kώδικας 9: Ο κώδικας της κλάσης ενεργοποίησης της διεπαφής γρήσης του +\*-(\*+/1(\*+/3?1

#### Kλάση Subscriber

```
Option Explicit 
'•••••• ••• ••••••••• •• •••••••••• • ••••••• ••••• Interface.Word 
Implements Interface.Word 
                 ••• •••••••• Communicate ••• ••••••••••••••
'•••••••• ••• ••• ••••••••••• ••• ••••••••• 
Private Sub Word_Communicate(ByVal Data As String, ByVal PubID As String) 
                  '•• •••••••• ••• ••••••••••••••• •••••••••••• ••• ••••••• •••••••• 
frmout.txtoutput.Text = frmout.txtoutput.Text + " " + Data 
End Sub
```
## Κώδικας 10: Ο κώδικας της κλάσης Συνδρομής του Δοκιμαστικού Συστατικού Εξόδου

# 4.3. Δοκιμαστικό Ενδιάμεσο Συστατικό

**Περιγραφή:** Πρόκειται για ένα πρότυπο Ενδιάμεσο συστατικό που έγει κατασκευαστεί σύμφωνα με τις προδιαγραφές του πλαισίου ΟΔΥΣΣΕΑΣ. Το όνομα της βιβλιοθήκης που περιέγει αυτό το συστατικό είναι MidComponent1.dll. Αυτό είναι και το μόνο αργείο που γρειάζεται για την εγκατάσταση του συστατικού. Ο προγραμματισμός του συστατικού έγει γίνει σε Microsoft Visual Basic 6.0 SP4, σε πλατφόρμα Windows 2000 Advanced Server. .<br>Προτείνεται η αποθήκευση του αργείου του συστατικού σε φάκελο του τελικού γρήστη στη διαδρομή Program Files/Communicator/Components/Test Mid Component. Η χρήση αυτού του συστατικού περιορίζεται σε δοκιμές που γίνονται στο πλαίσιο ΟΔΥΣΣΕΑΣ από τους κατασκευαστές ή πωλητές συστατικών και συστημάτων Εναλλακτικής και Επαυξητικής Επικοινωνίας.

Η προγραμματιστική δομή του συστατικού φαίνεται στο παρακάτω Σχήμα.

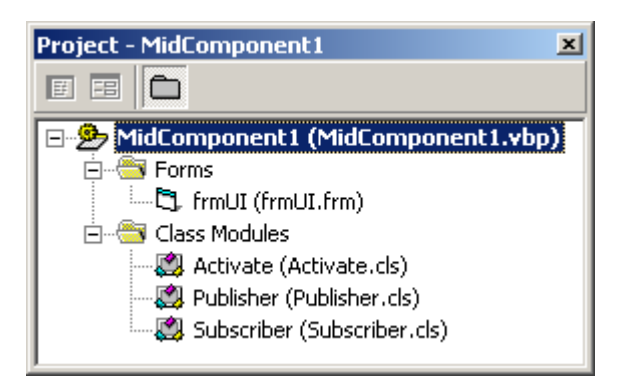

Σχήμα 38:Δομή του Δοκιμαστικού Ενδιάμεσου Συστατικού

Προδιαγραφές: Το Δοκιμαστικό Ενδιάμεσο Συστατικό έχει διεπαφή χρήσης με τη βοήθεια της οποίας μπορεί ο τελικός χρήστης να αλληλεπιδράσει με αυτό. Ο έλεγχός του μπορεί να γίνει είτε με το πληκτρολόγιο, είτε με το ποντίκι. Η διεπαφή χρήσης είναι σε τη μορφή ενός παραθύρου διαλόγου και περιλαμβάνει πλαίσιο ελέγχου και πλήκτρα ελαχιστοποίησης, μεγιστοποίησης και κλεισίματος. Επίσης παρέχει δύο πλαίσια κειμένου στα οποία ο χρήστης μπορεί να διαβάσει το κείμενο που λαμβάνει, καθώς και αυτό που εκδίδει το συστατικό, καθώς και ένα πρόσθετο πλήκτρο για το κλείσιμο του συστατικού. Η γρήση του απευθύνεται στους προγραμματιστές και κατασκευαστές συστατικών συμβατών με το πλαίσιο ΟΔΥΣΣΕΑΣ, καθώς και στους πωλητές Βοηθημάτων Διαπροσωπικής Επικοινωνίας.

Το παράθυρο της διεπαφής χρήσης του Δοκιμαστικού Ενδιάμεσου Συστατικού, έχει τη δυνατότητα να κρατάει τη θέση του μεταξύ διαδοχικών ανοιγμάτων. Αυτό σημαίνει ότι αν ο χρήστης, ο θεραπευτής ή ο πωλητής ρυθμίσει το μέγεθος και τη θέση του παραθύρου στην οθόνη, τότε την επόμενη φορά που θα ανοίξει αυτό το παράθυρο, θα «θυμάται» τη θέση στην οποία πρέπει να ανοίξει και το μέγεθος που θα πρέπει να έχει.

Λειτουργικότητα: Η λειτουργικότητα του Δοκιμαστικού Ενδιάμεσου Συστατικού είναι περιορισμένη και φυσικά δεν ανταποκρίνεται σε καμία ανάγκη Ατόμων Με Ειδικές Ανάγκες, παρά σε απαιτήσεις πωλητών και κατασκευαστών για σκοπούς δοκιμής συστημάτων. Περιορίζεται λοιπόν, στην παραλαβή των δεδομένων του χρήστη από την υπηρεσία γεγονότων και από συστατικά Εκδότες. Τα δεδομένα του χρήστη εμφανίζονται μετά την παραλαβή τους στο πρώτο πλαίσιο κειμένου που παρέχεται από το συστατικό. Στη συνέχεια, κάνει μια στοιχειώδη επεξεργασία στα δεδομένα που δεν είναι τίποτα άλλο από την αντιστροφή των χαρακτήρων της λέξης που παρέλαβε. Τέλος η αντεστραμμένη λέξη εκδίδεται στην υπηρεσία γεγονότων. Το Δοκιμαστικό Ενδιάμεσο Συστατικό λαμβάνει τα δεδομένα κατά τη διάρκεια της λειτουργίας του ανά λέξη και τα εκδίδει πάλι ανά λέξη. Για την παραλαβή και εμφάνιση των δεδομένων δεν απαιτείται κάποια πρόσθετη παρέμβαση του γρήστη, η διαδικασία ενεργοποιείται από την υπηρεσία γεγονότων, μετά τις απαραίτητες ρυθμίσεις του πωλητή.

Διεπαφές: Το Δοκιμαστικό Ενδιάμεσο Συστατικό μπορεί να είναι συνδρομητής σε οσαδήποτε συστατικά Εκδότες στη διεπαφή Word (ανά λέξη). Η κλάση που περιέχει τον κώδικα για τη διαδικασία παραλαβής και εμφάνισης των δεδομένων λέγεται, σύμφωνα με τις οδηγίες του ΟΔΥΣΣΕΑ, Subscriber. Επίσης, το συστατικό αυτό λειτουργεί ταυτόγρονα και ως Εκδότης και μάλιστα εκδίδει τα δεδομένα του στην ίδια διεπαφή με αυτή από την οποία τα λαμβάνει. Αυτό σημαίνει ότι είναι επιβεβλημένη η διαχειριστική επέμβαση του πωλητή στη συνδρομή του συστατικού, ώστε να ρυθμιστούν σωστά τα φίλτρα του και να μη λαμβάνει την έξοδό του πίσω στην είσοδο με απρόβλεπτα αποτελέσματα για τη λειτουργία του. Η κλάση που περιέχει τον κώδικα για τη διαδικασία έκδοσης λέγεται σύμφωνα με τις οδηγίες του ΟΔΥΣΣΕΑ Publisher και περιέχει τη μέθοδο Publish, όπου υλοποιείται η έκδοση στη διεπαφή Word.

Φυσικά σύμφωνα με τις τυποποιήσεις του πλαισίου, το Δοκιμαστικό Ενδιάμεσο Συστατικό, μαζί με τα δεδομένα του χρήστη, λαμβάνει και την ταυτότητα του Εκδότη, δηλαδή το Class ID του μαζί με κάθε μήνυμα. Επίσης αποστέλλει τη δική του ταυτότητα μαζί με τα δεδομένα σε κάθε μήνυμα. Το Class ID της κλάσης Publisher του συστατικού είναι:

Class ID: {BF6ADE75-3B16-4BD6-B23F-12B2B759D869}

Οδηγίες χρήσης: Ακολουθούν οι οδηγίες χρήσης για πωλητές και τελικούς χρήστες.

- Πωλητές: Η διαδικασία εγκατάστασης του Δοκιμαστικού Ενδιάμεσου Συστατικού στην εφαρμογή του Βοηθήματος Διαπροσωπικής Επικοινωνίας είναι η τυπική που ακολουθείται για όλα τα απλά συστατικά - Εκδότες σε συνδυασμό με τη διαδικασία που ακολουθείται για τα συστατικά - Συνδρομητές. Απλά προστίθεται το αρχείο MidComponent1.dll ως νέο συστατικό στα Component Services και στην εφαρμογή AENEAS. Στη συνέχεια, ο πωλητής θα πρέπει να ρυθμίσει τη συνδρομή του συστατικού σε δεδομένα της κατάλληλης διεπαφής και του κατάλληλου Εκδότη. Συνίσταται σύμφωνα με τις οδηγίες του ΟΔΥΣΣΕΑ, να δοθεί στη συνδρομή το όνομα Word. Αφού γίνει η συνδρομή σε συγκεκριμένη διεπαφή (την Interface. Word), το Δοκιμαστικό Ενδιάμεσο Συστατικό θα λαμβάνει οτιδήποτε Εκδίδεται από οποιονδήποτε Εκδότη στη διεπαφή αυτή. Για αυτό το συστατικό μπορούν λειτουργήσουν ως Εκδότες οποιαδήποτε συστατικά υποστηρίζουν έκδοση στη διεπαφή Word. Ένας από αυτούς τους Εκδότες είναι και το ίδιο το Δοκιμαστικό Ενδιάμεσο Συστατικό, με αποτέλεσμα να δε γίνουν περαιτέρω ρυθμίσεις συγχρονισμού να λαμβάνει στη είσοδό του και τη δική του έξοδο. Αυτό θα οδηγούσε σε μια ανώμαλη αναδρομική λειτουργία, που κατά πάσα πιθανότητα θα προκαλούσε την κατάρρευση του συστήματος. Είναι λοιπόν υποχρεωτικό στην περίπτωση αυτού του συστατικού, αλλά και σε όλα τα παρόμοια συστατικά που χρησιμοποιούν την ίδια διεπαφή για είσοδο και για έξοδο, να επέμβει διαχειριστικά ο πωλητής, ώστε να απομονώσει στην ουσία την είσοδο από την έξοδο. Αυτό θα γίνει με τον μη συμπεριληφθεί στα κριτήρια του φίλτρου της συνδρομής του συστατικού το Class ID της κλάσης Έκδοσης του ίδιου του συστατικού. Αρκεί να τεθεί ως όρισμα στο κατάλληλο πεδίο κριτηρίων φίλτρου το ή τα PubID των εκδοτών από τους οποίους η παραλαβή δεδομένων είναι επιθυμητή.
- Τελικοί χρήστες: Η χρήση του συστατικού για τους τελικούς χρήστες περιορίζεται στη δυνατότητα εμφάνισης κειμένου στα πλαίσια κειμένου που παρέχει. Μπορεί να εμφανιστεί οτιδήποτε πληκτρολογηθεί στα συστατικά Εκδότες αν αυτά υπάρχουν. Στο δεύτερο πλαίσιο κειμένου εμφανίζονται τα περιεχόμενα του πρώτου, τα οποί πρόκειται να αποσταλούν στα «επόμενα» συστατικά. Επίσης η διεπαφή χρήσης παρέχει και ένα πλήκτρο «Εξοδος» για το κλείσιμο του συστατικού. Αυτός είναι και ο προτεινόμενος τρόπος «κλεισίματος» του Δοκιμαστικού Ενδιάμεσου Συστατικού. Αφού απενεργοποιηθεί το συστατικό, πρέπει να επανεκκινηθεί ο Communicator για να επανενεργοποιηθεί. Τέλος, μπορεί ο χρήστης να αλλάξει το

μέγεθος και τη θέση του παραθύρου της διεπαφής χρήσης. Την επόμενη φορά που θα ενεργοποιηθεί το συστατικό, θα εμφανιστεί το παράθυρό του στη θέση και με το μέγεθος που είχε την τελευταία φορά που ήταν ανοιχτό.

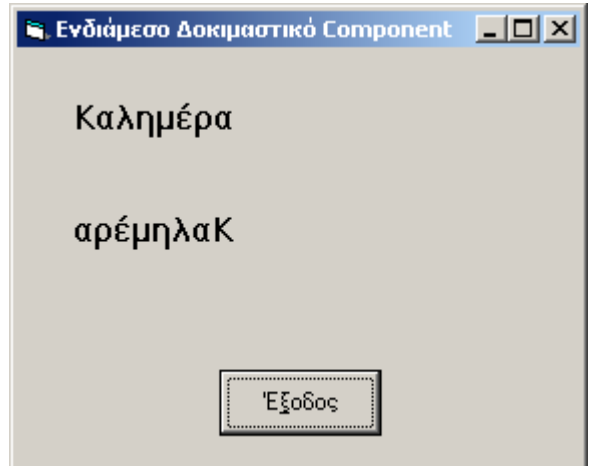

Σχήμα 39: Η διεπαφή χρήσης του Δοκιμαστικού Ενδιάμεσου Συστατικού.

 $\bullet$ **Κώδικας:** 

Φόρμα frmUI (Διεπαφή χρήσης)

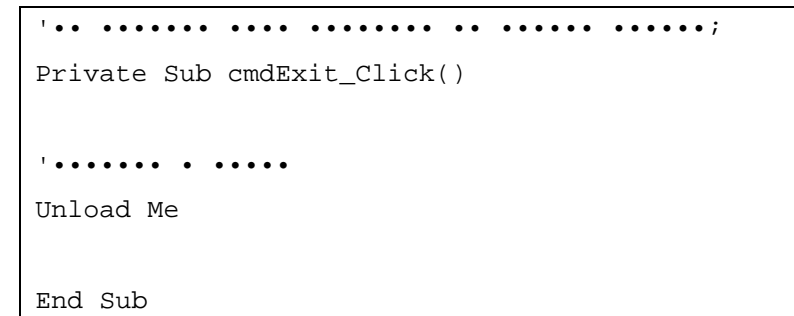

Κώδικας 11: Ο κώδικας για τη διεπαφή χρήσης του Δοκιμαστικού Ενδιάμεσου Συστατικού

#### Kλάση Activate

```
'•• ••••••• •••• •••••••••••••• • •••••; 
Private Sub Class_Initialize() 
'••••••••••• • ••••• •••••••• •••••• 
frmUI.Show 
End Sub
```
Κώδικας 12: Ο κώδικας για <del>τ</del>ην κλάση ενεργοποίησης του Δοκιμαστικού Ενδιάμεσου Συστατικού

#### **Κλάση Publisher**

```
Option Explicit 
<u>' • ••••••• ••• ••• •••••• ••••••••••</u>
Public Function Publish(ByVal Data As String, ByVal PubID As String) 
'•••••• •••••••••••• •••••• ••••••••• 
Dim objEventClass As Object 
'•••••••••• •••••••••••• ••• ••••• ••••••••• ••• ••••••• ••••• 
Set objEventClass = CreateObject("Interface.Word") 
'•••••••• ••••••••• •••••• ••• Class ID •••••• 
objEventClass.Communicate Data, PubID 
'•••••••••• ••• •••••• ••• •• ••••••••••• 
Set objEventClass = Nothing 
End Function
```
Κώδικας 13: Ο κώδικας για την κλάσης Έκδοσης του Δοκιμ<mark>ιστ</mark>ικού Ενδιάμεσου Συστατικού

## Kλάση Subscriber

```
Option Explicit 
'•••••• •••• •••• •••••••••••• ••••••• 
Dim Publisher As New Publisher 
'•••••• •••••••••• ••• •••••••• ••••• 
Implements Interface.Word 
'•• ••••••• •••• •••••••••• • •••••••••• ••• ••••••; 
Private Sub Class_Terminate() 
'••••••••••• • ••••• ••• •• ••••••••••• ••••••• 
Set Publisher = Nothing
```

```
End Sub 
'•• ••••••• •• ••• •••••••• ••• ••••••••• ••• ••• ••••••• ••••• 
Private Sub Word_Communicate(ByVal Data As String, ByVal PubID As String) 
'•••••• ••• Class ID ••• •••••• 
PubID = "{BF6ADE75-3B16-4BD6-B23F-12B2B759D869}" 
'•••••••• ••• ••••••••• ••• •••••• ••• ••••••• •••••••• 
frmUI.lblDisplay.Caption = Data 
'•••••••••• ••• ••••••••• ••• •••••• 
Data = StrReverse(Data) 
'•••••••• ••• •••• ••••••••••••• ••••••••• ••• ••••••••• ••• ••••••••• 
••• •••••• 
frmUI.lblProcess.Caption = Data 
'•••••• ••• •••• ••••••••• 
Publisher.Publish Data, PubID 
End Sub
```
Kώδικας 14: Ο κώδικας για την συνδρομή στην υπηρεσία γεγονότων του Ενδιάμεσου Δοκιμαστικού Συστατικού

#### $5.$ Ο ΟΛΥΣΣΕΑΣ στο Διαδίκτυο

Για τις ανάγκες του πλαισίου ΟΔΥΣΣΕΑΣ δημιουργήθηκαν σελίδες στο Διαδίκτυοπ. Σε αυτές τις σελίδες τόπο είναι διαθέσιμες όλες οι τυποποιήσεις και οι οδηγίες που θέτει το πλαίσιο, όπως επίσης και οι Τεχνικές Εκθέσεις (Παραδοτέα) του παρόντος έργου που αφορούν το πλαίσιο ΟΔΥΣΣΕΑΣ και φυσικά τα δοκιμαστικά συστατικά του πλαισίου και όλα τα εργαλεία που αναπτύσσονται κατά την υλοποίησή του.

Οι σελίδες του ΟΔΥΣΣΕΑ στο Διαδίκτυο είναι μέρος του ίδιου του πλαισίου. Εκεί θα συγκεντρώνονται τα συστατικά που κατασκευάζονται από τους συνεργάτες του έργου ΑΙΝΕΙΑ, αλλά και από ανεξάρτητους κατασκευαστές. Θα περιλαμβάνεται η περιγραφή τους, οι προδιαγραφές τους και οι οδηγίες χρήσης για το καθένα από αυτά. Αυτές οι σελίδες θα λειτουργούν ως μία βάση δεδομένων για τα συστατικά που είναι συμβατά με το πλαίσιο ΟΔΥΣΣΕΑΣ. Είναι μια πηγή πληροφοριών για τους προγραμματιστές, τους κατασκευαστές και τους χρήστες Βοηθημάτων Διαπροσωπικής Επικοινωνίας και για οποιονδήποτε άλλον ενδιαφερόμενο.

Η κεντρική σελίδα του ΟΔΥΣΣΕΑ, στην οποία φτάνει κανείς από έναν σύνδεσμο της κεντρικής σελίδας του έργου ΑΙΝΕΙΑΣ (www.di.uoa.gr/speech/aeneas), περιέγει συνδέσμους για τα εξής:

- Την Τεχνική Έκθεση που αφορά το σχεδιασμό του πλαισίου ΟΔΥΣΣΕΑΣ (παραδοτέο Π3.1) [53].
- Την παρούσα Τεχνική Έκθεση που αφορά την περιγραφή της Υλοποίησης του πλαισίου ΟΔΥΣΣΕΑΣ.
- Τις τυποποιήσεις του ΟΔΥΣΣΕΑ για τους κατασκευαστές.
- Τις οδηγίες του ΟΔΥΣΣΕΑ προς του κατασκευαστές.
- Τα ελεύθερα διανεμόμενα δοκιμαστικά συστατικά του ΟΔΥΣΣΕΑ, καθώς και τον κώδικά τους.
- Τις διεπαφές που χρησιμοποιούνται στον ΟΔΥΣΣΕΑ για την επικοινωνία των συστατικών και τον κώδικά τους.
- Το πρόγραμμα εγκατάστασης Βοηθημάτων Διαπροσωπικής Επικοινωνίας και το Εγγειρίδιο Χρήσης του.

Επίσης προσφέρεται η υποδομή για τις σελίδες συγκέντρωσης των συστατικών για Βοηθήματα Διαπροσωπικής Επικοινωνίας που είναι συμβατά με τον ΟΔΥΣΣΕΑ.

Φυσικά οποιαδήποτε συστατικά εισάγονται στις σελίδες αυτές, θα συνοδεύονται με πλήρη τεκμηρίωσή τους που θα περιλαμβάνει:

- Γενική περιγραφή τους
- Ανάλυση της λειτουργικότητας και των υπηρεσιών που προσφέρουν
- Δυνατότητες συνεργασίας τους με άλλα συστατικά
- Διεπαφές που υλοποιούν  $\bullet$
- Οδηγίες χρήσης τους
- Οδηγίες για την εγκατάστασή τους

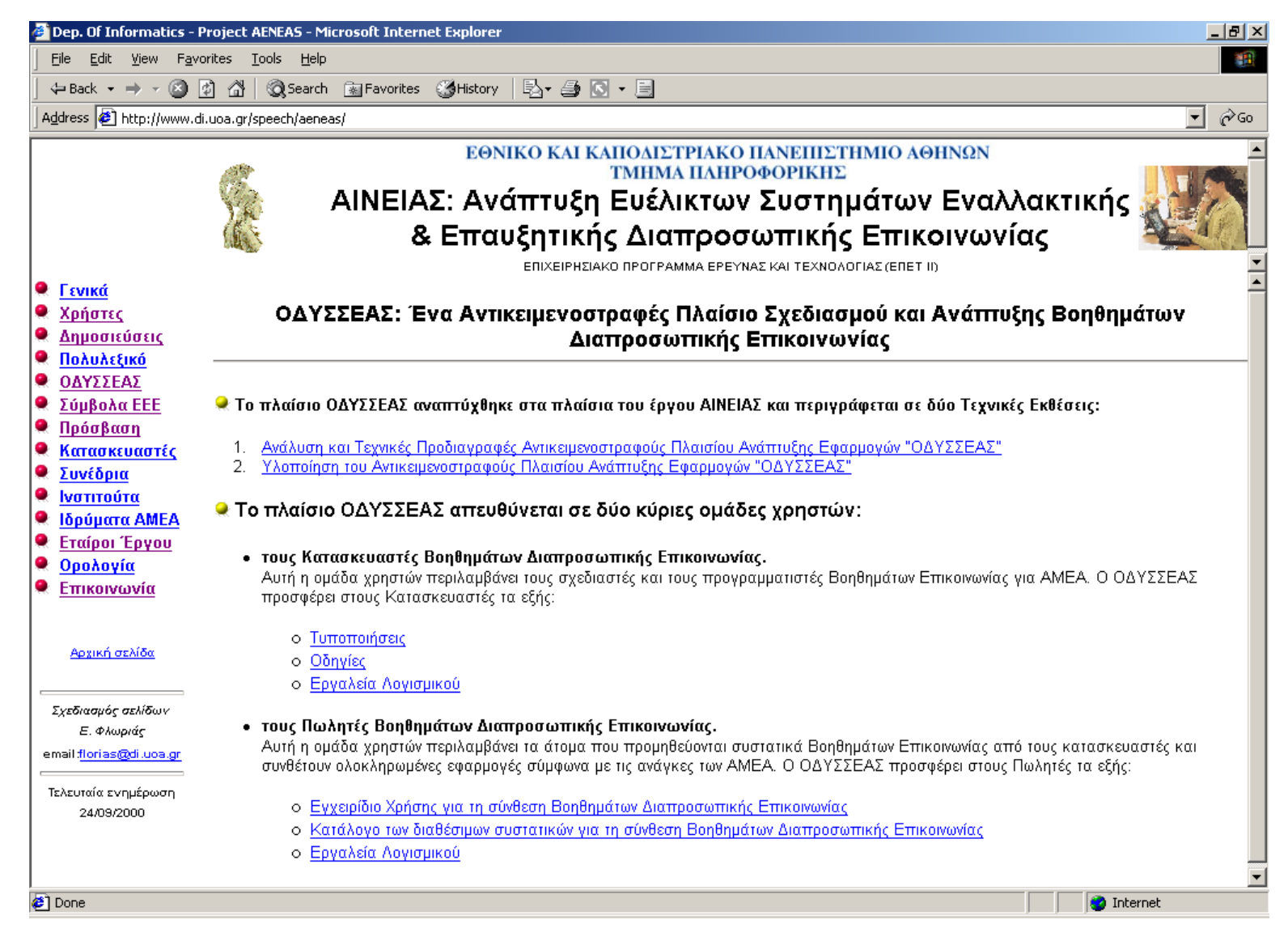

#### Σγήμα 40: Η κεντρική σελίδα του ΟΔΥΣΣΕΑ στο Διαδίκτυο

# 6. Συμπεράσματα

Στις τεχνικές εκθέσεις Π3.1 και Π3.2 παρουσιάστηκε λεπτομερώς ο σχεδιασμός και η υλοποίηση αντίστοιχα του Αντικειμενοστραφούς Πλαισίου Σχεδιασμού και Ανάπτυξης Βοηθημάτων Διαπροσωπικής Επικοινωνίας ΟΔΥΣΣΕΑΣ. Το πλαίσιο αυτό αποτελεί και το αντικείμενο του 3<sup>ου</sup> Πακέτου Εργασίας του έργου ΑΙΝΕΙΑΣ που εκπονείται στα πλαίσια του Επιχειρησιακού Προγράμματος Έρευνας και Τεχνολογίας ΕΠΕΤ ΙΙ. Το έργο ΑΙΝΕΙΑΣ ασχολείται με την Ανάπτυξη Ευέλικτων Συστημάτων Επαυξητικής και Εναλλακτικής Επικοινωνίας μέσω υπολογιστών και του Διαδικτύου.

Αυτό που φιλοδοξεί να κάνει το πλαίσιο ΟΔΥΣΣΕΑΣ είναι να δώσει λύση σε προβλήματα που έχουν εντοπιστεί στην αγορά Βοηθημάτων Διαπροσωπικής Επικοινωνίας που βασίζονται σε ηλεκτρονικούς υπολογιστές και απευθύνονται σε Άτομα Με Ειδικές Ανάγκες. Τέτοια προβλήματα περιλαμβάνουν τον κατακερματισμό της αγοράς, τη διασπορά των προϊόντων, το μεγάλο κόστος τους, την έλλειψη επαναχρησιμοποίησης του κώδικα, την έλλειψη συμβατότητας μεταξύ διαφόρων προϊόντων και την αδυναμία συνεργασίας των κατασκευαστών. Αυτά τα προβλήματα τα αντιμετωπίζει ο ΟΔΥΣΣΕΑΣ λαμβάνοντας υπ' όψη και τις ανάγκες των τελικών πελατών για ευέλικτα, πλήρως παραμετροποιήσιμα συστήματα, με με γάλη προσαρμοστικότητα στις συχνές αλλαγές των απαιτήσεών τους αλλά και της τεγνολογίας.

Η λύση που προτείνει ο ΟΔΥΣΣΕΑΣ είναι η υιοθέτηση τεχνικών αντικειμενοστραφούς προγραμματισμού και προγραμματισμού που βασίζεται στα συστατικά. Η χρήση τέτοιων τεχνικών οδηγεί στην παραγωγή επαναχρησιμοποιούμενων συστατικών, με δυνατότητες άρθρωσης και ολοκλήρωσης σε μια ποικιλία από Βοηθήματα Επικοινωνίας. Οι τυποποιήσεις και οι οδηγίες του ΟΔΥΣΣΕΑ προς τους προγραμματιστές δίνουν τη δυνατότητα παραγωγής φθηνότερων προϊόντων που απευθύνονται σε μια ευρύτερη γκάμα γρηστών με διαφορετικές ανάγκες.

Ως τεχνολογία αιχμής που υποστηρίζει τις παραπάνω τεχνικές προγραμματισμού ο ΟΔΥΣΣΕΑΣ επέλεξε τις Υπηρεσίες Συστατικών COM+ των Windows 2000. Η τεχνολογία αυτή προσφέρει μια μεγάλη υποδομή για τη διευκόλυνση και την απλοποίηση της ανάπτυξης αρθρωτών εφαρμογών με βάση τα συστατικά και χαρακτηριστικό την επαναγρησιμοποίηση των συστατικών αυτών. Εκμεταλλευόμενο ιδιαίτερα τις Υπηρεσίες Γενονότων της νέας αυτής τεγνολογίας, το πλαίσιο ΟΔΥΣΣΕΑΣ λύνει πολλά τεγνικά προβλήματα που υπήρχαν στο συγχρονισμό και την επικοινωνία μεταξύ συστατικών που προέρχονται από διαφορετικούς ανεξάρτητους κατασκευαστές και πρέπει να συνεργάζονται στο χρόνο εκτέλεσης χωρίς να γνωρίζουν εκ των προτέρων την ύπαρξη το ένα του άλλου.

Η λύση του πλαισίου ΟΔΥΣΣΕΑ συμπληρώνεται με την πρόταση για ένα Διαδικτυακό τόπο όπου θα συγκεντρώνονται τα συστατικά που αναπτύσσονται με βάση αυτές τις τεχνολογίες και τις προδιαγραφές του πλαισίου, ώστε να βρίσκει εύκολα κάθε ενδιαφερόμενος τις κατάλληλες πληροφορίες και το λογισμικό για να συνθέτει το Βοήθημα Επικοινωνίας που ταιριάζει σε συγκεκριμένες ανάγκες. Κύρια ομάδα χρηστών του πλαισίου ΟΔΥΣΣΕΑ που έχει αυτήν την αποστολή είναι οι Πωλητές Βοηθημάτων Επικοινωνίας.

Στα πλαίσια της ανάπτυξης του ΟΔΥΣΣΕΑ αναπτύχθηκαν επίσης εργαλεία για τη διευκόλυνση της διαδικασίας ανάπτυξης συστατικών για Βοηθήματα Επικοινωνίας. Αυτά τα εργαλεία απευθύνονται στους κατασκευαστές και περιλαμβάνουν πρότυπα συστατικά για τη δοκιμή της λειτουργίας και της συμβατότητας άλλων συστατικών με το πλαίσιο ΟΔΥΣΣΕΑΣ. Επίσης παράγθηκε η κατάλληλη υποδομή όπως η ανάπτυξη πρωτοκόλλου και διεπαφών επικοινωνίας μεταξύ των συστατικών για να διασφαλιστεί η σωστή συνεργασία τους και η ολοκλήρωσή τους σε λειτουργικές εφαρμογές.

Εκτός από τα εργαλεία για την υποστήριξη της ανάπτυξης, παράχθηκαν και εργαλεία για την υποστήριξη των διαδικασιών εγκατάστασης και εκτέλεσης αρθρωτών Βοηθημάτων Επικοινωνίας, τα οποία απευθύνονται στους πωλητές και περιλαμβάνουν το Εγγειρίδιο Χρήσης για την Εγκατάσταση Βοηθημάτων Επικοινωνίας και το Πρόγραμμα Εκτέλεσης Βοηθημάτων Επικοινωνίας.

Κατά την υλοποίηση του πλαισίου έγιναν δοκιμές με πειραματικά συστατικά που αναπτύχθηκαν στα πλαίσια του έργου ΑΙΝΕΙΑΣ. Το Πακέτο Εργασίας 4 του έργου περιλαμβάνει την ανάπτυξη ολοκληρωμένων Βοηθημάτων που αποτελούνται από συστατικά και βασίζονται στο πλαίσιο ΟΔΥΣΣΕΑΣ. Τέτοια συστατικά ή δη έγουν αργίσει να αναπτύσσονται και λειτουργούν καλά στις δοκιμές με το πλαίσιο ΟΔΥΣΣΕΑΣ. Όλα δείγνουν ότι η σγεδίαση και η υλοποίηση του πλαισίου είναι επιτυγής. Συστατικά που ήδη δοκιμάστηκαν με το πλαίσιο ΟΔΥΣΣΕΑΣ περιλαμβάνουν ένα προσαρμόσιμο Εικονικό Πληκτρολόγιο που υποστηρίζει τα σύμβολα BLISS και έναν Ελληνικό Συνθέτη Ομιλίας. Και τα δύο είναι υλοποιημένα στη γλώσσα προγραμματισμού Microsoft Visual C++ και θα παρουσιαστούν στα παραδοτέα του Πακέτου Εργασίας 4. Είναι σημαντικό ότι το δεύτερο από αυτά, ο συνθέτης ομιλίας ήταν ήδη υλοποιημένος πριν από την υλοποίηση του πλαισίου ΟΔΥΣΣΕΑΣ με βάση τις μοντέρνες τεχνικές προγραμματισμού, αλλά χωρίς γνώση των προδιαγραφών του ΟΔΥΣΣΕΑ. Αυτό το συστατικό μέσα σε πολύ λίγη ώρα και πολύ μικρή προσπάθεια, συμμορφώθηκε με τις προδιαγραφές αυτές και μπόρεσε να συνεργαστεί με συστατικά που φτιάχτηκαν εξαρχής με βάση το πλαίσιο. Αυτό είναι κάτι που έδειξε πόσο εύκολα, γρήγορα και χωρίς κόστος, ήδη έτοιμα συστατικά μπορούν να προσαρμοστούν στο πλαίσιο ΟΔΥΣΣΕΑΣ και να ανοίξει ένας μεγάλος ορίζοντας για τη χρήση και επαναχρησιμοποίησή τους σε διάφορες εφαρμογές, αν και η αρχική τους χρήση θα ήταν περιορισμένη σε μία μόνο εφαρμογή.

Όμως ο σχεδιασμός και η υλοποίηση του πλαισίου ΟΔΥΣΣΕΑΣ δε σταματά εδώ. Είναι πολύ πιθανό κατά τη διαδικασία ανάπτυξης και σύνθεσης διαφόρων Βοηθημάτων Επικοινωνίας και συστατικών τους στα πλαίσια του έργου ΑΙΝΕΙΑΣ να προκύψουν νέες απαιτήσεις που δεν είχαν αρχικά προβλεφθεί και το πλαίσιο να βελτιωθεί και ίσως σε μερικά σημεία να τροποποιηθεί, μένοντας βέβαια σταθερό στην αργική του φιλοσοφία και αρχιτεκτονική. Για παράδειγμα, μία από τις προδιαγραφές του ΟΔΥΣΣΕΑ, η οδηγία που αφορά στο μοντέλο νημάτων των συστατικών, προστέθηκε σε πολύ μεταγενέστερο στάδιο από αυτό του σγεδιασμού και μόνο οι πρώτες δοκιμές ήταν αυτές που έδειξαν την ανάγκη για αυτήν την προδιαγραφή. Δεν υπήρχε κάποια προφανής αιτία από την αρχή για την θέσπιση της οδηγίας αυτής και μόνο οι δοκιμές ανέδειξαν την ανάγκη της μια που το σύστημα Δε λειτουργούσε χωρίς αυτήν. Στη συνέχεια διαπιστώθηκε ότι ένα χαρακτηριστικό του λειτουργικού συστήματος των Windows έκανε το σύστημα να απαιτεί τέτοιο μοντέλο νημάτων στα συστατικά ώστε να λειτουργούν ταυτόχρονα πολλές διεπαφές γρήσης. Τέτοια "κρυμμένα" χαρακτηριστικά του συστήματος ίσως εμφανιστούν εκ νέου αναγκάζοντας τη δημιουργία και νέων οδηγιών του πλαισίου, αλλά είναι πολύ πιθανό παρόμοια γαρακτηριστικά να αναγνωριστούν σαν αδυναμίες του συστήματος και να εξαλειφθούν σε επόμενες εκδόσεις του λειτουργικού. Τότε θα εκλείψουν και τέτοιες οδηγίες ή περιορισμοί από το πλαίσιο ΟΔΥΣΣΕΑΣ. Αυτό όμως δεν αλλάζει καθόλου τη θεμελιώδη σχεδίασή του, τη φιλοσοφία και την αρχιτεκτονική του.

Ήδη κάποιες βελτιώσεις έχουν προταθεί από την ομάδα ανάπτυξης του πλαισίου ΟΔΥΣΣΕΑΣ αμέσως μετά την υλοποίησή του και θα αναφερθούν εδώ ως μελλοντικά σγέδια.

Ένα μελλοντικό σχέδιο λοιπόν, είναι η βελτίωση του προγράμματος εγκατάστασης των Βοηθημάτων Διαπροσωπικής Επικοινωνίας, ώστε να είναι λιγότερα τα βήματα που θα πρέπει να ακολουθήσει ένας πωλητής για να εκτελέσει τη διαδικασία της εγκατάστασης. Συγκεκριμένα, το πρόγραμμα αυτό θα αναλαμβάνει κατά την πρώτη λειτουργία του να εγκαθιστά τη νέα εφαρμογή "AENEAS" στο σύστημα του τελικού χρήστη και στη συνέχεια θα εγκαθιστά αυτόματα σε αυτή την εφαρμογή τη βασική διεπαφή του ΟΔΥΣΣΕΑ (Interface.dll). Αυτές τις διαδικασίες προς το παρόν τις εκτελεί ο πωλητής. Αυτή η βελτίωση θα μειώσει κατά 2 τα βήματα της εγκατάστασης ενός νέου Βοηθήματος Επικοινωνίας διευκολύνοντας και αυτοματοποιώντας τη δουλειά του πωλητή.

Ένα άλλο μελλοντικό σγέδιο είναι η δημιουργία ενός εργαλείου που θα γρησιμεύει στην λεπτομερέστερη και ακριβέστερη περιγραφή των συστατικών που υποβάλλονται στο Διαδικτυακό Τόπο του ΟΔΥΣΣΕΑ. Αυτό το εργαλείο θα έχει τη μορφή μιας έντυπης ή και μιας ηλεκτρονικής φόρμας με πεδία που θα πρέπει να συμπληρώνονται από τον κατασκευαστή του συστατικού. Θα περιέχονται δομημένες πληροφορίες που μπορεί να χρησιμεύσουν και στην συμπλήρωση μιας βάσης δεδομένων από συστατικά λεπτομερώς τεκμηριωμένα. Κάτι τέτοιο θα κάνει ευκολότερο τον εντοπισμό και την αναγνώριση των κατάλληλων συστατικών για κάθε υπηρεσία και λειτουργικότητα, ειδικά στην περίπτωση που ο αριθμός τους αυξηθεί αρκετά. Τα συστατικά που ταιριάζουν σε συγκεκριμένες απαιτήσεις του χρήστη θα εντοπίζονται γρηγορότερα και ακριβέστερα και θα είναι περισσότερο διασφαλισμένη η σωστή και απρόσκοπτη συνεργασία τους με κατάλληλη αξιοποίηση και επεξεργασία των τεχνικών λεπτομερειών που θα περιλαμβάνονται στις πληροφορίες που θα δίνει για αυτά ο κατασκευαστής.

Συναφές με το προηγούμενο μελλοντικό σχέδια είναι και αυτό της δημιουργίας μιας μηχανής εξερεύνησης της βάσης δεδομένων που θα δημιουργηθεί στο Διαδίκτυο. Η χρήση κατάλληλων και συνδυασμένων ερωτημάτων σε μια τέτοια βάση με λεπτομερείς και ταξινομημένες προδιαγραφές συστατικών, μπορεί να αυτοματοποιήσει σε μεγάλο βαθμό τη διαδικασία επιλογής των κατάλληλων συστατικών για τη σύνθεση Βοηθημάτων συγκεκριμένων απαιτήσεων.

Επίσης πρόκειται να αναβαθμιστούν και τα Πρότυπα Συστατικά Δοκιμών που αναπτύχθηκαν για τον ΟΔΥΣΣΕΑ. Συγκεκριμένα, τα συστατικά αυτά θα ενσωματώνουν στο μέλλον και δυνατότητες παραμετροποίησης και ρύθμισης για να μπορούν οι κατασκευαστές που τα χρησιμοποιούν να τα προσαρμόζουν στις ανάγκες τους. Τέτοιες δυνατότητες ρύθμισης περιλαμβάνουν την επιλογή διεπαφής στην οποία θα Εκδίδουν ή από την οποία θα λαμβάνουν δεδομένα αυτά τα συστατικά. Προς το παρόν το Συστατικό Εισόδου Εκδίδει σε τρεις διεπαφές (χαρακτήρα, λέξη, πρόταση), το Συστατικό Εξόδου βλέπει μόνο τη διεπαφή λέξης, ενώ το Ενδιάμεσο Συστατικό Λαμβάνει και Εκδίδει δεδομένα επίσης στη διεπαφή λέξης και όλα αυτά χωρίς δυνατότητες ρύθμισης στο χρόνο εκτέλεσης.

Τέλος έχει ήδη ξεκινήσει η μελέτη για ενσωμάτωση τεχνικών σάρωσης στο πλαίσιο ΟΔΥΣΣΕΑΣ. Η προσπάθεια επικεντρώνεται στην ανάπτυξη κατάλληλων πρωτοκόλλων επικοινωνίας μεταξύ συστατικών που πρόκειται να υποστηρίξουν τεχνικές σάρωσης με ένα ειδικό συστατικό που θα υλοποιεί και θα συγχρονίζει τη διαδικασία σάρωσης. Και αυτή η δυνατότητα του πλαισίου θα στηρίζεται στην υποδομή της Υπηρεσίας Γεγονότων του COM+ η οποία θα αναλαμβάνει την επικοινωνία μεταξύ των συστατικών με τη
βοήθεια ειδικής διεπαφής για τη σάρωση που επίσης θα υλοποιηθεί στα πλαίσια του ΟΔΥΣΣΕΑ. Η προσέγγιση του ΟΔΥΣΣΕΑ σε αυτό το θέμα είναι να παρέχει τη δυνατότητα σάρωσης ως εννενές γαρακτηριστικό του και να την τυποποιήσει με δικές του προδιαγραφές και όχι να αφήνεται η υλοποίηση αυτής της υπηρεσίας στα επιμέρους συστατικά που θέλουν να την παρέχουν. Βασικός λόγος για την ανάγκη ενσωμάτωσης τέτοιων δυνατοτήτων στον ΟΔΥΣΣΕΑ, είναι η απαίτηση για ολοκληρωτική υποστήριξη σάρωσης σε όλες τις διεπαφές χρήσης των συστατικών που μπορεί να περιλαμβάνει ένα Βοήθημα Επικοινωνίας. Για παράδειγμα, θα ήταν απαράδεκτη η λύση ενός Βοηθήματος Επικοινωνίας που περιέχει δύο Εικονικά Πληκτρολόγια (ένα με σύμβολα και ένα για έκτακτες ανάγκες), με υποστήριξη τεχνικής σάρωσης για το ένα μόνο εικονικό πληκτρολόγιο. Ένα τέτοιο Βοήθημα θα ήταν ουσιαστικά άχρηστο σε μεγάλο βαθμό αν ο γρήστης απαιτούσε τη γρήση τεχνικής σάρωσης. Θα μπορούσε να γρησιμοποιήσει με επιτυχία μόνο το ένα πληκτρολόγιο, ίσως επειδή το δεύτερο δεν θα είχε εφοδιαστεί με τον κατασκευαστή του με τεχνική σάρωσης. Είναι επίσης φανερή η ανάγκη τυποποίησης της τεχνικής σάρωσης μια και στην οθόνη του χρήστη μπορούν να υπάρχουν διεπαφές χρήσης από διάφορα συστατικά και είναι αναγκαία η ομοιομορφία στη σάρωση, όπως επίσης και η «μεταπήδηση» της σάρωσης από τη διεπαφή του ενός συστατικού στη διεπαφή του άλλου. Τεγνικά ο καλύτερος και ίσως ο μόνος τρόπος να ικανοποιηθούν τέτοιες απαιτήσεις είναι η ύπαρξη κεντρικής διαχείρισης της σάρωσης από εγγενή συστατικά ενσωματωμένα στο πλαίσιο ΟΔΥΣΣΕΑΣ, και η παρογή των κατάλληλων οδηγιών προς τους κατασκευαστές για να μπορούν τα συστατικά τους να συνεργαστούν με τη σάρωση του ΟΔΥΣΣΕΑ.

## ΑΝΑΦΟΡΕΣ

- **1.** Γ. Κουρουπέτρογλου: «ΑΙΝΕΙΑΣ Ανάπτυξη Ευέλικτων Συστημάτων Εναλλακτικής και Επαυξητικής Διαπροσωπικής Επικοινωνίας μέσω Υπολογιστών και του Διαδικτύου», Τεχνικό Δελτίο, ΕΠΕΤ ΙΙ, Αθήνα, 1998.
- **2.** Γ. Κουρουπέτρογλου και Σ. Λιάλιου: «Τεχνική Περιγραφή και Ανάλυση των Χαρακτηριστικών και των Επικοινωνιακών Αναγκών των ΑΜΕΑ-Στόχου του Έργου -Θεωρητική Προσέγγιση», Τεχνική Έκθεση Π1.1.α., Έργο ΑΙΝΕΙΑΣ, ΕΠΕΤ ΙΙ, Αθήνα, 2000.
- **3.** Κ. Βίγλα, Γ. Κουρουπέτρογλου, Ρ. Πίτα και Μ. Αθουσάκη: «Τεχνική Περιγραφή και Ανάλυση των Χαρακτηριστικών και των Επικοινωνιακών Αναγκών των ΑΜΕΑ-Στόχου του Έργου – Πειραματική Προσέγγιση», Έργο ΑΙΝΕΙΑΣ, Τεχνική Έκθεση Π1.1.β, ΕΠΕΤ ΙΙ, Αθήνα, 2000.
- **4.** E. Kaasinen, J. Ahonen, M. Koskinen, C. Stephanidis, A. Paramythis, D. Gramenos, G. Paparoylis, G. Kouroupetroglou, C. Viglas and C. Stamatis: "Report on the implementation of the user interfaces for the two demonstrators", Technical Report D.2.3, part I, TIDE Project 1001 - ACCESS, 1996.
- **5.** G. Kouroupetroglou, A. Anagnostopoulos, C. Viglas and H. Frangouli: "Preliminary design of the modular architecture for interpersonal communication aids", Technical Report 2.2.1, TIDE Project 1001 - ACCESS, 1995.
- **6.** Kouroupetroglou, A. Anagnostopoulos, C. Viglas, C. Stamatis and F. Pentaris: "Report on the modular architecture and the related software Design Tools for Interpersonal communication aids, Part A - Implementation of the modular architecture for interpersonal communication aids", Technical Report D.2.5, TIDE Project 1001 - ACCESS, 1996.
- **7.** G. Kouroupetroglou, A. Anagnostopoulos, C. Viglas, C. Stamatis and F. Pentaris: "Report on the modular architecture and the related software Design Tools for Interpersonal communication aids, Part B – Software design tools accompanying the modular architecture for interpersonal communication aids", Deliverable Technical Report M.2.2.4, TIDE Project 1001 - ACCESS, 1996.
- **8.** G. Kouroupetroglou, C. Viglas, C. Stamatis, E. Kaasinen, J. Ahonen and M. Koskinen: "Report on the implementation of the demonstrator interpersonal communication aids", Technical Report 2.6, TIDE Project 1001 - ACCESS, 1997.
- **9.** P. Majaranta, J. Ahonen, E. Kaasinen and M. Koskinen: "Evaluation of the modular architecture for interpersonal communicators", Technical Report 2.6.3, TIDE Project 1001 - ACCESS, 1996.
- **10.** E. Kaasinen, J. Ahonen and M. Koskinen: "Draft specifications of the demonstrators for interpersonal communication; Language-cognitive impaired users – Part II – Architectural design document", Technical Record M.2.5.1, Project 1001 - ACCESS, 1995.
- **11.** E. Kaasinen, J. Leikas, V. Räty, A. Tammela, A. Anagnostopoulos, G. Kouroupetroglou, P. Syros, C. Viglas, C. Stephanidis, A. Paramythis, M. Antona and

A. Savidis: "Preliminary technical and functional descriptions of currently available communication aids for speech-motor and language cognitive impaired users", Technical Report M.2.1.2, Project 1001 - ACCESS, 1994.

- **12.** C. Stephanidis: "User interfaces for all", ERCIM News No. 39, pp. 15-17, 1999.
- **13.** C. Viglas, C. Stamatis and G. Kouroupetroglou: "Remote assistive interpersonal communication exploiting component based development", Proceedings of the XV IFIP World Computer Congress, Nienna, pp.487-496, 1998.
- **14.** M. Antona, C. Stephanidis and G. Kouroupetroglou: "Vocabulary management in modular interpersonal communication aids", Assistive Technology Research Series Vol.3, IOS Press, ISBN 90 5199361 7, pp. 200-205, 1997.
- **15.** G. Kouroupetroglou, C. Viglas, C. Stamatis and F. Pentaris: "Towards the next generation of computer-based interpersonal communication aids", Proceedings of AATE 97, Porto Carras, Greece, pp. 110-114, 1997.
- **16.** S. Tyvard, L. Morton, H. Stegavik and E. Stav: "Technical Specification of Comspec Release 1", 1995.
- **17.** M. Lansdale and T. Ormerod: "Understanding interfaces A handbook of humancomputer dialogue", Academic Press, Computers and people series, ISBN 0-12- 528390-3, 1994.
- **18.** P. Thagard: "Mind Introduction to cognitive science", The MIT Press, ISBN 0-262- 20106-2, 1996.
- **19.** P. Odor and C. Centre: "Functional Specification (and user handbooks)", Release 1, Comspec, 1995.
- **20.** M. Antona, C. Stephanidis and G. Kouroupetroglou: "Access to lexical knowledge in modular interpersonal communication aids", Journal of AAC, Vol. 15, pp. 269-279, 1999.
- **21.** A. Brown: "Component-based software engineering", IEEE Computer Society Press, ISBN 0-8186-7718-X, 1996.
- **22.** Microsoft Developer Days '99, Conference CD, 1999.
- **23.** Microsoft Developer Days '99, COM+ Resource CD, Version 1.1, 1999.
- **24.** The MSDN Show, "COM+ Services", 2000:

http://msdn.microsoft.com/theshow/#

**25.** J. Smith: "Understanding and Using COM Threading Models", Web Workshop, Components Development, Microsoft Corporation, 1998:

http://msdn.microsoft.com/workshop/components/com/comthread.asp

**26.** A. Elswify: "Transform Asynchronous DLL to Synchronous ASP COM", Microsoft Visual C++ Developer, Pinnacle Publishing, 2000:

http://msdn.microsoft.com/library/periodic/period00/asynch.html

**27.** D. Platt: "The COM+ Event Service Eases the Pain of Publishing and Subscribing to Data", Microsoft Systems Journal, September 1999:

http://msdn.microsoft.com/library/periodic/period99/com+event.htm

28. M. Kirtland: "Object-Oriented Software Development Made Simple with COM+ Runtime Services", Microsoft System Journal, November 1997:

http://www.microsoft.com/msj/1197/complus.htm

- 29. P. Chung, Y. Huang, S. Yajnik, D. Liang, J. Shih, C. Wang, Y. Wang: "DCOM and CORBA Side by Side, Step by Step, and Layer by Layer", 1977: http://www.cs.wustl.edu/~schmidt/submit/Paper.html
- **30.** "The Microsoft Strategy for Distributed Computing and DCE Services", A White Paper from the Business Systems Technology Series, Microsoft Technet, 2000: http://www.microsoft.com/technet/Analpln/dce.asp
- 31. Orbix 2000 Documentation: http://www.iona.com/docs/orbix2000.html
- 32. Microsoft Developers Network Online Library: http://msdn.microsoft.com/library/default.htm.
- 33. MSDN Library/Visual Studio 6.0 Documentation/Visual Basic Documentation, http://msdn.microsoft.com/library/default.asp?URL=/library/devprods/vs6/vbasic/vbco n98/vbstartpage.htm
- 34. MSDN Library/Visual Studio 6.0 Documentation/Visual Studio Documentation/Component, Design and Analysis Tools/Visual Modeler Reference, http://msdn.microsoft.com/library/default.asp?URL=/library/devprods/vs6/vstudio/vsto ol2/veovrvisualmodelerreference.htm
- 35. MSDN Library/Visual Studio 6.0 Documentation/Visual Studio Documentation/Component, Design and Analysis Tools/Visual Studio Installer Documentation. http://msdn.microsoft.com/library/default.asp?URL=/library/devprods/vs6/vstudio/vsin stal/veovrvisualstudioinstalleroverview.htm
- 36. MSDN Library/Platform SDK/Component Services/COM, http://msdn.microsoft.com/library/default.asp?URL=/library/psdk/com/comportal 3qn9 .htm
- 37. MSDN Library/Platform SDK/Component Services/ COM+ (Component Services), http://msdn.microsoft.com/library/default.asp?URL=/library/psdk/cossdk/betaintr\_6qan .htm
- **38.** MSDN Library/Specifications/Application Specification for Windows 2000 for Desktop Applications http://msdn.microsoft.com/library/default.htm
- 39. MSDN Library/Specifications/Component Object Model (COM) Specification 0.9, http://msdn.microsoft.com/library/default.asp?URL=/library/specs/w2kcli.htm
- 40. MSDN Library/Specifications/Distributed Component Object Model Protocol -- $DCOM/1.0$ , http://msdn.microsoft.com/library/default.asp?URL=/library/specs/distributedcompone ntobjectmodelprotocoldcom10.htm
- 41. T. Pattison, "COM+ Overview for Visual Basic Programmers", MSDN Library/Technical Articles/Component Object Model/COM+/COM+ Overview for Visual Basic Programmers, 2000, http://msdn.microsoft.com/library/default.asp?URL=/library/techart/complus4yb.htm
- **42.** E. Jeziersky, "COM+ Application Guidelines for Visual Basic Development", MSDN Library/Technical Articles/ Component Object Model/COM+/COM+ Application Guidelines for Visual Basic Development, 2000, http://msdn.microsoft.com/library/default.asp?URL=/library/techart/complus.htm
- **43.** MSDN Library/Technical Articles/ Component Object Model/COM+/COM+ Technical Series: Loosely Coupled Events, 1999, http://msdn.microsoft.com/library/default.asp?URL=/library/techart/compluscouple.ht m
- **44.** S. Williams, C, Kindel, "The Component Object Model: A Technical Overview", MSDN Library/Technical Articles/Component Object Model/The Component Object Model: A Technical Overview, 1994, http://msdn.microsoft.com/library/default.asp?URL=/library/techart/msdn\_comppr.htm
- **45.** D. Souza, BJ. Whalen, P, Wilson, "Implementing Side-by-Side Component Sharing in Applications (Expanded)", MSDN Library/Technical Articles/Windows Platform/Windows 2000/Implementing Side-by-Side Component Sharing in Applications, 1999, http://msdn.microsoft.com/library/default.asp?URL=/library/techart/sidebyside.htm
- **46.** Microsoft Knowledge Base, "Descriptions and Workings of OLE Threading Models", Article ID Q150777, 1999.
- **47.** Neil Allain, " Agility in Server Components", MSDN Web Workshop, 1997: http://msdn.microsoft.com/workshop/server/components/agility.asp.
- **48.** A. Roftail, T. Martin: "Building N-Tier Applications with COM and Visual Basic 6.0", Wiley, ISBN 0471295493, 1999.
- **49.** G. Eddon, H. Eddon: "Programming Components with Microsoft Visual Basic 6.0 Second Edition", Microsoft Press, ISBN 1572319666, 1998.
- **50.** D. Kurata: "Doing Objects in Visual Basic 6.0", Sams, ISBN 1562765779, 1998.
- **51.** P. Coad, E. Yourdon: "Object-Oriented Design", Yourdon Press Computing Series, ISBN 0136300707, 1991.
- **52.** P. Coad, E. Yourdon: "Object-Oriented Analysis", Yourdon Press Computing Series, ISBN 0136299814, 1991.
- **53.** Α. Πίνο, Γ. Κουρουπέτρογλου: «Ανάλυση και Τεχνικές Προδιαγραφές του Αντικειμενοστραφούς Πλαισίου Ανάπτυξης Εφαρμογών ΟΔΥΣΣΕΑΣ», Τεχνική Εκθεση Π3.1., Έργο ΑΙΝΕΙΑΣ, ΕΠΕΤ ΙΙ, 2000.
- **54.** S. Staab, "Raw DDE", MSDN Library/Technical Articles/Windows Platform/Base Services/DDE/Raw DDE, 1992 http://msdn.microsoft.com/library/default.asp?URL=/library/techart/msdn\_rawdde.htm
- **55.** H. Rodent, "Supporting the Clipboard, DDE, and OLE Applications", MSDN Library/Technical Articles/Windows Platform/Base Services/DDE/ Supporting the Clipboard, DDE, and OLE Applications, 1992 http://msdn.microsoft.com/library/default.asp?URL=/library/techart/msdn\_rawdde.htm
- **56.** MSDN Library/Platform SDK/ Base Services/Interprocess Communication/Pipes, http://msdn.microsoft.com/library/default.asp?URL=/library/psdk/winbase/pipes\_94xf. htm
- 57. MSDN Library/Platform SDK/ Base Services/Interprocess Communication, http://msdn.microsoft.com/library/default.asp?URL=/library/psdk/winbase/ipc\_57qr.ht  $m$
- 58. MSDN Library/Platform SDK/ Base Services/DLLs, Processes, and Threads/Dynamic Link Libraries, http://msdn.microsoft.com/library/default.asp?URL=/library/psdk/winbase/dll\_512r.ht  $m$
- 59. S. Robinson, A. Krassel, "COMponents", MSDN Library/Technical Articles/Component Object Model/COMponents, 1997, http://msdn.microsoft.com/library/default.asp?URL=/library/techart/msdn\_components. htm
- 60. P. Muller. "Instant UML", Wrox Press Ltd., ISBN 186100871, 1997
- 61. Γ. Κουρουπέτρογλου, Κ. Ξιπτερίδης, «Τεχνικές Αλληλεπίδρασης με Υπολογιστικά Περιβάλλοντα», Έργο ΑΙΝΕΙΑΣ, ΕΠΕΤ ΙΙ, 2000.